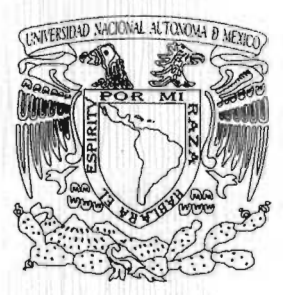

# UNIVERSIDAD NACIONAL AUTONOMA DE MEXICO

ESCUELA NACIONAL DE ESTUDIOS PROFESIONALES **CAMPUS ABAGÓN** 

IMPLANTACIÓN DE UN SISTEMA DE MONITOREO PARA UNA RED

CELULAR CMS 8800. "

TES S

QUE PARA OBTENER EL TÍTULO DE: INGENIERO EN COMPUTACIÓN

р R  $F S F$ JAVIER TRINIDAD DESIDERIO

**ASESOR DE TESIS** ING. MARÍA GABRIELA GONZÁLEZ HERNÁNDEZ.

MÉXICO, D.F.

2005

 $m34236$ 

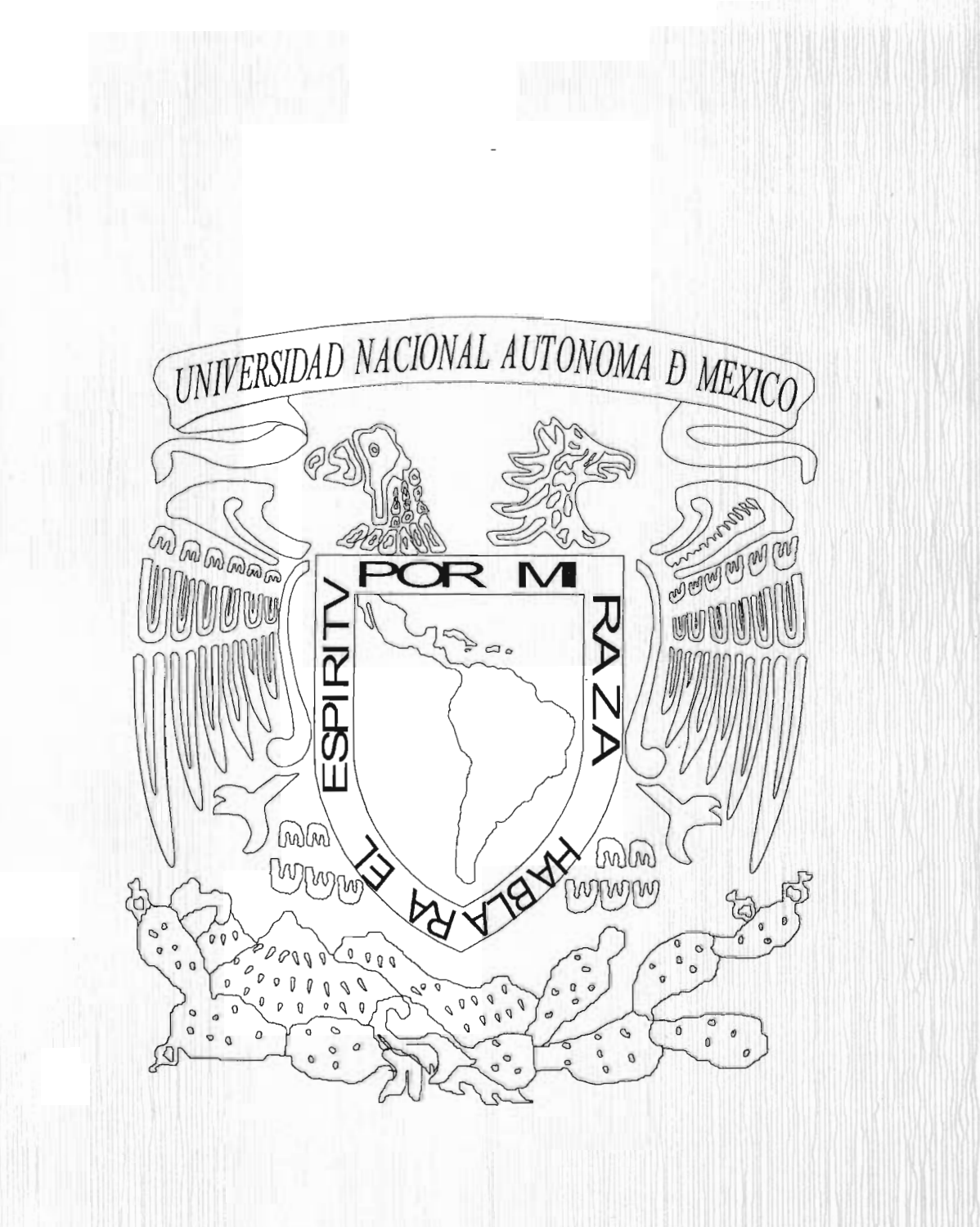

# DEDICATORIAS

A DIOS gracias, por ser mi camino, la verdad y la vida. La oportunidad que me da de llegar hasta este momento tan importante, ya que sin el no lo hubiera logrado. Y por su inmenso amor que me ha mostrado a pesar de mis fallas el siempre ha estado conmigo.

,

A Mis Padres, por su amor y el apoyo incondicional que me brindaron desde los inicios de mi carrera hasta la culminación de este trabajo. Por el esfuerzo que hicieron para educarme y aconsejarme, por todo ello muchas gracias. Maria y Geronimo, los quiero y aprecio sinceramente.

A mi hermana Moni, por ayudarme en los momentos difíciles en los cuales estuviste y me tendiste la mano para que pudiera seguir adelante. Y por tus observaciones que compartimos juntos, te quiero y por ello te doy las gracias.

A ti hermano Leo, por ser parte importante en la realización de este trabajo te lo agradezco de todo corazón. y deseo que sea un aliciente, ya que tu también estas cerca de pasar por esa bonita etapa.

A mi querida sobrina Fer, gracias por esos momentos alegres que pasamos juntos durante la realización de este trabajo.

A mis Tíos y Familia que me han estado presentes desde los inicios de mi carrera hasta estos momentos.

A ustedes que me han brindado su confianza y me han motivado para terminarlo. Por su amistad Cristina, Raúl, Alejandra, Jenny, José Inés, Anabell, Sergio quienes estuvieron muy cerca de mi apoyándome y compartiendo momentos muy alegres. Gracias los quiero mucho.

A usted Ing. Gabriela por ser parte importante en el desarrollo de este trabajo y confiar en mi brindándome sus conocimientos y su confianza.

A usted Lic. Salinas por todo su apoyo que me brindo durante mi etapa como becario que fue y es fundamental en mi vida profesional y todo lo aprendido con ayuda de sus consejos para lograr esta meta.

A todos Mis Profesores, que desde las aulas me ayudaron en mi formación Académica y son parte fundamental de lo que ahora soy. A mis asesores que se tomaron parte de su tiempo en revisar y darme sus comentarios para poder culminar este trabajo.

y a todas las personas que directa e indirectamente me apoyaron y colaboraron para que llevara acabo este trabajo.

Muchas Gracias a Todos.!

CONTENIDO

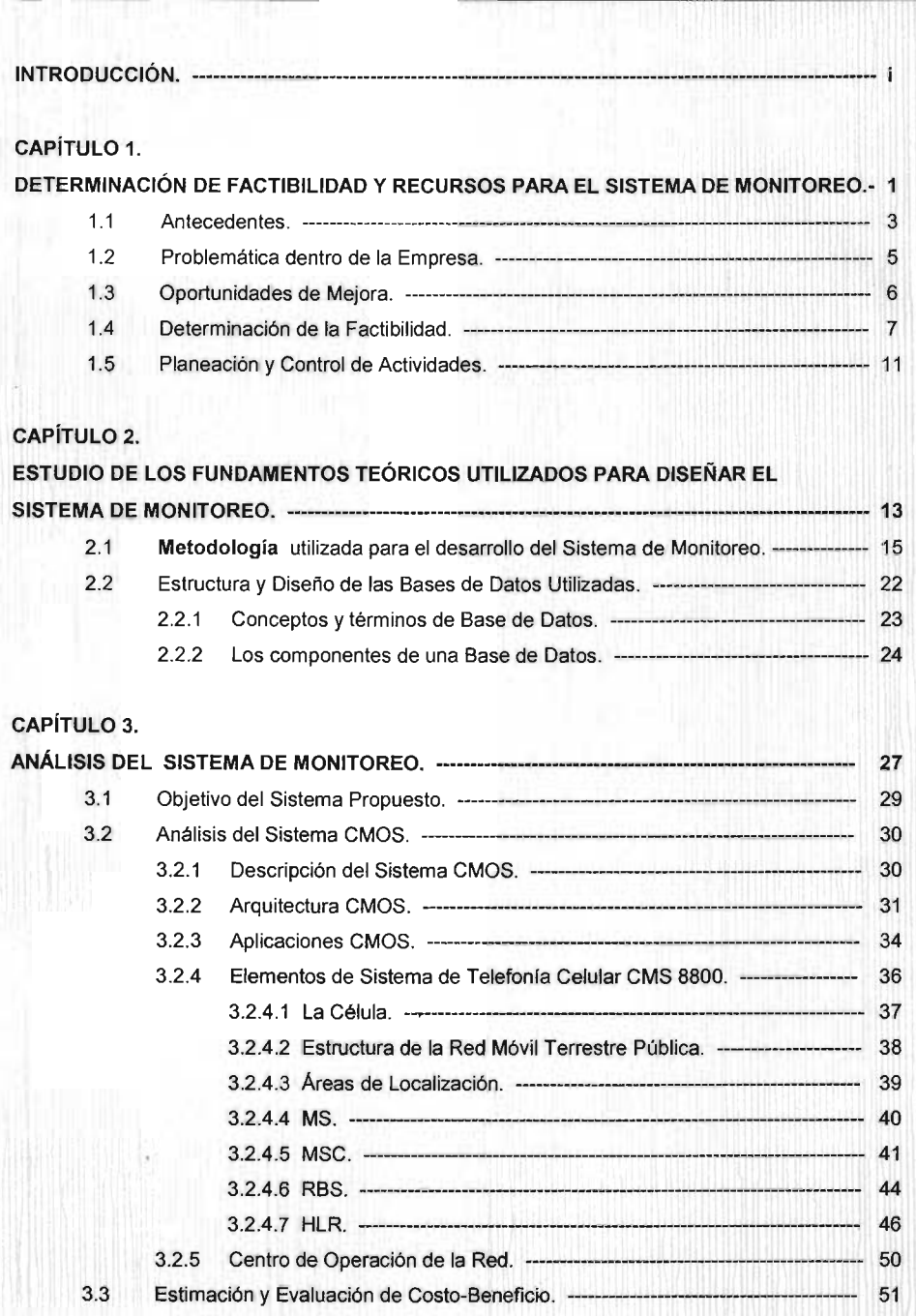

CONTENIDO

## CAPíTULO 4.

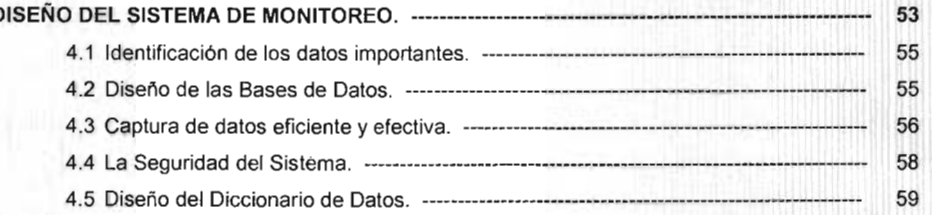

# CAPíTULO 5.

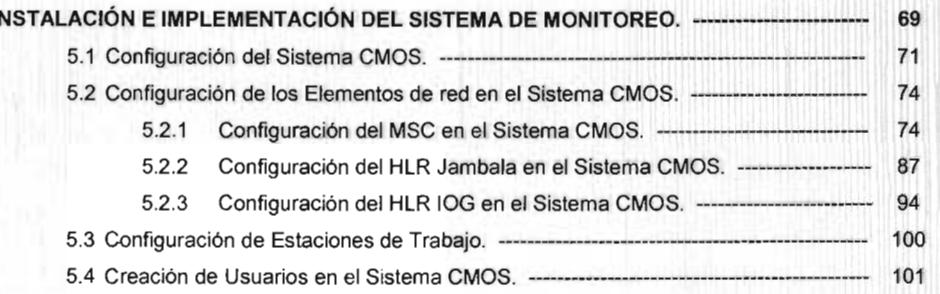

### CAPíTULO 6.

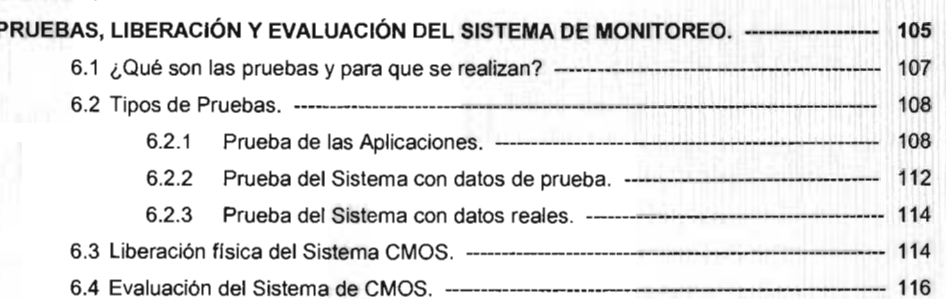

### CAPiTULO 7.

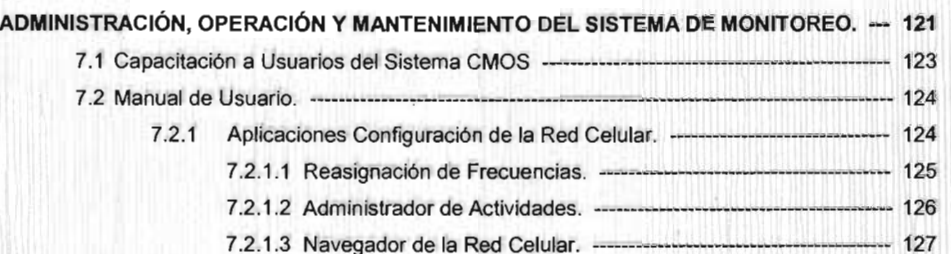

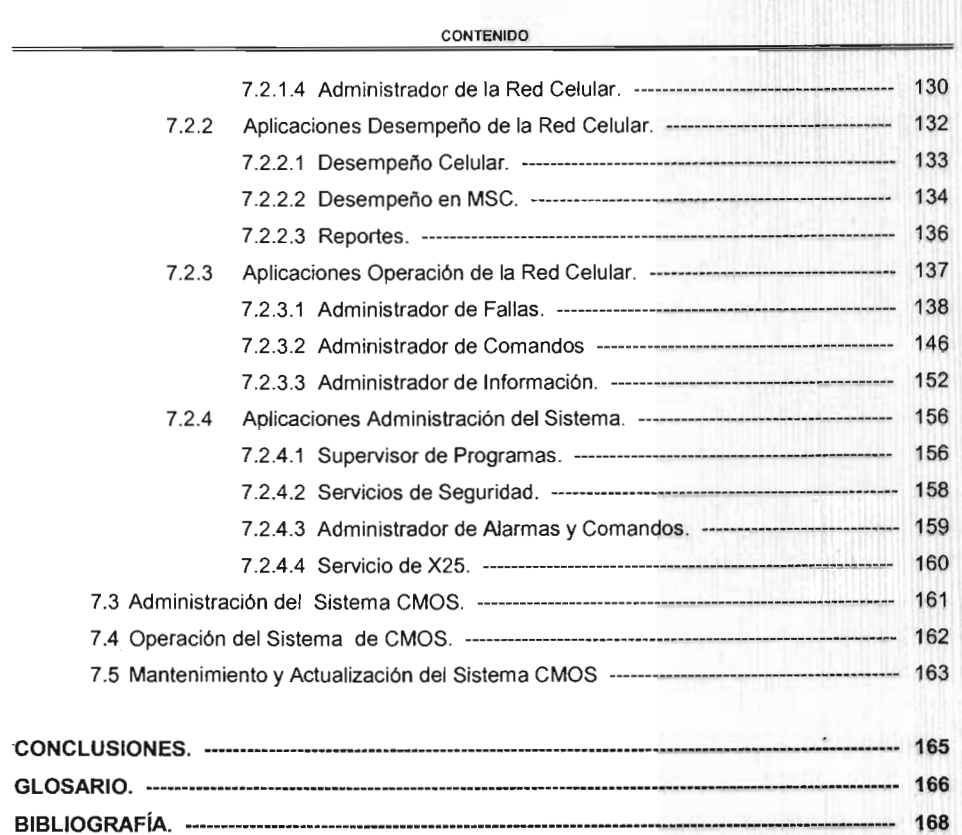

#### OBJETIVO,:

Hacer más eficientes los procesos de detección y atención de fallas en tiempo real de los elementos de' la Red Celular (MSC, RBS, HLR) con el fin de mantener la excelencia en la administración del servicio y lograr beneficios tangibles.

#### PROBLEMÁTICA DE LA EMPRESA:

La Secretaria de Comunicaciones y Transportes dividió a la República Mexicana en nueve regiones, tomando en cuenta aspectos geográficos como de mercado. Este operador telefónico es una de las compañias que presta su servicio en las nueve regiones geográficas, es decir, es una empresa con cobertura nacional.

Las regiones son las siguientes:

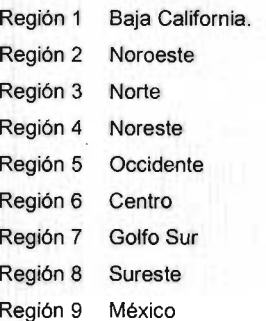

Lo cual implica tener un centro de operación por cada región existente. Lo que significa que desde sus inicios ha mantenido una administración descentralizada en lo que se refiere a la Operación y el Mantenimiento de los equipos de Telefonfa Celular (MSC, RBS, HLR, etc). Las Gerencias de Operación y Mantenimiento de cada una de las regiones determinan sus métodos para la atención de los problemas presentados en la Red Celular, asf como la personalización de los encabezados de fas alarmas que presentan cada uno de los equipos que tienen bajo su responsabilidad y sus procedimientos para la realización del mantenimiento preventivo para cada equipo, dando como resultado diferentes formas de trabajo. Ocasionando que el control y la administración de la red se dificulte de manera sustancial.

Además de que se no se posee un estricto control en los accesos que se hacen hacia los elementos de red, lo cual significa que los accesos de un usuario están definidos con diferentes privilegios y permisos para cada elementos de red que se tienen, ya que no hay un estándar para

ello. Provocando que la administración cada vez sea mas engorrosa. Con el sistema que va a implementar se pretende tener un usuario con privilegios y permisos idénticos en cada uno de los elementos de red y a través de el se conecten a los elementos teniendo un mejor control de los accesos que se hacen, ya que este sistema es capaz de realizar esta tarea y todo aquel que quiera accesar a un elemento será a través de este sistema. En lo que respecta a las actualizaciones y/o correcciones a nivel software de los elementos de red para la empresa son muy costosas ya que los ingenieros se tienen que desplazar físicamente hasta el sitio donde esta ubicado el elemento debido a que no se tienen un sistema y/o herramientas que nos permita interactuar con el elementos y poderlo actualizar desde un centro de operación sin tener que hacer despiazamientos físicos de personas al sitio a menos que se trate de una falla de hardware o se tenga que realizar un mantenimiento preventivo previamente planeado. También la obtención de información estadística<sup>1</sup> de los elementos que es la que nos indica el comportamiento de cada elemento dentro de la red celular ha sido un problema, ya que muchas áreas de la empresa acensan a los elementos para obtener esta información, lo cual generan bastante carga de procesamiento en los elementos de red. Con el sistema se pretende que este sea el único que obtenga y baje toda esa información y sea depositada en un lugar especifico para que toda aquella área que la requiera la pueda consultar sin tener que ir directamente al elemento además de que esta información estadística se encuentra estandarizada facilita aun más el trabajo.

<sup>&</sup>lt;sup>1</sup> Esto toda información que tiene que ver con el desempeño de los elementos de red para proveer el servicio celular, es decir el comportamiento del trafico de llamadas tanto entrantes como salientes, llamadas caídas y/o exitosas entre otras.

JUSTIFICACiÓN.

La creciente demanda de abonados celulares y la infraestructura que cada vez se hace más compleja por su gran diversidad en equipo y la competencia cada vez más fuerte, conlleva al Operador a buscar nuevas formas de supervisión para mantener el funcionamiento de sus equipos al 100%.

El conocer como los grandes operadores de sistemas de telefonía realizan la supervisión de sus equipos para solucionar los problemas presentados en su red en tíempo real es decír, atender los problemas en el momento que estos aparecieron y realizar además de su pronta atención un análisis de dichos problemas en tiempo diferido para su estudio y conocer cuales fueron las causas de dichos problemas, para evitar que estos se vuelvan a presentar o procurar disminuir la cantidad de éstos.

Por lo cual se ha decidido crear un Centro de Operación y Mantenimiento Centralizado es decir, que se tendrá el control del funcionamiento de todos y cada uno de los equipos desde este lugar y solucionar los problemas que se presenten así se tendrá una mejor calidad de operación de cada uno de los equipos ayudando a que el servicio celular sea cada día mejor, además la organización de la Gerencias de Operación y Mantenimiento sean más estrechas y en conjunto se solucionen las dificultades que se lleguen a presentar conllevando a cambiar la CULTURA operativa dentro de la empresa. Aunado a esto, y tomando en cuenta que la globalización ha creado que la competencia aumente día a día y que se extienda a nivel mundial, crea como consecuencia que todos los prestadores de servicios opten por mejoras constantes (CALIDAD) en todos sus sistemas llámense producción, comunicación, transporte, servicio etc., para poder ser competitivos y mantener la rentabilidad de su empresa.

De lo anterior se propone el tema de tesis titulado:

#### IMPLANTACION DEL SISTEMA DE MONITOREO PARA UNA RED CELULAR CMS 8800.

Considerando los siguientes capítulos para este tema:

- 1. DETERMINACiÓN DE FACTIBILIDAD Y RECURSOS PARA EL SISTEMA DE MONITOREO.
- 2. ESTUDIO DE LOS FUNDAMENTOS TEÓRICOS UTILIZADOS PARA DISEÑAR EL SISTEMA DE MONITOREO.
- 3. ANÁLISIS DEL SISTEMA DE MONITOREO.
- 4. DISEÑO DEL SISTEMA DE MONITOREO
- 5. INSTALACiÓN E IMPLEMENTACiÓN DEL SISTEMA DE MONITOREO
- 6. PRUEBAS, LIBERACiÓN Y EVALUACiÓN DEL SISTEMA DE MONITOREO.
- 7. ADMINISTRACiÓN, OPERACiÓN Y MANTENIMIENTO DEL SISTEMA DE MONITOREO.

#### En el Capitulo 1:

Se da una breve descripción de los antecedentes de la empresa, la problemática que enfrenta al día de hoy para monitorear los elementos que conforman su Red Celular. Y se menciona las oportunidades de mejora, además del estudio que se realiza para determinar la factibilidad del sistema.

#### En el Capitulo 2:

Se describe como funciona el sistema mediante el empleo de los diagramas de flujo en los cuales se enfoca el manejo de los datos y de cómo interactúan dentro del sistema. Así como los conceptos y términos de Base de Datos.

#### En el Capitulo 3:

Se da una descripción de lo que es el sistema CMOS y de su arquitectura. También se explica que es el Sistema de Telefonla Celular y que elementos los conforman, incluyendo una descripción de que es cada uno ellos. Y de como va a interactuar con el sistema CMOS dentro del Centro de Operación.

#### En el Capitulo 4:

Se identifica los datos importantes que serán los que conformaran los campos de las tablas, describiendo cada uno de ellos. Y a su vez estas formaran las Bases de Datos, que tendrán almacenada la información que genere los elementos de la Red Celular. Para posteriormente ser consultada por los usuarios.

#### En el Capitulo 5:

Se describe como se realiza la configuración de los elementos de red dentro del sistema CMOS y de la configuración que se requiere tener en cada uno de los elementos para que puedan ser monitoreados por los operadores vía el sistema CMOS. Y otra parte importante los usuarios y la asignación de los perfiles de acuerdo a las actividades que tengan que realizar y la configuración de sus estaciones de trabajo para los operadores.

#### En el Capitulo 6:

Se enfoca a la ejecución de las pruebas y de los diferentes tipos que se le aplican al Sistema, para que después se realice la liberación, lo que significa ponerlo en producción. y realizar evaluaciones periódicas para saber cual es el comportamiento que esta teniendo.

#### En el Capitulo 7:

Se enfoca como se realiza la capacitación de los usuarios, la administración que se realizara al sistema tanto a los usuarios, como al sistema y las actividades que tengan que ver con desarrollos para automatizarlo. E incluye el manual de usuario donde se describen las aplicaciones que conforman al sistema que operaran.

v

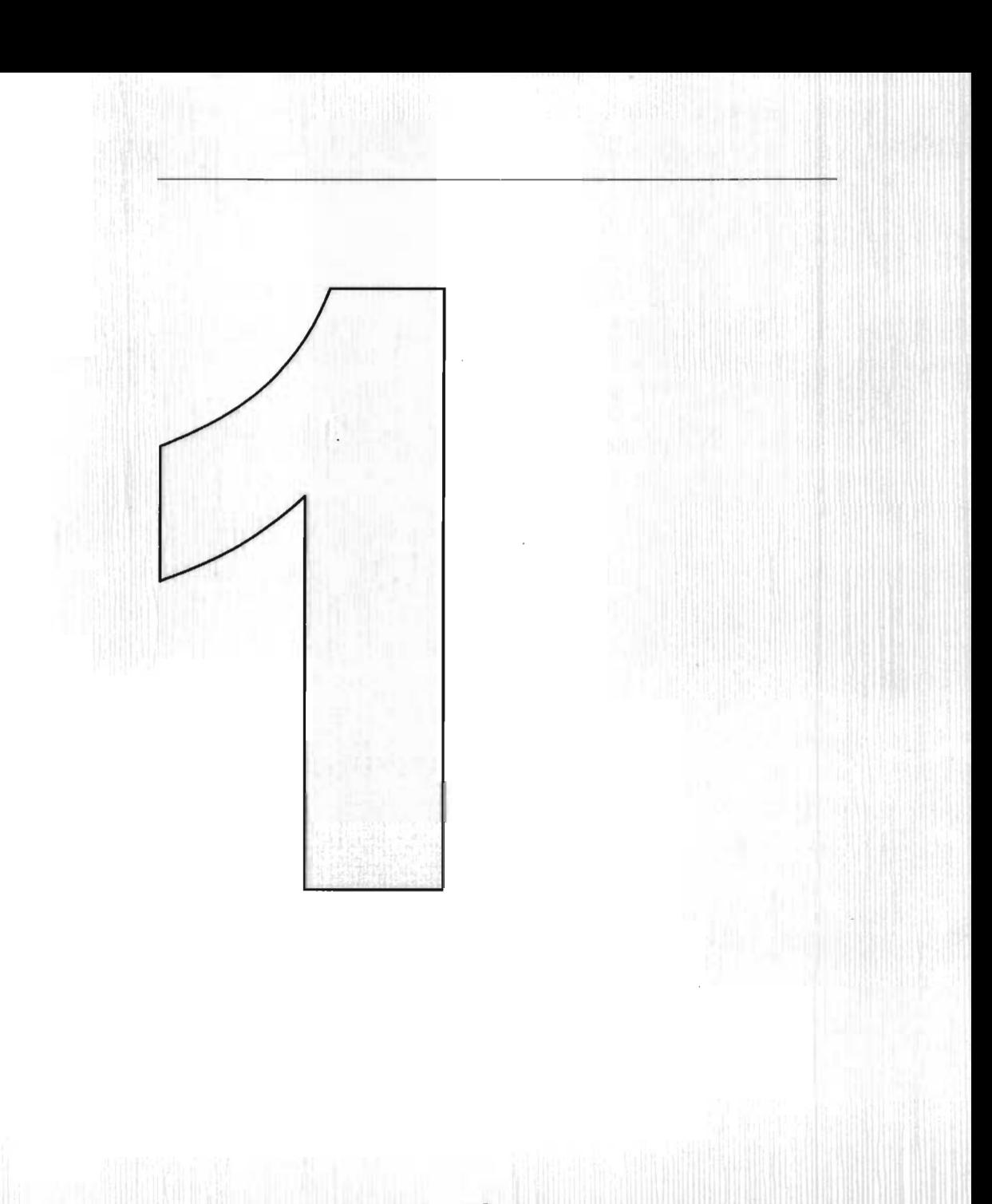

DETERMINACIÓN DE FACTIBILIDAD Y **RECURSOS PARA EL SISTEMA DE MONITOREO.** 

#### 1.1 Antecedentes.

En Septiembre de 1974 debido a la importancia que tiene el modernizar las telecomunicaciones para el desarrollo nacional. Teléfonos de México integran a DIPSA la administración de la Radiotelefonía Móvil.

En 1977, se solicita a la SCT<sup>1</sup> una concesión para instalar, operar y explotar un sistema de Radiotelefonfa Móvil en el D.F., y es hasta 1981 cuando se inicia la comercialización de este servicio, el, cual fue conocido por el público como "Teléfono en el Auto" con el cual se logra, en un lapso de ocho meses, dar servicio a 600 usuarios. Siendo una empresa muy dinámica, surge en ella el propósito de utilizar los sistemas más avanzados y colocar a México, como el pals que posee los servicios de mas alta calidad y de inmediato inician las investigaciones y análisis de lo que en otra parte del mundo empezaba a convertirse en la nueva forma de comunicación personal: LA TELEFONíA CELULAR.

El Sistema Celular es un moderno sistema de Telecomunicaciones que satisface las necesidades de comunicación Telefónica, permitiendo estar en contacto a toda hora y desde cualquier lugar dentro del Área de Servicio Celular. Este sistema viene a revolucionar la Telefonla convencional, ya que deja atrás los cables y los sustituye por frecuencias de radio, dando la opción de servicio telefónico móvil.

El término "CELULAR" se refiere a la manera en que están agrupadas las zonas de servicio que proporciona el Sistema por medio de las estaciones de radio (RBS). Estas proporcionan el enlace bidireccional de radio con el teléfono y permiten el establecimiento de la conversación telefónica. Cada RBS esta conectada a la central de Telefonía Celular (MSC). Esta MSC a su vez también esta conectada a la Red Telefónica Pública Conmutada (en México TELMEX) para poder dar paso a llamadas que entran o salen de la Red Celular.

<sup>&</sup>lt;sup>1</sup> Siglas de la Secretaría de Comunicaciones y Transportes.

IMPLANTACIÓN DE UN SISTEMA DE MONITOREO PARA UNA RED CELULAR CMS 8800.

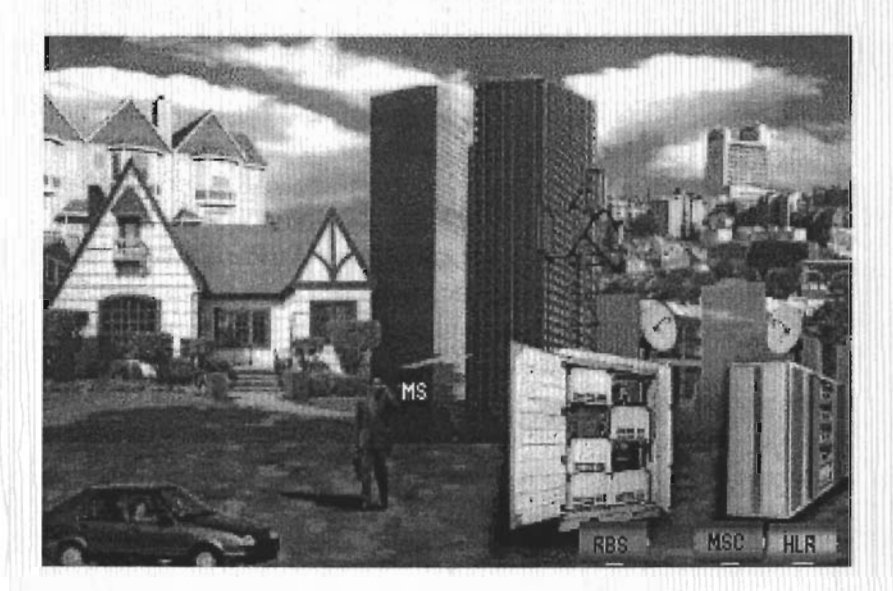

La SCT dividió a la República Mexicana en nueve regiones, tomando en cuenta aspectos geográficos como de mercado. Este operador telefónico es una de las compañías que posee la concesión en cada una de ellas, por lo cual provee el servicio con cobertura a nivel nacional.

Las regiones son las siguientes:

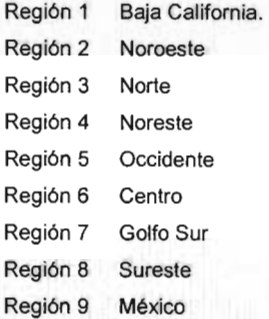

Los comienzos en la telefonía celular tienen lugar en 1987 cuando la SCT autoriza la instalación del sistema celular en la Ciudad de Tijuana Baja California., y se elige como proveedor principal a Ericsson. Al año siguiente se ratifica ante la SCT la solicitud de modificar la concesión para operar la telefonía celular a NIVEL NACIONAL.

En Octubre de 1989, Radio Móvil OIPSA SA de CV., inicia operaciones de Telefonía Celular en la Ciudad de Tijuana Baja California., donde se proporciona el servicio tanto a usuarios mexicanos como estadounidenses.

En Febrero de 1990 se inicia la comercialización de la telefonía celular en el D.F. y Área Metropolitana, logrando rebasar los pronósticos mas ambiciosos en número de usuarios, mismos que se siguen incrementando mes con mes constituyéndose la Cuidad de México y Zona Conurbana en un caso extraordinario en el mundo. También en 1990 se inaugura el servicio en Monterrey y Guadalajara. El acelerado crecimiento continúo cumple con las expectativas. Actualmente, es un sistema con infraestructura propia que opera en todo nuestro país, ofreciendo servicios a varios millones de usuarios no sólo con gran tecnología celular, sino también con filosofía de servicio, respaldada en la calidad y eficiencia.

#### 1.2 Problemática dentro de la Empresa.

Debido a que el servicio celular continúa incrementándose, significa que la infraestructura de igual manera lo hace. Y esta infraestructura necesita ser operada y administrada. Por lo que la operación y el mantenimiento a los equipos de Telefonía Celular es cada día más difícil de realizarse ya que demanda demasiados recursos materiales<sup>2</sup>, y humanos<sup>3</sup> para atender las fallas que se presenten y/o las tareas de mantenimiento que se tengan que realizar. Además de que los tiempos de respuesta no son los esperados y las distancias entre los equipos son muy grandes por lo que se pierde demasiado tiempo en despíazarse de un sitio a otro e implica tener mayor número de ingenieros en campo para realizar las tareas. Esto hace cada vez más compleja las funciones de las Áreas de Operación y Mantenimiento.

También los métodos de atención y/o solución a fallas son distintos entre las Gerencias, incluyendo la administración propia de los equipos, siendo esta una de las partes fundamentales en la operación ya que se tienen definidos en los equipos usuarios genéricos por cada área de la empresa que requiere acceso. Y las acciones preventivas se complican aún más para su ejecución. Otra parte importante son a las actualizaciones y/o correcciones a nivel software de los elementos de red para la empresa son muy costosas ya que los ingenieros se tienen que desplazar físicamente hasta el sitio donde esta ubicado el elemento debido a que no se tiene un sistema capaz de interactuar con los elementos a un alto nivel de configuración y poderlo realizar desde un centro de operación sin tener que hacer desplazamientos físicos de personas al sitio a

<sup>&</sup>lt;sup>2</sup> Implica automóviles utilitarios, equipo de cómputo, de análisis de radiofrecuencia y teléfonos celulares. 3 Ingenieros de campo especialistas en RBS, MSC, radiofrecuencia, etc.

menos que se trate de una falla de hardware o se tenga que realizar un mantenimiento preventivo previamente planeado.

La obtención de información estadística<sup>4</sup> de los elementos que es la que nos indica el comportamiento de cada elemento dentro de la red celular ha sido un problema, ya que muchas áreas de la empresa acensan a los elementos para obtener esta información, lo cual generan bastante carga de procesamiento en los elementos de red.

Estos son puntos que a la empresa le preocupan y de no hacer algo para mejorar la operación y la administración de los equipos de telefonla celular, provocara que sea compleja y dificil de realizar esas funciones.

#### 1.3 Oportunidades de Mejora.

Como la industria de telecomunicaciones ha experimentado una tasa de crecimiento muy alta en los últimos años. Se espera que esta tendencia continué en el futuro con el advenimiento de tecnologias mas avanzadas y la introducción de nuevos servicios. Por ello, al estar en el mercado de las redes celulares, es importante contar con un sistema de administración de redes celulares que tenga la capacidad de ayudar a diseñar, implementar y optimizar la operación de la red. Con el Sistema de Operación y Administración Celular (CMOS, por sus siglas en inglés Cellular Management Operations Support) que nos provea de las herramientas para monitorear, verificar fallas y seguir el desempeño del tráfico en la red.

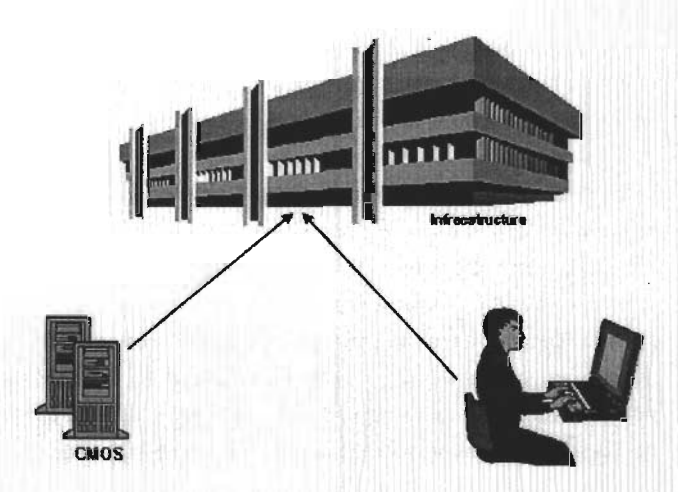

<sup>4</sup> Esto toda información que tiene que ver con el desempefto de los elementos de red para proveer el servicio celular, es decir el comportamiento del trafico de llamadas tanto entrantes como salientes, llamadas caldas y/o exitosas entre otras.

Por lo tanto, esta solución permite a la organización reaccionar rápidamente ante cambios en el mercado, y cualquier problema en tiempo real que se presente en la red celular. Este sistema significa la reducción de costos de operación, mantenimiento e infraestructura (Software y Hardware) y un aumento en la calidad del servicio y el tiempo de respuesta.

El sistema nos va ayudar a centralizar la administración y la operación de la red, teniendo un Centro de Operación de la Red (NOC, por sus siglas en inglés Network Operation Center) en el cual se tendrán a ingenieros expertos en cada uno de los equipos de telefonía celular (MSC, RBS, HLR, etc) y diferentes niveles de servicio para la atención de los problemas se presenten aplicando eficientemente los procedimientos de trabajo mediante el uso del sistema CMOS. Otro aspecto importante es que con el sistema se tendrá un mejor control en los accesos hacia los equipos y cada usuario tendrá un acceso personalizado del cual será responsable. Además conlleva a que se reducirán los tiempos de atención a fallas, ya que se tendrá una plantilla de ingenieros en campo dedicados exclusivamente para realizar las tareas de cambios y/o reemplazos de hardware o de algún mantenimiento preventivo. También la visión de una implementación de este modelo es lograr que toda la información pertinente este accesible para cualquier área que la requiera con el fin de realizar sus tareas eficientemente. Asi como, la automatización de procesos y la estandarización de los métodos de trabajo, el flujo de información entre ellos para ser capaz de plasmar y responder adecuadamente a todas las necesidades de mejora que se requieran en la Red Celular.

#### **1.4 Determinación de la Factibilidad.**

El estudio de factibilidad es un punto importante dentro de la evaluación del proyecto, para nuestro caso fue valorado en sus tres formas principales: operacional, técnica y económica. Esto con el objetivo de tener bases más sólidas para la continuidad del mismo.

#### **FACTIBILIDAD TÉCNICA:**

El aspecto técnico no fue difícil de cumplir ya que en el mercado existe **la** tecnología y las herramientas que nos permitirá llevar acabo las acciones de mejora para seguir brindando un buen servicio celular y mantenernos a la vanguardia tecnológica, lo cual nos ayuda a estar preparados para los nuevos retos del futuro.

Hardware:

<sup>~</sup>Servidores SUN con las siguientes caracterlsticas.

#### IMPLANTACIÓN DE UN SISTEMA DE MONITOREO PARA UNA RED CELULAR CMS 8800.

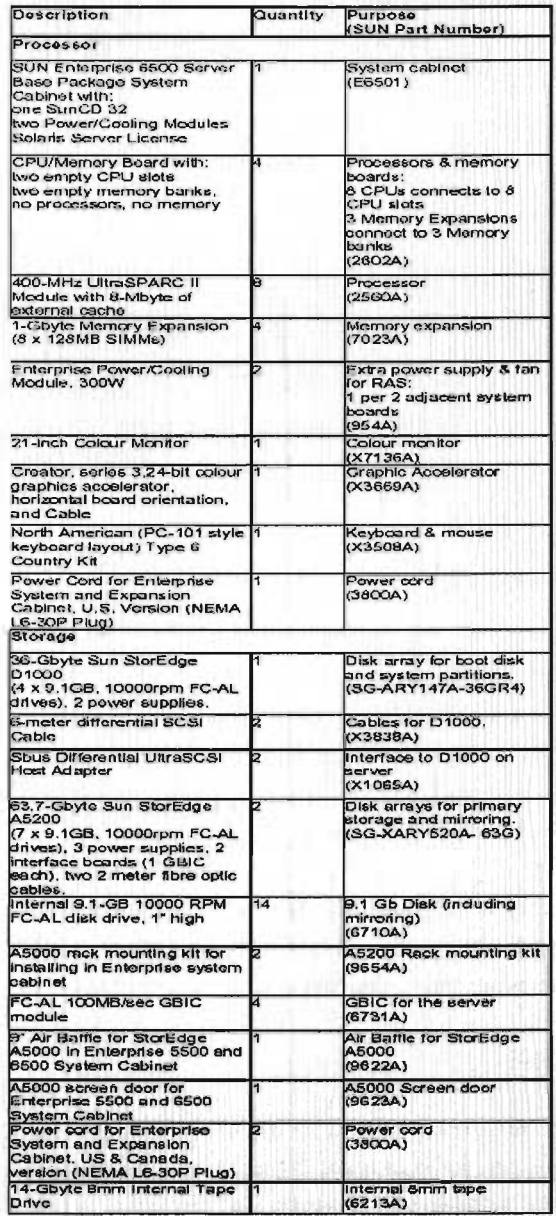

Estaciones de Trabajo: A

CAPÍTULO 1: DETERMINACIÓN DE FACTIBILIDAD Y RECURSOS PARA EL SISTEMA DE MONITOREO.

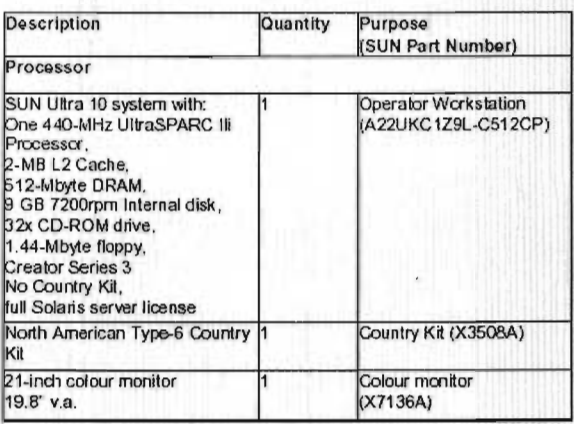

> Software para Manejador de Base de Datos:

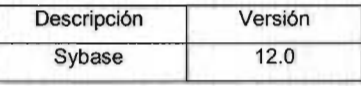

Software de la aplicación CMOS.

#### **FACTIBILIDAD ECONÓMICA:**

Ahora el punto se vuelve económico, para la determinación de los recursos completos del sistema tales como: el costo estimado de hardware, el costo estimado de software y/o desarrollo de software, el costo del tiempo de los empleados de la empresa. En este análisis se llego a la decisión de que el hardware a comprar para esta solución sean servidores SUN, por su alta confiabilidad en el procesamiento de información, de su disponibilidad y desempeño como equipo. El software se considero en dos partes la de aplicaciones y la del servidor de base de datos donde se quardara toda la información<sup>5</sup> que sea procesada con ayuda del hardware. Y los recursos humanos que ayudan en la definición e integración de los requerimientos que se tienen y que se deben implementar junto con el sistema.

Se refiere a todos los eventos de falla que generen los elementos de red (Alarmas), la información del desempeño de los elementos de red para proveer el servicio celular (Estadísticas) y la información de los usuarios que utilizaran el sistema.

IMPLANTACiÓN DE UN SISTEMA DE MONITOREO PARA UNA RED CELULAR CMS 8800.

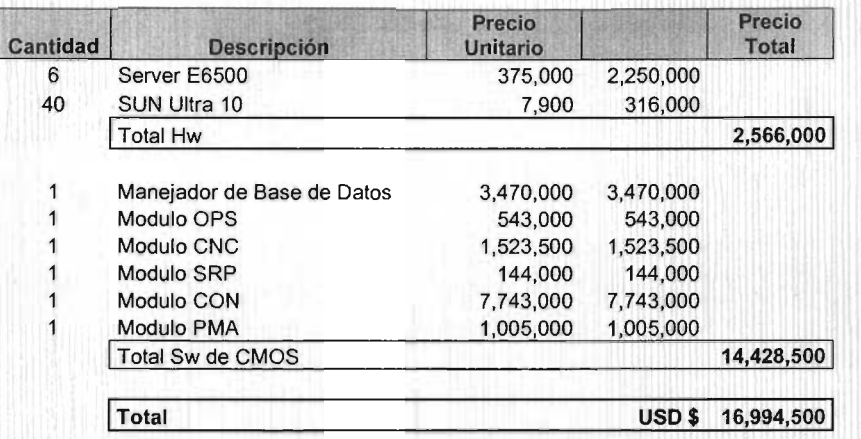

Por lo que para nuestra organización estos puntos fueron cubiertos satisfactoriamente ya que se dispone del capital financiero para respaldar esta inversión, además de que se ha visto que otros operadores telefónicos poseen este tipo de soluciones y han mejorado de gran manera en sus métodos de trabajo y servicio.

#### **FACTIBILIDAD OPERACIONAL:**

El último punto es la evaluación operacional donde se define si ¿el sistema realmente será utilizado? La respuesta es si, ya que el sistema es fundamental para la realización de las actividades que se comentaron anteriormente que conllevan a una mejor operación de la red y de la propia Dirección de Operación y Mantenimiento. La utilización del sistema será todos los días del año, no habrá momento que no se ocupe a menos de que se le este realizando un mantenimiento preventivo al sistema. Pero toda la operación girara en torno a este nuevo sistema.

10

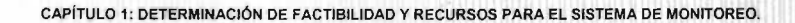

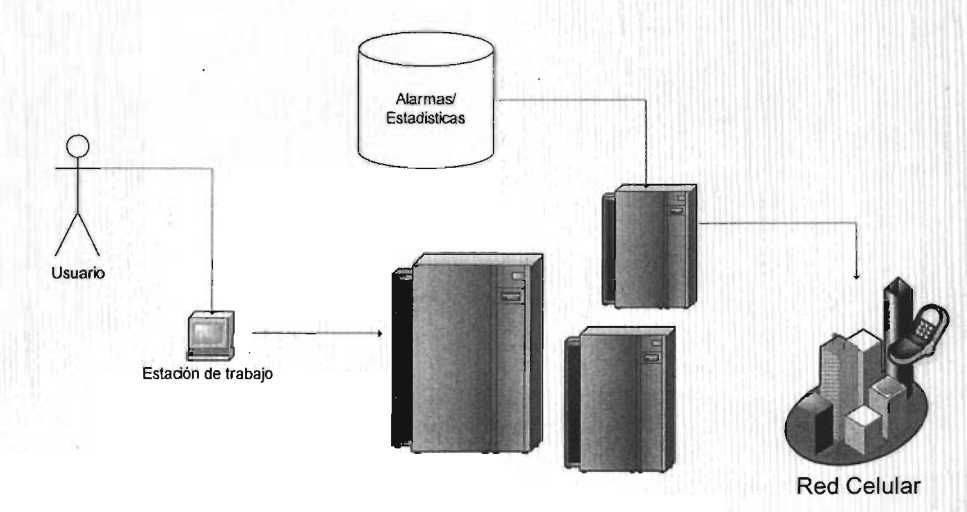

Sistema CMOS

#### 1.5 Planeación y Control de Actividades.

Se involucra muchos tipos de actividades diferentes que juntos forman el proyecto. Aquí es donde se define las tareas de planeación y control. La planeación incluye todas las actividades requeridas para seleccionar un equipo de trabajo, la estimación del tiempo requerido para completar cada tarea y la calendarización del proyecto para que las tareas sean terminadas en forma ordenada. El control significa usar la retroalimentación para monitorear el proyecto o para agilizar o recalendarizar las actividades para que se terminen a tiempo.

Para la elaboración del plan de trabajo se empleo el software de administración de proyecto: Microsoft Project. Ver anexo A. Además este software es capaz de realizar una representación gráfica de las actividades con lo cual nos proporciona una forma fácil y simple de verlas

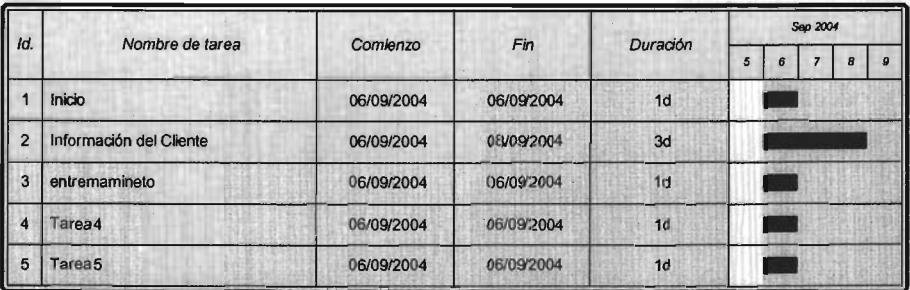

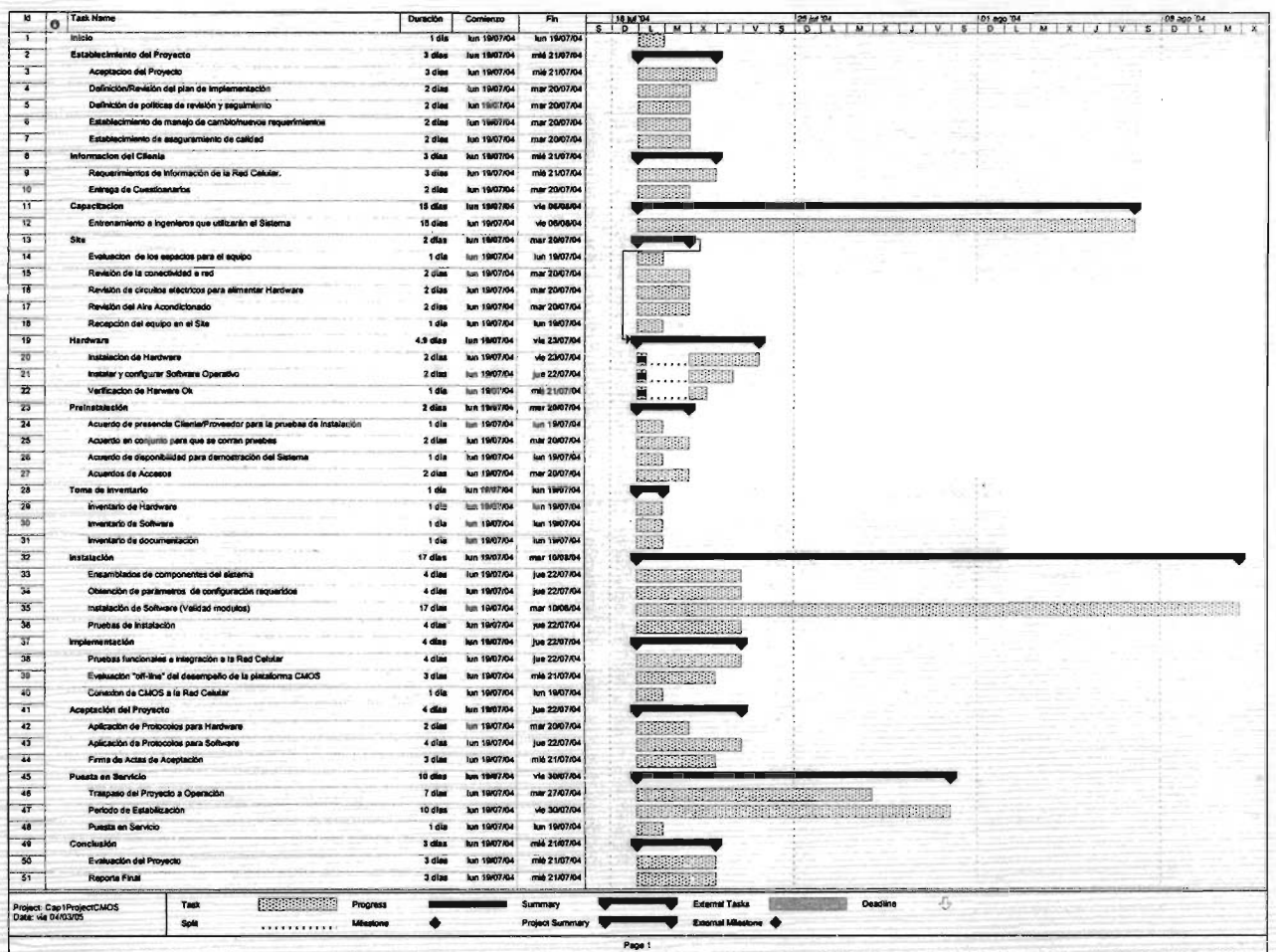

 $\mathcal{L}^{\mathcal{A}}$  .

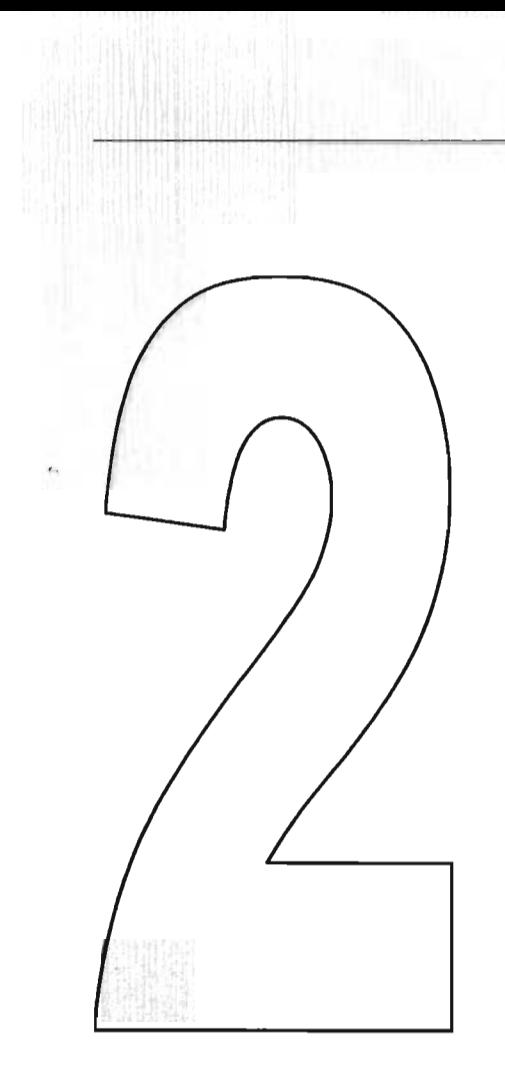

# ESTUDIO DE LOS FUNDAMENTOS TEÓRICOS UTILIZADOS PARA DISEÑAR EL SISTEMA DE MONITOREO.

#### 2.1 Metodología utílizada para el desarrollo del Sistema de Monitoreo.

Aunque los datos relevantes proporcionan una narración verbal del sistema, una representación visual puede cristalizar esta información en una forma útil. Mediante una técnica de análisis estructurado llamada diagramas de flujo de datos (OFO, por sus siglas en ingles Data Flow Oiagram), se puede tener una representación grafica de los procesos de datos a lo largo de la organización. El enfoque del flujo de datos tiene la ventaja de comprender mejor las interacciones del sistema.

 $\Lambda$ ediante el uso de combinaciones de solamente cuatro símbolos $^6$ , se puede crear una l representación pictórica de los procesos que eventualmente proporcionaran documentación firme del sistema. Los símbolos son un cuadrado, una flecha, un rectángulo y un rectángulo de extremo abierto, como se muestra en la figura 2.1 a.

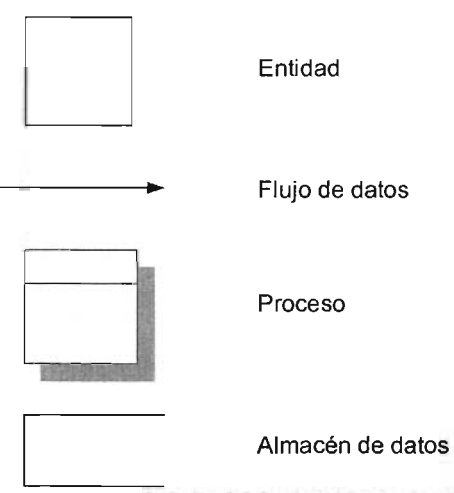

Fig.2.1a. Símbolos básicos usados en los DFD.

El cuadrado es usado para representar una actividad externa (otro departamento, un negocio, una persona o una maquina) que pueden enviar datos o recibirlos del sistema. La entidad externa también es llamada una fuente destino de datos y es considerada extema al estudio.

La flecha muestra el movimiento de datos de un punto a otro, ésta señala hacia el destino de los datos. Los flujos de datos que suceden simultáneamente pueden ser representados simplemente por mediante el uso de flechas paralelas.

<sup>6</sup> Los slmbolos de diagramación usados para los DFD están basados en un trabajo de C. Gane y T. Sarson, Structured System Analysis and Design Tools and Techniques.

El rectángulo es usado para mostrar la aparición de un proceso de transformación. Los procesos siempre denotan un cambio o transformación de datos.

El último símbolo el rectángulo abierto representa el almacenamiento de datos que puede ser un archivero, o un archivo o una base de datos.

La creación de los DFD de nuestro sistema inicia con la creación del diagrama de contexto el cual nos da un panorama general que íncluye las entradas, el sistema en general y las salidas. Como se muestra en la figura.2.1b.

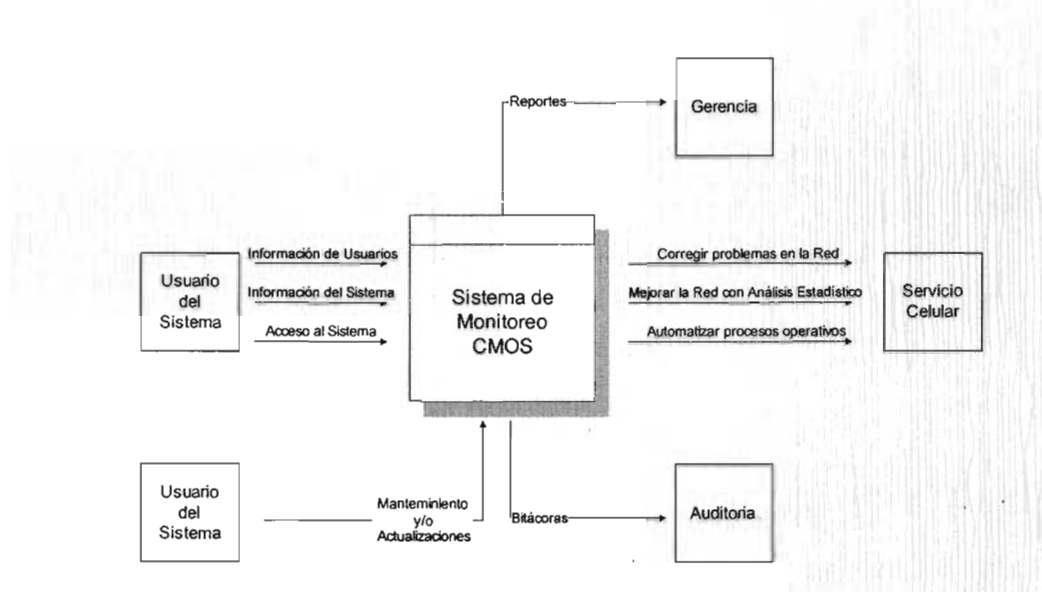

Fig. 2.1b Diagrama a nivel Contexto para el Sistema de Monitoreo CMOS.

Un mayor detalle que el que permite el diagrama de contexto se logra "explotando o fragmentado los diagramas. Las entradas y salidas especificadas en el primer diagrama permanecen constantes en todos los diagramas subsecuentes. Sin embargo, el resto del diagrama original es explotado en acercamientos que involucran nuevos procesos, almacenamiento de datos y nuevos flujos de datos.

A continuación se muestra en la figura 2.1c el diagrama NivelO.

CAPÍTULO 2: ESTUDIO DE LOS FUNDAMENTOS TEÓRICOS UTILIZADOS PARA DISEÑAR EL SISTEMA DE MONITOREO.

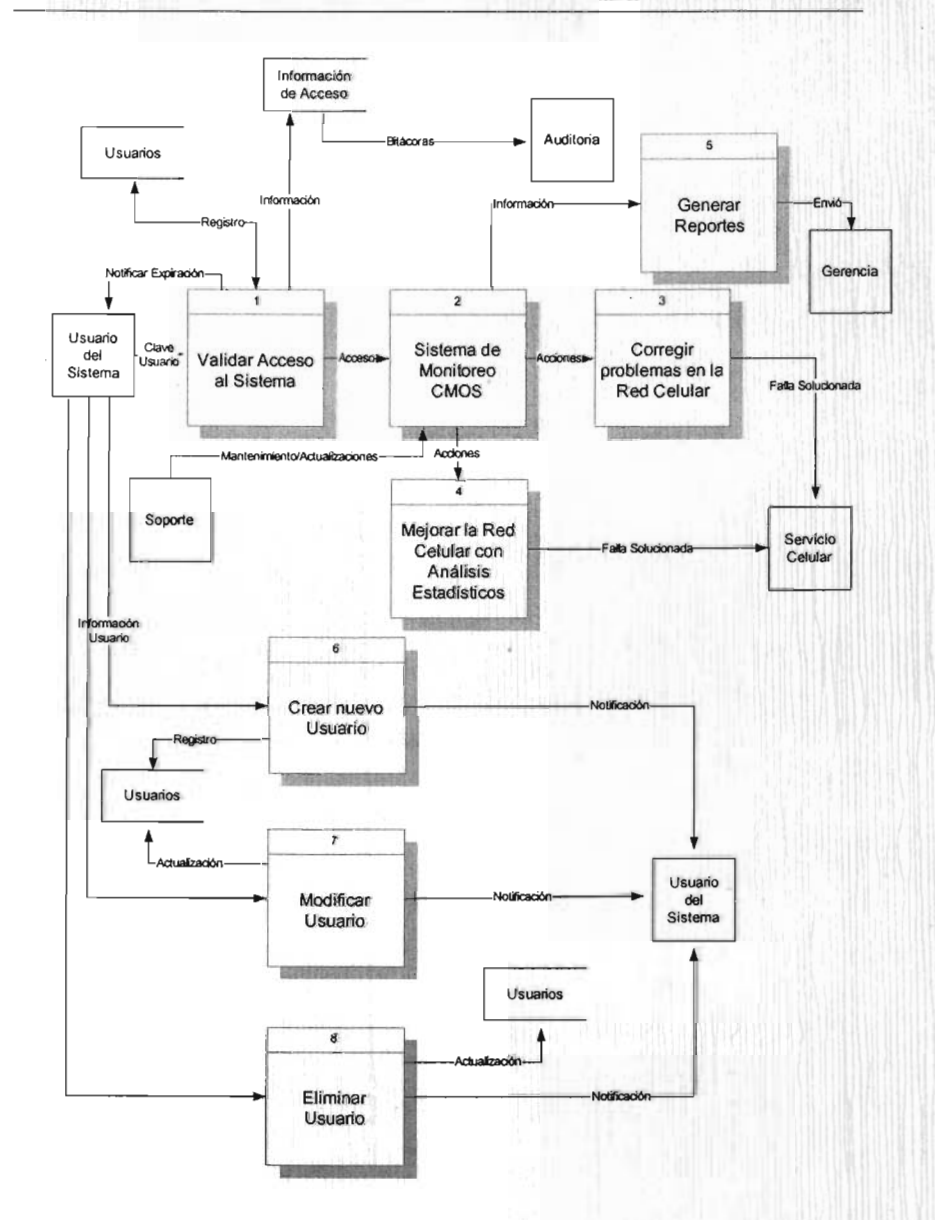

Fig. 2.1c Diagrama Nivel 0 para el Sistema de Monitoreo CMOS.

Enseguida se enlistas los diagramas en los que fueron fragmentados cada uno de los procesos del Nivel 0.

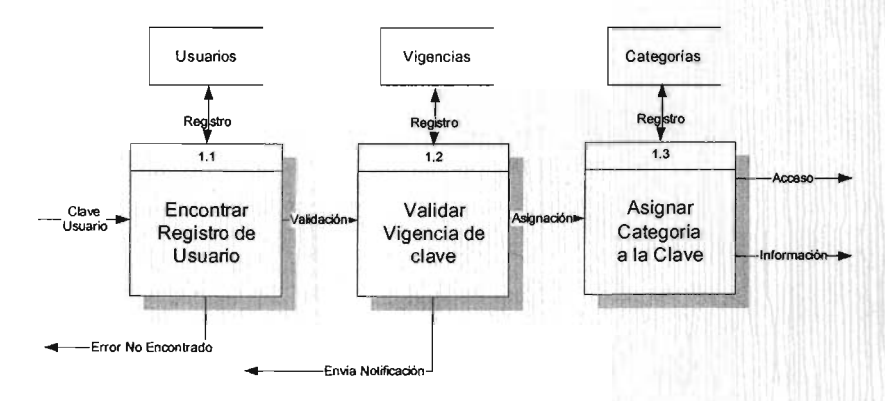

**Diagrama** Nivel 1 **del proceso 1.** 

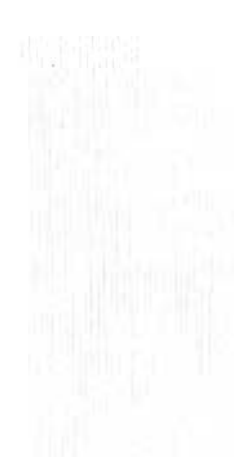

CAPÍTULO 2: ESTUDIO DE LOS FUNDAMENTOS TEÓRICOS UTILIZADOS PARA DISEÑAR EL SISTEMA DE MONITOREO.

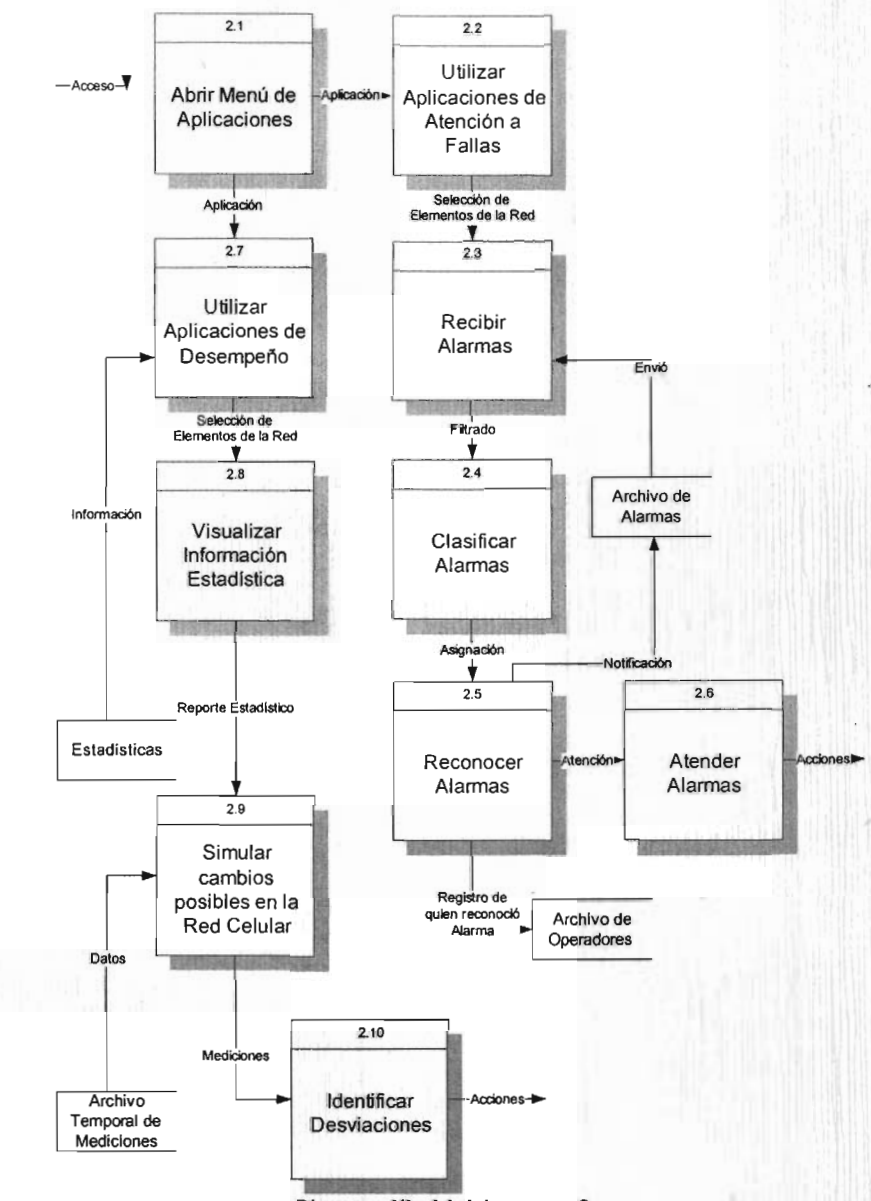

Diagrama Nivel 1 del proceso 2

IMPLANTACiÓN DE UN SISTEMA DE MDNITOREO PARA UNA REO CELULAR CMS 8800.

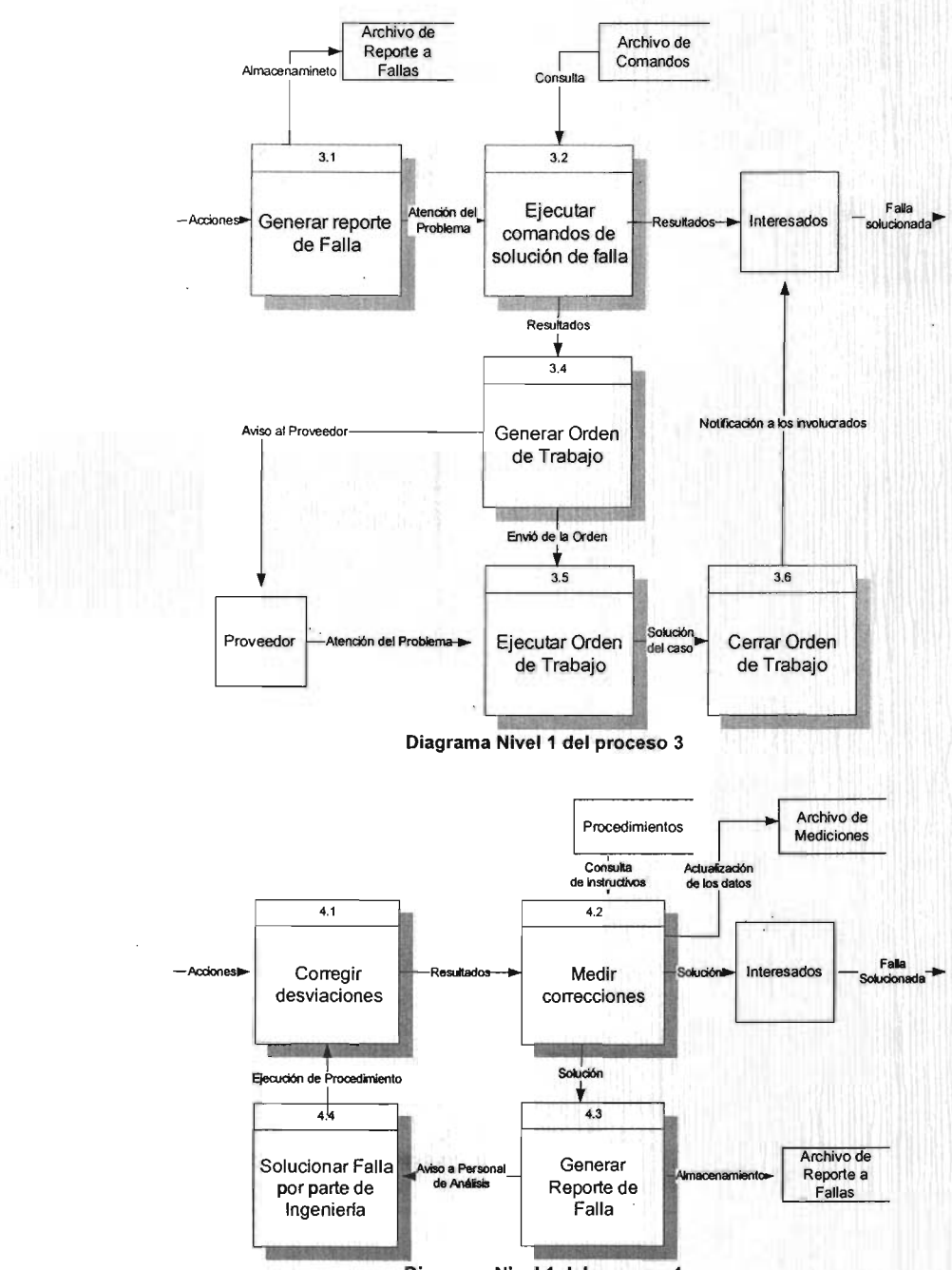

**Diagrama** Nivel 1 **del proceso 4** 

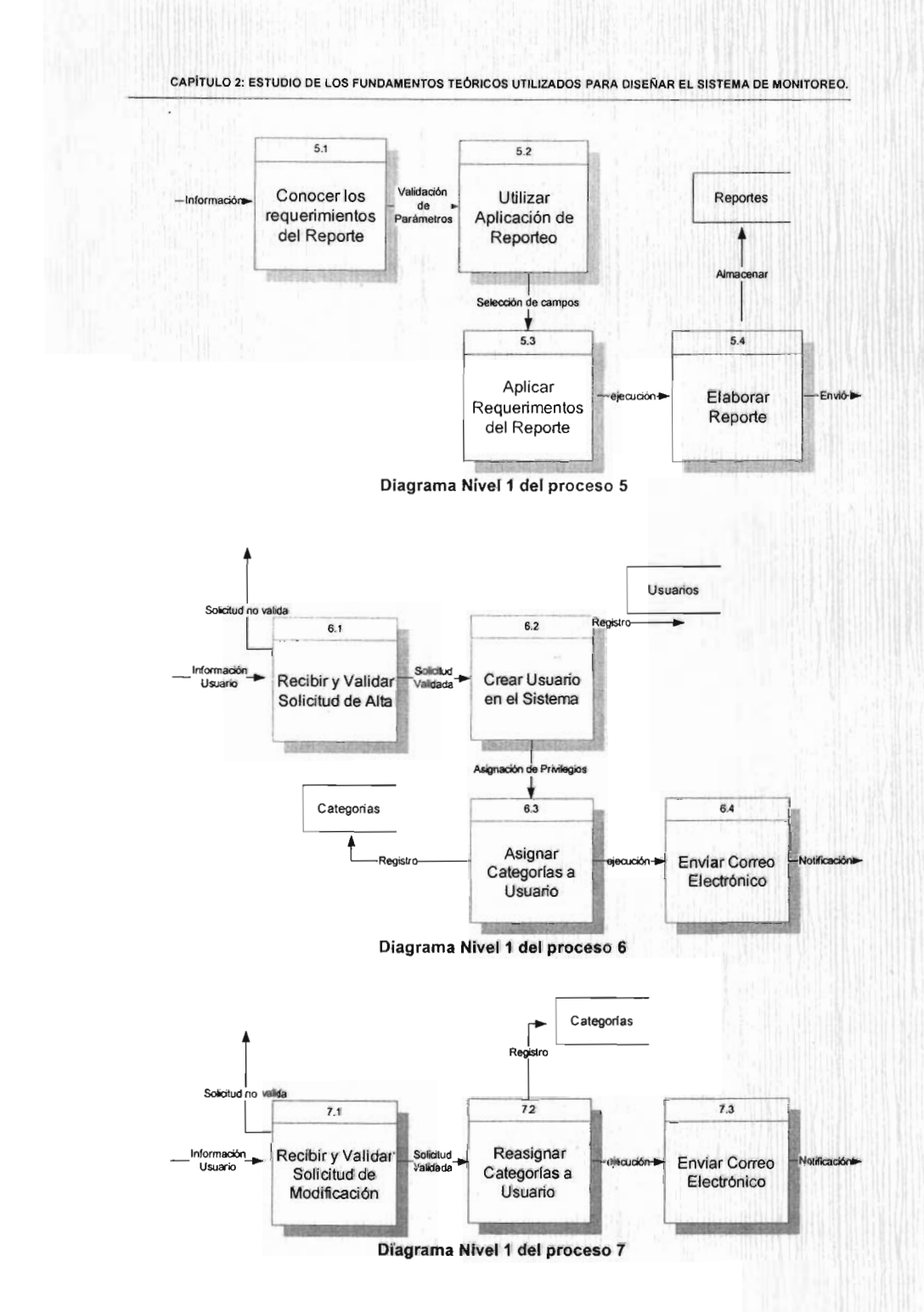

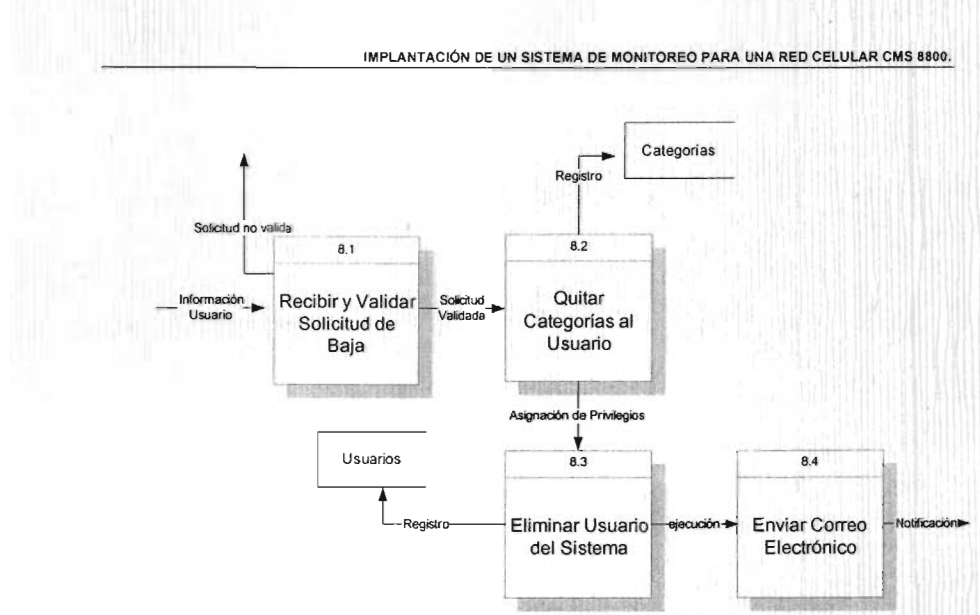

Diagrama Nivel 1 del proceso 8

#### 2.2 Estructura y Diseño de las Base de Datos Utilizadas.

El almacenamiento de los datos es considerado la parte medular de los sistemas de información. Los objetivos generales para el diseño de la organización de almacenamiento de datos se muestran en la Fig. 2.2a.

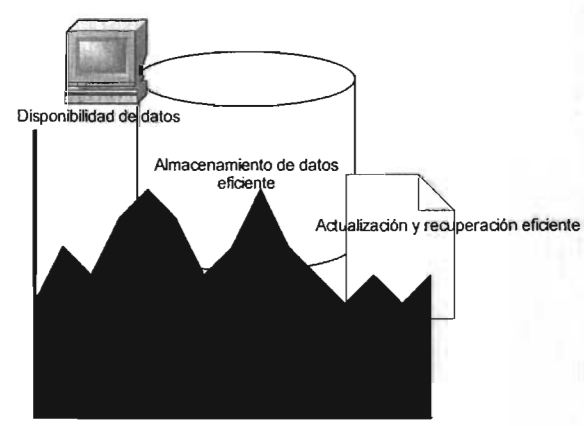

Recuperación de Información para un propósito

Fig. 2.2a. Objetivos para el diseño del almacenamiento de datos.

Primero los datos tienen que estar disponibles cuando el usuario quiere usarlos. Segundo, los datos deben ser precisos y consistentes (deben poseer integridad). Aparte de estos, los objetivos del diseño de base de datos incluyen el almacenamiento eficiente de los datos, así como su eficiente actualización y recuperación. Por ultimo, es necesario que la recuperación de

información tenga un propósito. La información obtenida de los datos almacenados debe estar en un formato útil para la administración, planeación, control o toma de decisiones.

#### 2.2.1 Conceptos y términos de Base de Datos.

La Base de Datos es una colección compartida de datos interrelacionados, diseñados para satisfacer las necesidades de múltiples usuarios.

Al realizar un análisis inicial de las Bases de Datos no puede dejar de hacerse mención al elemento esencial que ellas contienen, esto es, el Dato. El Dato es "la representación de una cierta entidad del mundo real en alguna forma de símbolo." Frente al concepto enunciado, se debe agregar que las representaciones que constituyen los datos se refieren a entidades relativas a personas, objetos, lugares y acontecimientos o hechos. Entendiéndose por entidad aquella unidad básica de información descrita mediante sus atributos (es decir sus características) y mediante sus relaciones con otras entidades. Para comprender la forma y la estructura de los datos se requiere información acerca de los datos mismos. La información que describe a los datos es llamada metadatos.

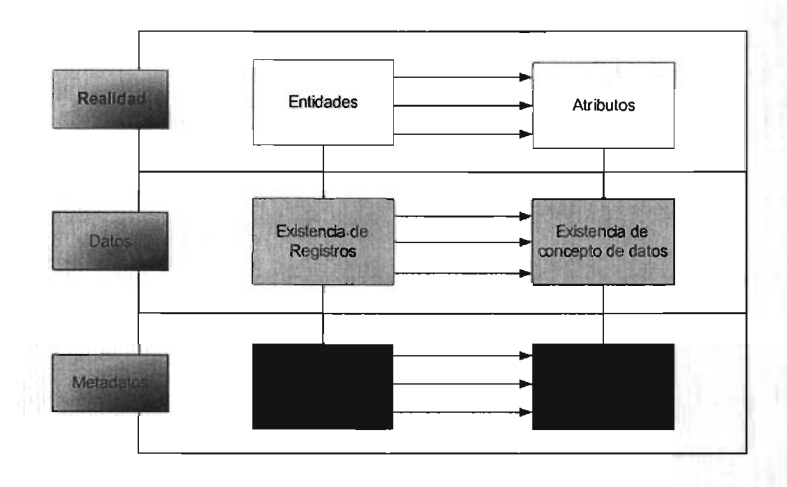

Fig.2.2.1a Realidad, Datos y Metadatos.

La relación entre la realidad, los datos y los metadatos se muestra en la Fig. 2.2.1 a. En el campo de la realidad hay entidades y atributos, en el campo de los datos actuales existen regístros y existen conceptos de datos, dentro del campo de los metadatos hay definiciones de registro y definiciones de conceptos de datos. A continuación se muestra en la Fig. 2.2.1b un ejemplo donde se aplícan estos conceptos.

#### IMPLANTACiÓN DE UN SISTEMA DE MONITOREO PARA UNA RED CELULAR CMS 8800.

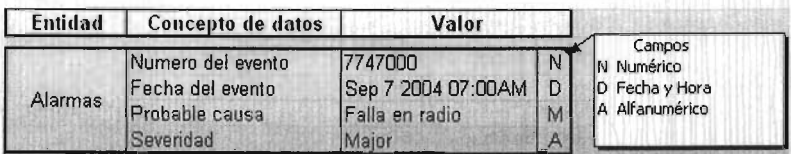

Fig. 2.2.1b Los valores típicos asignados a conceptos de datos.

En definitiva, los datos vienen a constituir la forma más conveniente de representar los atributos esenciales de las entidades para su almacenamiento y comunicación, puesto que ellos son por su naturaleza algo concreto.

Cuando los datos son organizados (de acuerdo a una forma lógica y consecuente) y procesados de manera significativa que facilite su interpretación y la toma de decisiones, ellos adquieren la cualidad de convertirse en algo útil y pasan a denominarse información. La información es subjetiva y su significado depende de la interpretación del receptor.

Dentro de éste ámbito, se ha determinado que recurrir a las Bases de Datos constituye la opción más acertada para enfrentar los requerimientos de los distintos tipos de usuarios que cada dia necesitan manejar mayores volúmenes de información.

En virtud de lo anterior, se puede sostener que las Bases de Datos constituyen actualmente un eslabón esencial en la cadena que forman los generadores de datos, los procesadores de éstos y los distribuidores de información.

#### 2.2.2 Los componentes de una Base de Datos.

Los componentes de las Bases de Datos Computacionales se vinculan conformando un verdadero "rompecabezas" que se va armando del siguiente modo:

- $\triangleright$  La Estructura se refiere a la estructura de los datos y la organización de los archivos y como se van a encontrar almacenados los datos y los medios en que ellos estarán cargados (cintas, discos, etc).
- }> El contenido de las Bases de Datos se conformará por datos o información del más diverso tipo.
- }> Los elementos necesarios para el adecuado funcionamiento del sistema: conjunto de dispositivos computacionales que serán utilizados para ingresar, almacenar y procesar los datos, involucrándose en ello la participación de una o más personas que manejarán éstas herramientas técnicas, conjuntamente con una serie de programas y procedimientos que serán supervisados por diversos medios de control, para conseguir adecuadamente que el modelo de ordenamiento elegido finalmente funcione, esto es, quede operativo.

#### CAPiTULO 2: ESTUDIO DE LOS FUNDAMENTOS TEÓRICOS UTILIZADOS PARA DISEÑAR EL SISTEMA DE MONITOREO.

Fuera de lo que hemos logrado revisar, encontramos dentro de estos elementos uno que podría considerarse como la pieza más fundamental de todo este conjunto (sin la cual no podríamos determinar cómo se arma nuestro rompecabezas .... ), éste se denomina Sistema de Manejo de Bases de Datos (DBMS, por sus siglas en inglés de Database Management System). Se conoce bajo este concepto al elemento complejo de software que especifica la forma en que los datos pueden estructurarse (organización, almacenamiento), controla todos los accesos a éstos (recuperación, seguridad e integridad de la información) y proporciona algunos otros servicios esenciales de datos. La estructura de datos, en algunos casos de acuerdo con la forma en que esa información se manipula, debe proporcionarse para obtener integración en los datos, reducir su redundancia y para expresar sus relaciones múltiples.

Cuando se usa un DBMS, los sistemas de información pueden transformarse o actualizarse más fácilmente a medida que cambien los requerimientos de la organización. Nuevas categorías de datos pueden agregarse a la Base de Datos sin dañar el sistema existente.

En síntesis, cabe señalar que la Base de Datos es creada, consultada y actualizada por medio de un software especializado, el cual se denomina DBMS. Dicho elemento presenta la particularidad de ser un "intermediario", ya que actúa como una interfaz, en el medio ambiente de procesamiento de datos, entre los archivos de datos y las personas que buscan los datos de esos archivos. Esto significa que todo acceso a los archivos para la realización de una búsqueda o de una consulta, ya sea que ellas se hagan desde el teclado de una terminal de exhibición o por medio de informes impresos, deberán pasar (tanto las solicitudes como las respuestas a estas operaciones) a través del DBMS.

Para nuestro caso tenemos definidas las entidades que serán parte fundamental y las cuales se emplearan en el sistema de monitoreo CMOS:

- > Alarmas, aquí se registraran todos los eventos que generen los elementos de la red celular.
- > Comandos, aquí se registraran todas los comandos que son enviados a los elementos de red para corregir y(o verificar las fallas que estén presentando.
- > Operador, aquí se registraran todos usuarios que reconozcan cualquier alarma o evento que genere los elementos de red.
- > Actividades, aquí es donde se definen todos los comandos que pueden ser ejecutados por los usuaríos.
- > Elementos, aquí es donde se almacenaran los datos de configuración de cada uno de los elementos que existen en la red celular.

Por la cantidad de ínformación que se va a manejar es necesario tener una buena distribución y control de los datos por ello se ha decidido tener varias bases de datos para poder tener un mejor desempeño a ala hora de guardar y/o consultar la información.

Se tendrá una base de datos exclusivamente para todo lo referente a alarmas, otra para todo lo referente a comandos, otra para todo lo que tenga que ver con la información de la configuración de los elementos en el sistema CMOS, otra donde tendrá la información de las categorías y los privilegios para los usuarios. Las de estadísticas que es aquí donde se guardaran cada una de las dístíntas estadísticas que hay definidas en los elementos de red.

Y DBMS que nos ayudara al manejo y manipulación de estos datos será Sybase<sup>7</sup>.

En este apartado solo se descríbe a grandes rasgos los componentes que nos ayudaran en el diseño de las bases de datos, por lo cual este punto se vera mas a detalle en capítulos posteriores.

<sup>7</sup> Manejador de Base de Datos relacional..
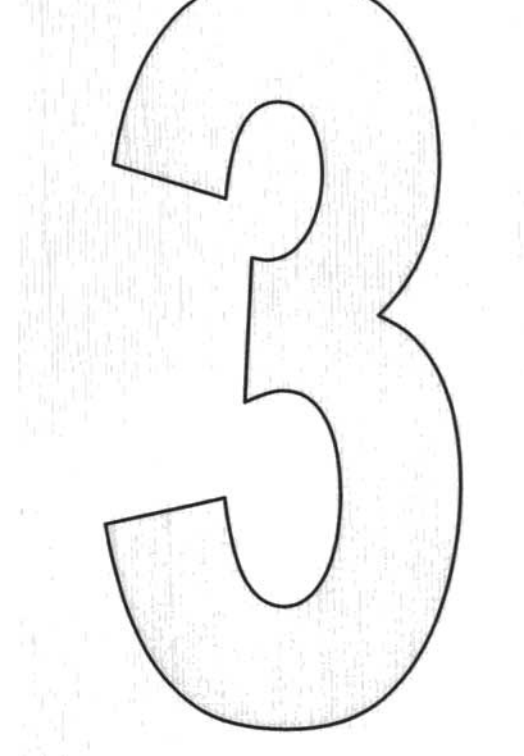

# ANÁLISIS DEL SISTEMA DE MONITOREO.

## 3.1. Objetivo del Sistema Propuesto.

En la actualidad, el monitoreo de la red celular de la empresa tiende a ser muy compleja debido a la cantidad de equipos con que cuenta su estructura, asi como los servicios que ofrece. Esto ocasiona que el control y la administración de la red se dificulten de manera sustancial.

Aunado a esto, y tomando en cuenta que la globalización ha creado que la competencia aumente dia a día y que se extienda a nivel mundial, crea como consecuencia que todos los prestadores de servicio opten por mejoras constantes en todos los sistemas llámense producción, comunicación, transporte, servicio al cliente, etc., para poder ser competitivos y mantener la rentabilidad de su empresa.

La supervisión de la Red de Telefonía Celular, debe tener un enfoque global que permita detectar oportunamente las anomalías que se presenten en la Operación de la Red, para tomar las medidas necesarias que permitan solucionar los problemas. La introducción de Sistemas avanzados para la Supervisión y Gestión de la Red Celular, nos exigirá modificar nuestra forma de trabajo para poder brindar un mejor servicio.

Por lo tanto es necesario saber cuales son nuestros objetivos a alcanzar con este sistema.

- <sup>~</sup>Supervisar todos y cada uno de los elementos de la Red de Telefonfa Celular, para poder administrarlos y llevar un control preciso del estatus de cada uno de ellos.
- <sup>~</sup>Detectar en tiempo real los problemas presentados en la Red de Telefonfa Celular, para atender en primer nivel dichos problemas en el menor tiempo posible.
- $\triangleright$  Proporcionar a los diferentes departamentos encargados de la operación y el mantenimiento de los equipos, la información estadistica de las anomalfas presentadas en ellos, para colaborar con las diferentes áreas en la prevención de fallas en la Red de Telefonía Celular.
- $\triangleright$  Proporcionar a los diferentes departamentos del área de ingeniería, la información estadfstica del sistema de acuerdo a sus necesidades, para colaborar con la Planeación y Desarrollo de la Red de Telefonfa Celular.
- <sup>~</sup>Proporcionar a nuestros usuarios internos información oportuna del estado de la Red de Telefonía Celular, para tomar las medidas pertinentes y solucionar los problemas presentados.

# 3.2. Análisis del Sistema CMOS.

## 3.2.1 Descripción del Sistema CMOS.

El Sistema de Operación y Administración Celular (CMOS, por sus siglas en inglés Cellular Management Operations Support), es una solución para la administración de redes celulares. CM OS esta diseñado para presentar, implementar y optimizar la operación de la Red. Proporcionando las herramientas para el monitoreo, verificación de fallas y la consistencia de la red. Además posee una interfaz gráfica amigable de fácil manejo para los usuarios la cual permite una interacción mas sencilla con los elementos de red.

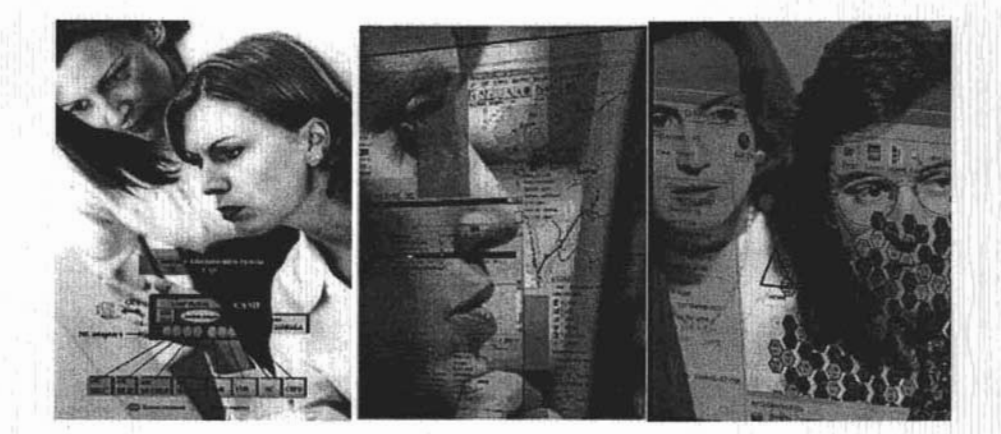

CMOS es flexible capaz de asignar funciones y recursos, adaptarse a los diferentes modos de operación. Además de ser escalable provee diferentes configuraciones de acuerdo a la capacidad de la red. Por lo que se incrementa la calidad del servicio y alcanza un mejor desempeño. Lo que significa que CMOS es de vital importancia dentro de los procesos de la organización. La clave de este concepto es el modelo de la red, la red entera se espejea en una base de datos que es actualizada en Ifnea, de acuerdo a los cambios de la red. Las alarmas y las alertas que se presentan con reportadas gráficamente, permitiendo una rápida identificación del equipo con falla, y simplificación del análisis de la misma.

# 3.2.2 Arquitectura CMOS.

El sistema eMOS ha tomado los estándares, avances y el progreso en la industria de la computación. Y gracias a ello, las aplicaciones CMOS podrán correr en una extensa variedad de sistemas de computación en el futuro. Actualmente la implementación de las aplicaciones CMOS ha ido desarrollando para correr en Estaciones de trabajo (Ws, por sus siglas en inglés Work Station) y Servidores<sup>8</sup> . Se ha definido el hardware apropiado considerando, la configuración y tamaño de la red celular, planes de expansión, número de usuarios CMOS, entre otros aspectos. De tal manera se emplearan servidores disponibles en la plataforma SUN (Fig. 3.2.2a)<sup>9</sup>, que nos proporcionaran una máxima productividad.

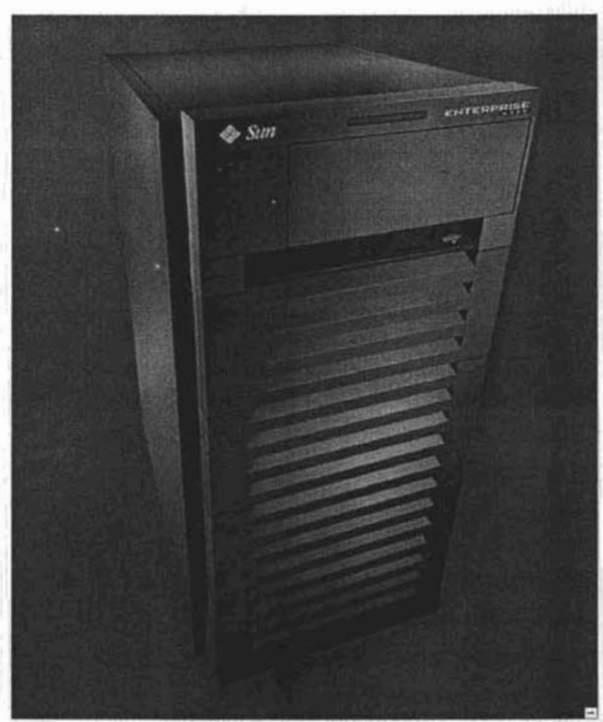

**Fig.** 3.2.2a **Servidor E6500 .** 

<sup>8</sup> Equipos de gran capacidad de procesamiento y almacenamiento de información. 9 Marca que produce Microcomputadoras para grandes Sistemas de Aplicación.

Los servidores E6500 están diseñados para corres aplicaciones de misión critica que demandan gran cantidad de recursos para realizar sus operaciones. Posee Hot-swappable<sup>10</sup> y su alta disponibilidad que los caracteriza, tales como la reconfiguración dinámica, la facilidad de agregar, remover y actualizar componentes mientras el sistema esta en servicio, reduciendo tiempos en la indisponibilidad del mismo.

El complemento de estos equipos son los arreglos de discos que se requiere para almacenar la información que genere las aplicaciones CMOS y el servidor. Para ello se utiliza Sun StorEdge A5200 por su alta disponibilidad y capacidad de almacenamiento. Los componentes activos en los arreglos de discos son la redundancia que permita espejeo y quizás el reemplazo mientras el sistema esta operando. El sistema incluye canales de fibra SCSI. Cada arreglo soporta 21 discos y esta diseñado para ser montado en bastidor estándar de SUN (Fig. 3.2.2b). La integración de estos componentes proporciona un nivel muy alto de confiabilidad, disponibilidad y servicio (RAS, por sus siglas en inglés de Reliability, Availability y Serviceability).

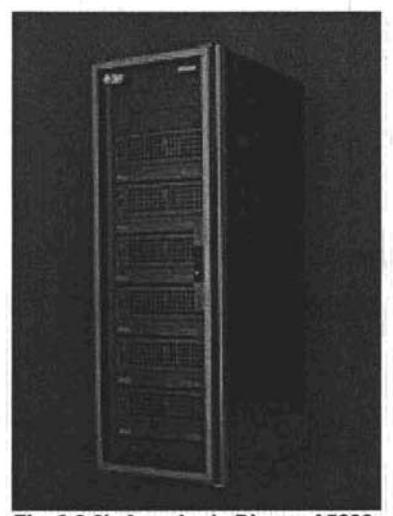

Fig. 3.2.2b Arregio de Discos A5200.

El Sistema Operativo (OS, por sus siglas en inglés Operating System) UNIX es interactivo de tiempo compartido; es decir, un sistema que ofrece grandes facilidades de ahl su filosofía desarrolla comandos pequeños que hacen una cosa especifica pero bien, de tal suerte que al unirlos puede formar programas y sistemas completos que cumplan funciones especificas. Las caracteristicas que posee:

<sup>&</sup>lt;sup>10</sup> Es una característica que facilita el incremento del desempeño en la capacidad de entradas/salidas del servidor.

- Se encarga de asignar recursos a las distintas actividades, además facilita la reconfiguración de nuevas condiciones de hardware.
- lo'> Manejo del sistema de archivos y administra la memoria del equipo por intercambio, paginación o paginación por demanda.
- $\geq$  Seguridad que protege los accesos a los directorios y archivos así como contraseñas para impedir el acceso índiscriminado al sistema.

El ambiente del Sistema Operativo de Solaris<sup>11</sup> esta compuesto por tres principales servicios :: SunOS 5.6, los servicios de red (ONC<sup>12</sup>, por sus siglas en inglés Open Network Computing) y el OpenWindows'3 (Fig.3.2.2c).

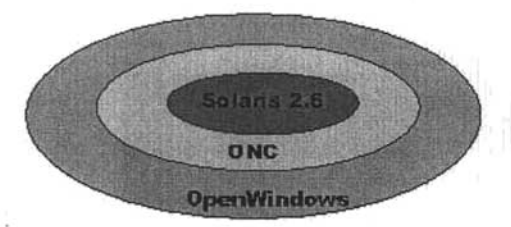

Fig. 3.2.2c Ambiente del OS Solaris.

El OS debe ser considerado por niveles. En primera instancia se encuentra el hardware que consiste en discos, CPU, memoria y demás dispositivos. Corriendo sobre el hardware esta el OS (Kernel) cuya función es controlar el hardware y proporcionar una interfaz de llamada al sistema a todos los programas y el Shell que interactuar con el sistema, los servicios de red, liberarías, X Windows entre otras..

Para obtener el ambiente CMOS se requiere productos adicionales que apoyan la integración y conformación de la mísma. Sybase es el Sistema Manejador de Base de Datos (DBMS, por sus siglas en inglés Data Base Management System), es la parte más importante del software de un sistema de base de datos. Un DBMS es una colección de numerosas rutinas de software interrelacionadas, cada una de las cuales es responsable de alguna tarea especifica como:

- $\triangleright$  Crear y organizar la Base de datos.
- $\triangleright$  Establecer y mantener las trayectorias de acceso a la base de tal forma que los datos sean consultados rápidamente.

<sup>&</sup>lt;sup>11</sup> Es la marca del SUN Microsystems para su propio Sistema Operativo.

<sup>12</sup> Proporciona protocolos y servicios para comunicación en Red.

<sup>&</sup>lt;sup>13</sup> Proporciona un sistema gráfico de ventanas y una interfase más amigable para el usuario.

- >- Consiste en controlar la interacción entre los usuarios concurrentes para no afectar la inconsistencia de los datos.
- $\triangleright$  Consiste en contar con mecanismos que permitan el control de la consistencia de los datos evitando que estos se vean perjudicados por cambios no autorizados o previstos.

Se utiliza el estándar CORBA, con el producto Orbix® como base para las comunicaciones de objetos distribuidos .• Diseño Orientado a Objetos.

El producto Orbix utiliza el estándar CORSA (Common Object Request Broker Arquitecture), como base para las comunicaciones de objetos distribuidos heterogéneos. Permite a todos los clientes comunicarse con los objetos sin conocer detalles como el servidor en el cual el objeto existe, el sistema operativo que este corriendo en el servidor, el lenguaje de programación usado en la implementación de los objetos.

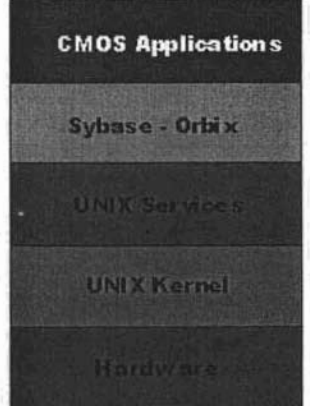

## Fig. 3.2.2d Arquitectura de Plataforma CMOS.

En conjunto forman la arquitectura que permite que las aplicaciones CMOS (Fig. 3.2.2d) funcionen para proveer las herramientas que ayudaran a interactuar con la Red Celular.

# 3.2.3 Aplicaciones CMOS.

El CMOS es una plataforma de intermediación entre el operador y los elementos de red (MSC's, HLR's, RBS's).

El CMOS esta dividido en áreas funcionales (Fig. 3.2.3a) las cuales desempeñan actividades para el soporte y administración de la Red Celular.

- <sup>~</sup>Configuración de la Red Celular (CNC, por sus siglas en inglés Cellular Network Configuration) que consta de un conjunto de herramientas para manipular la configuración de la red, realizar simulaciones y expansiones a la red. Los elementos que pueden ser manejados son: MSC's, Celdas, RBS's y LA's.
- Desempeño de la Red Celular (CNP, por sus siglas en inglés Cellular Network Performance), proporciona herramientas relacionadas con mediciones, esto con el fin de optimizar el comportamiento de la red. Definir y activar programas de medición (MP). Genera y agenda reportes estadísticos.
- <sup>~</sup>Operación de la Red Celular (CNO, por sus siglas en inglés Cellular Network Operation), modulo con herramientas que permite la operación de la red. Es decir las que van a permitir el monitoreo y la gestión de los elementos de la red.
- <sup>~</sup>Servicios de Administración (TMOS, por sus siglas en inglés Telecommunications Management and Operations Support) Conjunto de herramientas para la administración de aplicaciones y del propio sistema CMOS. Permite:
	- » Incorporar y/o eliminar MSC del sistema.
	- » Administrar y regular el acceso de los usuarios a las distintas herramientas.
	- » Administrar recursos, usuarios y plataforma.

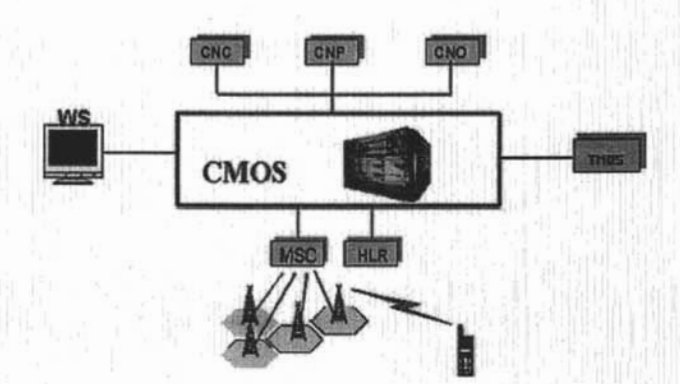

Fig. 3.2.3a Aplicaciones CMOS.

## 3.2.4. Elementos del Sistema de Telefonía Celular CMS 8800.

La Telefonía Celular es una de las aplicaciones de telecomunicación de más rápido crecimiento. Hoy, esta representa un gran porcentaje de todos los nuevos abonados<sup>14</sup> telefónicos alrededor del mundo y continúa creciendo

El Sistema de Telefonía Celular (CMS 8800, por sus siglas en inglés de Cellular Mobile Telephone System). El CMS 8800 (Fig. 3.2.4a) es un sistema completamente automático para la Telefonía Celular que emplea el estándar D-AMPS<sup>15</sup>, compuesto de cuatro elementos principales.

Estos son: Centros de Conmutación de Servicios Móviles (MSC, por sus siglas en inglés Mobile Services Switching Centers), Registros de Localización Casa (HLR, por sus siglas en inglés de Home Location Registers), Radiobase (RBS, por sus siglas en inglés Radio Base Station) y Estaciones Móviles (MS, por sus siglas en inglés Mobile Station).

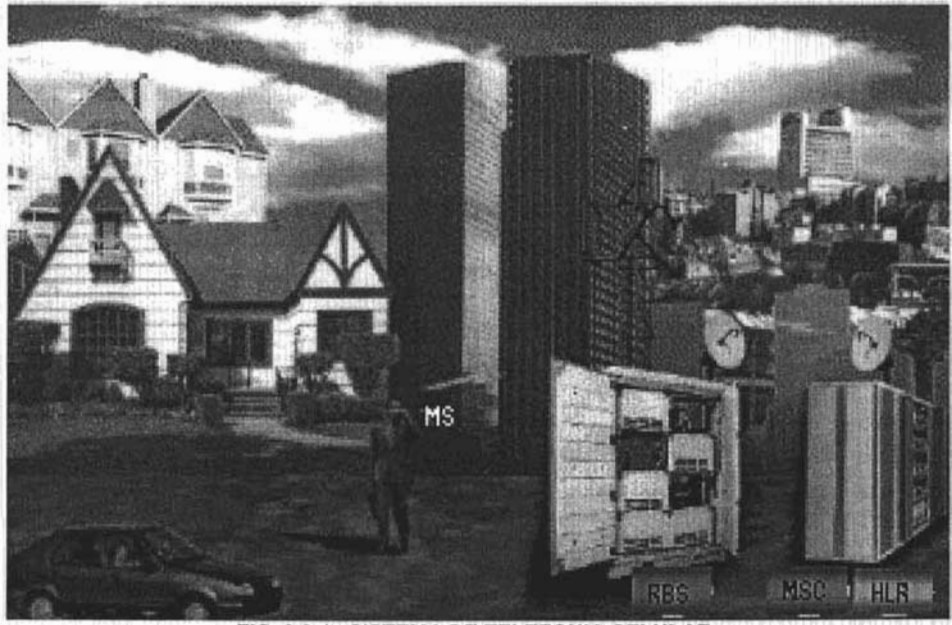

FIG. 3.2.4a SISTEMA DE TELEFONIA CELULAR.

14 Es el usuario que utiliza el Servicio de Telefonía Celular.

<sup>15</sup> Estándar que posee las especificaciones detalladas de cómo debe ser llevada acabo la comunicación entre el MS y la RBS, que banda de frecuencia será usada, etc. Empleando una interfaz de aire inalámbrica llamada Acceso Múltiple por División de Tiempos (TOMA, por sus siglas en inglés Time Division Multiple Access) el cual se encarga de la transmisión digital de señales de radio. La banda de frecuencia es dividida en cierto número de canales los cuales son almacenados en unidades de tiempo, de tal forma que varias llamadas pueden compartir un solo canal sin interferir con algún otro canal.

La red es modular en diseño y puede ser adaptada a varios requerimientos de capacidad añadiendo más MSC's, HLR's y RBS's, junto con canales de radio y equipo de transmisión. Ofreciendo un amplio rango de facilidades de servicio designadas para proporcionar al usuario final máximo control con respecto a la accesibilidad y costo, mientras se ofrece calidad de voz superior y servicio confiable.

# 3.2.4.1 . **La Célula.**

La RBS es capaz de comunicarse con cualquier MS, mientras se mueva dentro de una cierta área cercana a ésta. También dependiendo del tipo de antenas de transmisión empleadas por la RBS, se puede cubrir una o más áreas. Tales áreas son llamadas células.

Entre los tipos más comunes de células están las siguientes:

- Célula Omnidireccional
- Célula Sectorial

# **LA CELULA OMNIDIRECCIONAL**

En este caso, la RBS, está equipada con una antena Omnidireccional transmitiendo igualmente en todas las direcciones a 360 grados. Entonces, un área de forma circular será cubierta con la RBS localizada en el centro (Fig. 3.2.4.1a) Un MS contenido en esta área tendrá normalmente una buena conexión de radio con la RBS. Cuando se presenta una célula en un plano, normalmente se usa un hexágono (Fig. 3.2.4.1b).

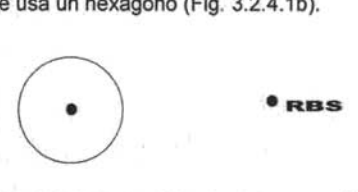

 $\bigcirc$ 

**Fig. 3.2.4.1a RADIO DE COBERTURA DE UNA CELULA ONMIDIRECCIONAL** 

**Fig. 3.2.4.2b REPRESENTACION GRAFICA DE UNA CELULA ONMIDIRECCIONAL** 

## **LA CELULA SECTORIAL**

En éste caso, la RBS está equipada con tres antenas direccionales, cada una cubriendo una célula sectorial de 120 grados (Fig. 3.2.4.1c). En cada una célula, algunas unidades de canal están conectadas a una antena, otras unidades de canal cubriendo a al segunda antena, y el resto a la tercera antena. Entonces, una RBS sirve a tres células sectoriales. Por supuesto, esto no siempre es necesario para las tres células sectoriales dadas. En algunos casos, sólo se necesita una sectorial para cubrir por ejemplo una carretera.

Cuando se muestra células sectoriales, se dibujan tres hexágonos, uno para cada célula, con la RBS localizada en al esquina de cada hexágono. Aquí (Fig. 3.2.4.1d), uno puede ver también con el objeto de obtener cobertura total, las células deben traslaparse unas con otras. Esto se aplica para las células vecinas en cualquier lugar.

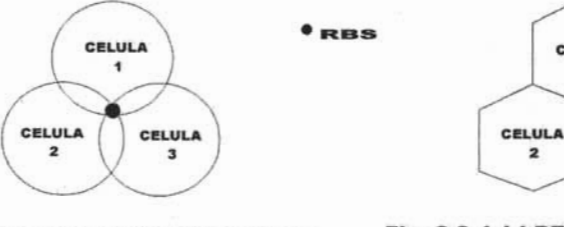

**Fig. 3.2.4.1c RADIO DE COBERTURA DE TRES CELULAS SECTORIALES** 

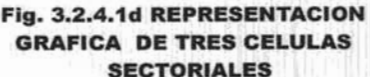

 $\overline{\mathbf{z}}$ 

CELULA

CELULA

 $\overline{\mathbf{3}}$ 

# 3.2.4.2. **Estructura de la Red Móvil Terrestre Pública**

Normalmente se encuentran varios MSC's en un sistema celular. Esta red completa, se ilustra (Fig. 3.2.4.2a), es llamada Red Móvil Terrestre Pública **(PLMN,** por sus siglas en inglés de Public Land Mobile Network).

Los MSC's son la interfaz funcional con la Red Telefónica Publica Conmutada (PSTN, por sus siglas en inglés de Public Switching Telephone Network), y la señalización empleada para establecer las llamadas se lleva acabo de acuerdo a la senalización que se usa para la PSTN.

CAPíTULO 3: ANÁLISIS DEL SISTEMA DE MONITOREO.

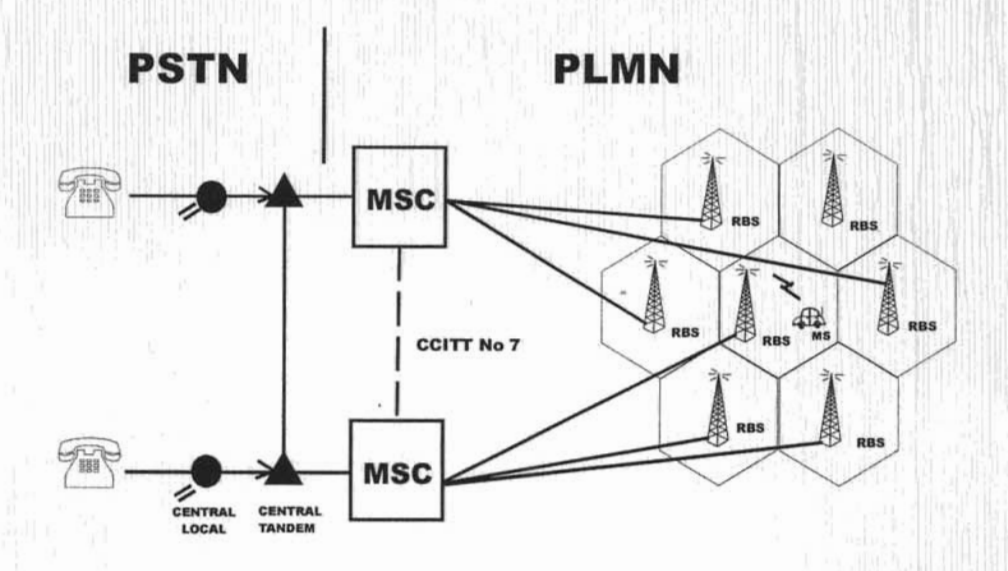

Fig. 3.2.4.2a **RED MOVIL TERRESTRE PUBLICA.** 

La interfase a la PSTN, se realiza a nivel de una central de conmutación local, de transito o bien un gateway internacional. El MSC también conecta la PSTN a las RBS's y conmuta el tráfico entre diferentes células o Áreas de Localización (LA, por sus siglas en inglés de Location Area) controladas por los MSC's. Las RBS son conectadas a los MSC's usando líneas digitales o analógicas. Y una RBS puede servir a más de una célula.

# 3.2.4.3. **Áreas de Localización.**

El CMS 8800 permite a un MS moverse dentro del área de servicio MSC, sin informar al MSC acerca de su posición. El MSC envla un aviso de llamada a la unidad móvil en paralelo para todas las células (voceo) en el área de servicio.

Sin embargo, es posible introducir varias áreas de localización dentro del área de servicio MSC (Fig. 3.2.4.3a). El MS, cuando se está moviendo de un área de localización a otra, debe informar al MSC de su nueva posición. Esto se conoce como registro de área de localización, o como registro forzado.

El voceo del MS se realiza vía todas las céíulas en esta área de localización, reduciendo así la carga en el canal de voceo control.

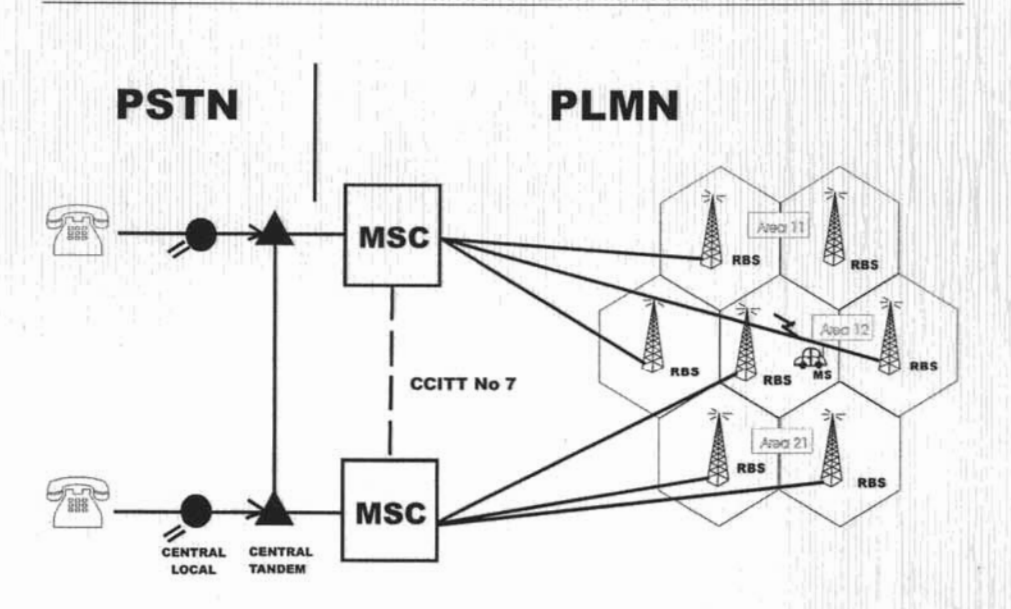

IMPLANTACiÓN DE UN SISTEMA DE MONITOREO PARA UNA RED CELULAR CMS 8800.

Fig. 3.2.4.3a AREA DE LOCALIZACiÓN.

3.2.4.4. MS.

El MS es un teléfono portátil, que constituye el equipo del abonado, consta de un transmisor y un receptor de radio, una unidad lógica para la señalización de datos con la RBS, el filtro duplexor es usado para transmisión y recepción simultánea vla la misma antena y una parte telefónica con teclado push-botton y una pantalla (Display), para marcar, micrófono y audífono (Fig. 3.2.4.4a).

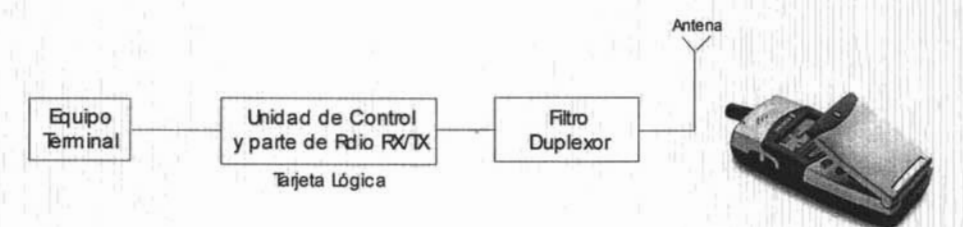

# Fig. 3.2.4.4a Unidades Funcionales del MS.

Cada MS posee un Número de Identificación Móvil (MIN, por sus siglas en inglés Mobile Identification Number) que es en realidad el número programado en el MS al momento de su venta o anticipadamente. AsI mismo, cada MS tiene un Número de Serie Electrónico (ESN, por sus siglas en inglés Electronic Serial Number) el cual hace que sea único y esta programado en un chip por el fabricante del equipo. Cuando el MS se enciende automáticamente, se registra en

el MSC al transmitir periódicamente su MIN y ESN. El MSC utiliza dichos códigos para validar las llamadas originadas y para entregar las llamadas entrantes.

# 3.2.4.5. MSC.

Una Central Telefónica Móvil (MSC, por sus siglas en inglés de Mobile Services Switching Center), es el lugar en la cual se conectan los abonados para recibir o generar llamadas, además se considera el corazón del Sistema del Telefonía Celular. La MSC consiste de dos sistemas principales:

APT - Sistema de Conmutación.

APZ - Sistema de Control y Procesamiento de Datos.

El APT este sistema se encarga de la señalización entre MSC's, de las funciones de los abonados, por ejemplo: restricción de llamadas entrantes y/o salientes, transferencia de llamada, llamada en espera, etc. También se encarga del control de tráfico, de rutas y esta ligado con el sistema de tasación de los abonados.

EL APZ es el que se encarga de administrar los procesadores y de ellos depende la cantidad de tráfico que puedan cursar. Por lo que este sistema se encarga de la administración de trabajos, manejo de los almacenes de memoria, carga y cambio de programas, etc. Además de que supervisa la correcta operación del sistema de procesamiento de datos.

En conjunto esta plataforma desarrolla servicios, aplicaciones relacionadas con la telefonla y aplicaciones de facturación; es decir, puede conectarlos con uno o más sistemas de este tipo además de registrar los eventos de llamadas.

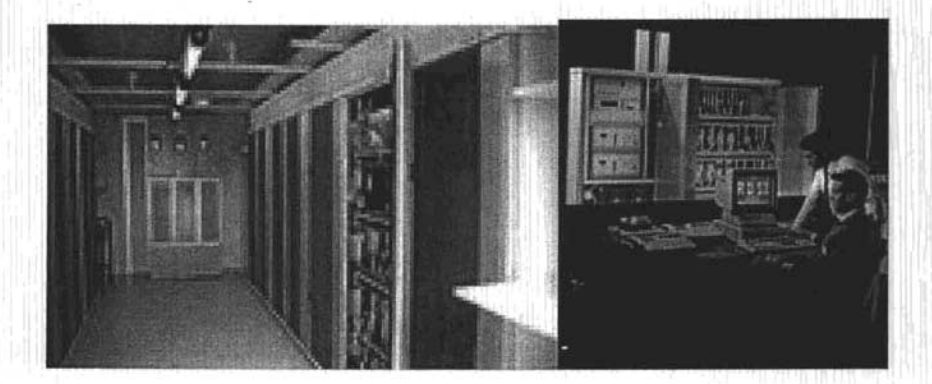

#### IMPLANTACiÓN DE UN SISTEMA DE MONITOREO PARA UNA RED CELULAR CMS 8800.

Está basado en una plataforma de sistema UNIX con estándar abierto que esta ampliamente soportada. Con lo cual apoya la comunicación entre los MSC usando el Subsistema de Red Móvil (MNS, por sus siglas en inglés Mobile Network Subsystem) que maneja información de las MSC, tanto propia como de la Cooperante mediante CCITT7<sup>16</sup>, por lo que su función es controlar la administración de la Red Celular desde el punto de vista de señalización<sup>17</sup>. Y vía Red de Datos se comunican por TCP/IP<sup>18</sup> (Fig. 3.2.4.5a) ya que cada una posee su nombre y dirección IP, esto permite a los administradores de MSC's interactuar con ellas, ya sea local o remota. Comprendiendo que posee una estructura jerárquica y plataforma abierta simplifican su supervisión vía un Sistema de Gestión que proporciona las herramientas para realizar las actividades, de una manera segura y centralizada hacia los MSC's. Haciendo más amigable la interacción con el usuario.

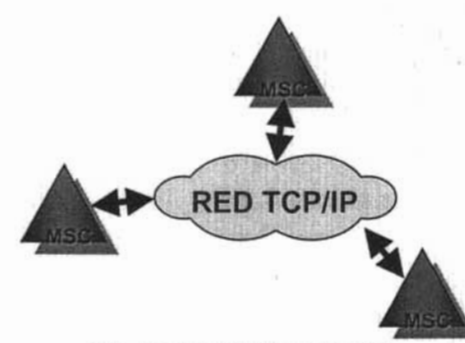

FIG. 3.2.4.5a. MSC's en la Red.

## Descripción de Eventos de la MSC.

Por su flexibilidad el sistema es capaz de generar eventos que indican alguna falla y/o aviso que presente el hardware y/o software del equipo, a las que se identifican como Alarmas. Las cuales se atenderán por los operadores de MSC's. Las alarmas están clasificadas de acuerdo a una categorfa o severidad que poseen.

Las alarmas de un MSC tienen cuatro áreas distintivas:

- » APZ
- » APT
- » POWER
- **EXTERNAS**

<sup>16</sup> Protocolo de señalización

<sup>&</sup>lt;sup>17</sup> El tipo de señalización que usa es CCITT7. (definir este concepto).

<sup>&</sup>lt;sup>18</sup> Protocolo de Red de Datos (Transfer Control Protocol/ Internet Protocol).

Dentro de estas áreas se ha hecho una definición más amplia, por tipo;

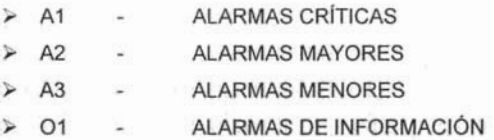

Esto con la finalidad de tener una mejor clasificación de las alarmas y asl atenderlas con mayor eficacia. A continuación se muestran algunos ejemplos de alarmas:

A1 /APT "MXDOI7D080S\*I724" 414 031127 1124 BLOCKlNG SUPERVISION R LVB NDV BLO DFPWCLI 3 19 14

OIlAPZ "MXDOI7D080S\*I724" 149040302 1050 **SYSTEM STATE** LONG DURATION TIME FOR FORLOPP INF1 INF2 INF3 INF4 H'2EE H'60 H'18

A2/ APT "MXDO 17D080S \* 1724" 891 040218 2135 SS7 DESTINATION INACCESSIBLE **DEST** 220-12-210

A2/APZ "MXDOI7D080S\*I724" 001030821 2306 USER EXCEEDED ALLOWED ACCESS A TTEMPTS USER SOURCE TIME ELS1706 AD-925 0110301748

A2/APT "MXD017D080S\*1724" 104 040324 1431 CONTINUITY CHECK FAILURE DETY R UPD L7FUMOO

Por lo que el área y el tipo del evento se asocian, además de que se adjunta el nombre de la alarma que género el sistema, esto con la finalidad de saber que tipo de falla es la que esta reportando el equipo en cuestión. Estas alarmas son almacenadas en las bitácoras de las MSC's y enviadas al Sistema de Gestión las cuales serán visualizadas, atendidas y resueltas por los operadores mediante las respectivas herramientas que les serán proporcionadas.

# 3.2.4.6. RBS.

La Radiobase (RBS, por sus siglas en inglés de Radio Base Station), es el mediador de la comunicación entre la MSC y el MS en el área de cobertura de servicio. Es decir, la RBS más cercana al MS proporciona dicha conexión. De esta manera se asegura la mejor recepción y calidad de la señal de datos y de voz.

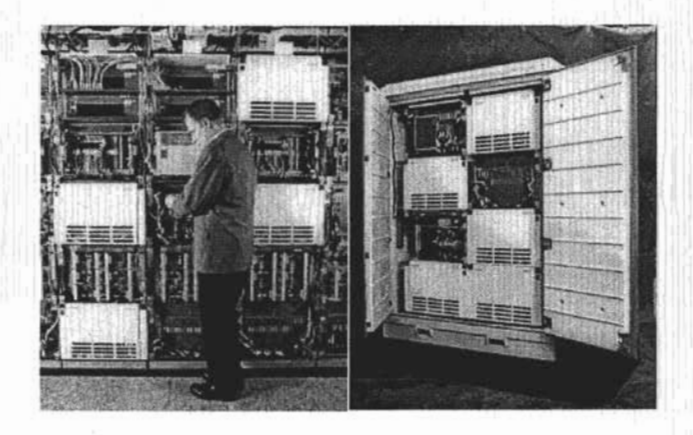

Una RBS puede ser instalada, por ejemplo, en un edificio de oficinas o en un contenedor en el área metropolitana de una ciudad. La RBS es un conjunto de equipo para atender a un número de células, normalmente a una célula omnidireccional o a 3 células sectoriales.

Esta se compone de una torre (si la requiere) y varias antenas, las cuales hacen posible la comunicación de voz a través de los transceptores de radio<sup>19</sup>, siendo la interfase de comunicación con el MSC, pasando la llamada por un canal de voz que asigne la RBS.

Una RBS se compone principalmente de tres elementos que son:

- > Fuente de Poder.
- Equipo de Radio<sup>20</sup> (RCG, Radio Channel Group).
- Equipo de Interfase<sup>21</sup> (ERI, Exchange Radio Interfase).

<sup>&</sup>lt;sup>19</sup> Son los canales de control que determinan el inicio y final de una o varias llamadas.

<sup>&</sup>lt;sup>20</sup> Contiene todo el equipo necesario para manejar la radio comunicación con los MS's. ( transmisor, receptor y unidad de control).

<sup>&</sup>lt;sup>21</sup> Es la que funciona como medio de comunicación con el MSC para la transferencia de datos.

#### CAPiTULO 3: ANÁLISIS DEL SISTEMA DE MONITOREO.

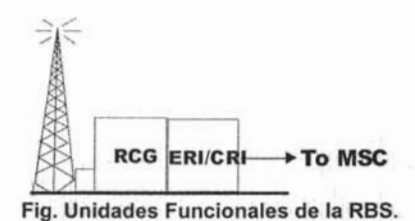

#### Descripción de Eventos en la RBS.

Estos equipos también generan eventos relacionados con su funcionalidad y operatividad. Estas se clasifican siguiendo el mismo principio de la MSC ya que las RBS dependen de estas;

- <sup>~</sup>APZ
- <sup>~</sup>APT
- <sup>~</sup>POWER
- **EXTERNAS**

Dentro de estas áreas se ha hecho una definición más amplia, por tipo;

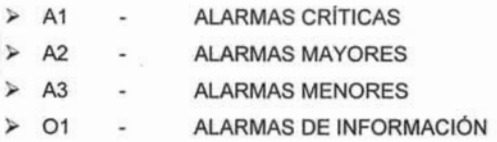

Estas serán atendidas mediante las herramientas que proporciona el Sistema de Gestión. A continuación se muestra algunos ejemplos de alarmas que puede generar este elemento.

A1/EXT "MXDOI7D080S\*I724" 531 040324 1446 EXTERNAL ALARM MESAFLEX INTRUSION CELL 09SJA

A3/EXT "MXDOI7D080S\*I724" 465 040325 0942 MOBILE TELEPHONY BASE STATION TX ANTENNA FAULT RCG EMG VSWR ANTREF EMG09SJ\_00264 09SJA 16 A

AIIAPT "MXDOI7D080S\*I724" 630 040325 1238 MOBILE TELEPHONY VOlCE CHANNEL SUPERVISION CELL TYPE NCVC NMVC NDVC NHVC DFXIA 2 1 O 1 O

A1/APT "MXD017D080S\*1724" 603 031107 1450 MOBILE TELEPHONY CELL SERVICE SUPERVISION CELL DEVTYPE NBD NCD JLBSA DCCH 2 2

Como la RBS reporta sus eventos a la MSC la manera de saber que son de este equipo, son porque cada RBS tiene un nombre propio que la distingue de las demás llamada mnemónico. Por lo que este nemonico esta asociada a la categoría y al texto de la alarma. Las RBS no requieren una configuración dado que ellas son las que le reportan a la MSC (Fig.

3.2.4.6a) y por medio de este se gestionaran a estos elementos; ya que cada MSC posee cierto número de RBS y esto es transparente para el sistema.

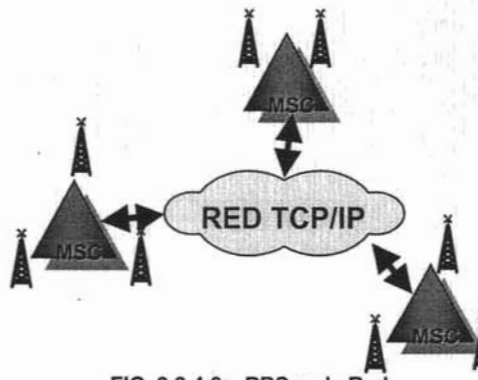

FIG. 3.2.4.6a. RBS en la Red.

# 3.2.4.7. HLR,

El Registro de Localización Casa (HLR, por sus siglas en inglés Home Location Register) es uno de los equipos importantes dentro del CMS 8800, es la base de datos que contiene todos los datos concernientes a los abonados, es decir, categorías controladas, servicios de abonado y suplementarios. Es a través del HLR que la red verifica si un móvil que intenta realizar una llamada, posee un contrato de servicio válido. El HLR también contiene información acerca del VLR<sup>22</sup> que esta controlando al MS. Cuando el MS cambia de localización, el HLR actualiza esta información. En suma, el HLR provee al MSC la información de donde el MS esta actualmente localizado (datos dinámicos).

<sup>22</sup> Es un HLR visitante (VLR, por sus sigla en inglés Visitor Location Register).

## CAPiTULO 3: ANÁLISIS DEL SISTEMA DE MONITOREO.

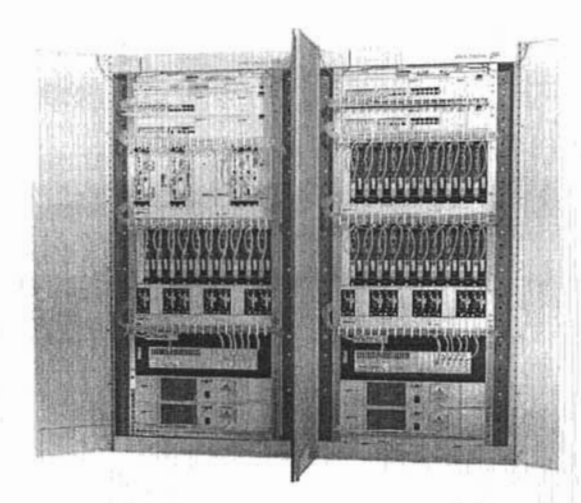

Por lo que el HLR está definido como un "registro al cual se le asigna la identidad del usuario con el propósito de registrar información del abonado, tal como: ESN, DN (Directory Number), Información del Perfil de abonado, Localización, Ubicación Actual, y Período de Validación". La implementación del HLR ha sido estructurada para abarcar desarrollos futuros dentro de las telecomunicaciones celulares.

Existen dos tipos de HLR, según la plataforma de diseño:

- HLR AXE, la cual utiliza como lenguaje principal de procesamiento, el ERIPASCAL.
- HLR JAMBALA, la cual utiliza como lenguaje principal de procesamiento, el UNIX.

De tal manera la comunicación con estos elementos, para el caso de los HLR JAMBALAS via TCP/IP (Fig. 3.2.4.7a.) y para los HLR AXE será por medio de X25<sup>23</sup>, para que sean supervisados.

<sup>&</sup>lt;sup>23</sup> Es una tecnología de switcheo de paquetes de longitud variable y ocupan el canal hasta que termine su transmisión.

IMPLANTACiÓN DE UN SISTEMA DE MONITOREO PARA UNA RED CELULAR CMS 8800.

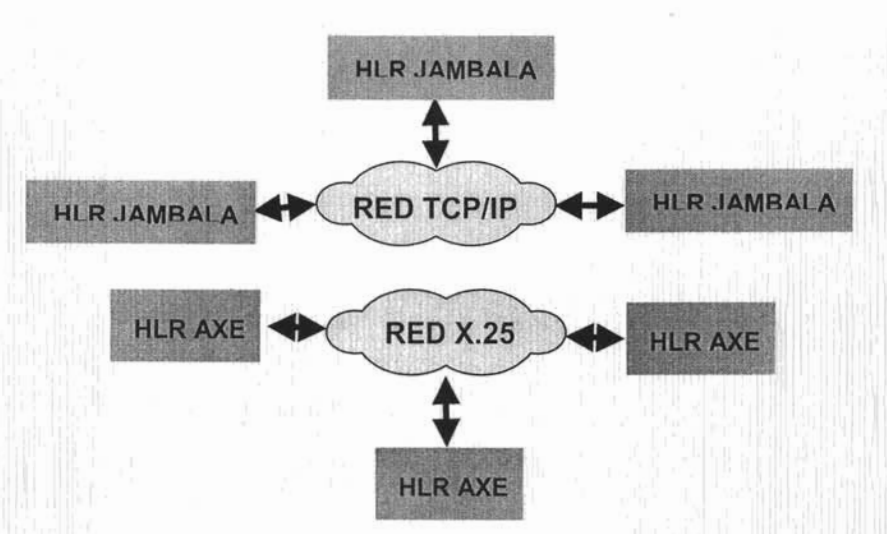

Fig. 3.2.4.7a. HLR's en la Red.

# Descripción de Eventos del HLR.

El HLR genera eventos relacionados con su funcionalidad y operatividad. La clasificación de los eventos para le caso de HLR AXE es el mismo que emplea la MSC debido a su similitud en estructura y componentes pero diferente funcionalidad, por lo que las áreas distintivas son:

- <sup>~</sup>APZ
- <sup>~</sup>APT
- <sup>~</sup>POWER
- **EXTERNAS**

Dentro de estas áreas se ha hecho una definición más amplia, por tipo;

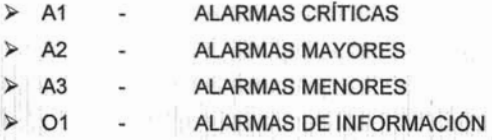

A continuación se muestra algunos eventos que genera este elemento.

A2/APT "HLRMEX4220150\*6" 585 031107 0910 H'00E5-0014 SS7 DESTINATION INACCESSIBLE **DEST** 220-12-210

A2/APZ "HLRMEX4220150\*6" 951 030420 0356 H'000A-0018

## BACKUP INFORMATION FAULT FAULT CODE 9

# A2/APT "HLRMEX4220150\*6" 744 040325 0222 H'0 IC4-0012 HLR AUTHENTICATION A-KEY TIMEOUT FAULT

Para el caso de los HLR Jambala por ser otro tipo de arquitectura se definen de acuerdo a las funcionalidades que posee el equipo tales como:

- > Transfer Backup Failed.
- > Transfer Server Unreachable.
- $\triangleright$  Stand-by Failed to Transfer.
- **Link State Change**
- Scheduler State Change
- $\geq$  Ethernet Interface Unavailable.
- Processor Reload Failed

Y los tipos que se manejan son:

- Criticas.
- **Mayores**
- **Menores**
- Notificaciones.

La asociación de la funcionalidad y el tipo depende de las prioridades del personal que va a monitorear y gestionar estos elementos.

A continuación se muestra algunos eventos que genera este elemento.

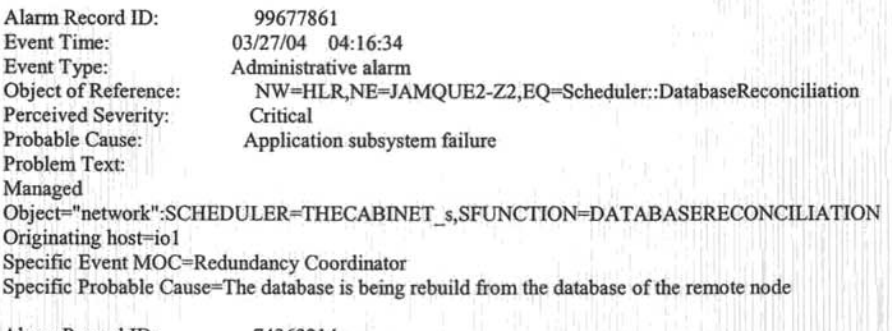

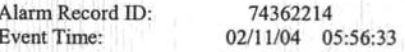

Event Type: Object of Reference: Perceived Severity: Probable Cause: Problem Text: Communications alarm NW=HLR,NE=JAMJUA4-Z2,EQ=TeIORB:NetRedLink:Processor9: :2 Major Equipment malfunction Managed Object="swtch":Processor9 TelORB Event=YES Detailed cause=No Heartbeats for (secs): Specific Probable Cause=Connection lost to peer zone

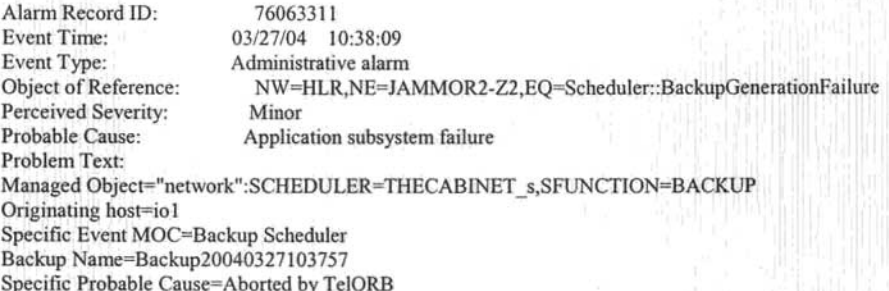

## 3.2.5. Centro de Operación de la Red.

Se tiene actualmente Centros de Control Regional debido a que la Secretaria de Comunicaciones y Transportes dividió a la República Mexicana en nueve regiones, tomando en cuenta aspectos geográficos y de mercado. Este Operador tiene presencia de servicio en las nueve regiones por lo que posee cobertura a nivel nacional. Esto implica tener descentralizada la administración y el mantenimiento a los equipos de la Red Celular además de que los procesos de atención y resolución a fallas es cada una de las regiones era distinto y se adecuaban a las necesidades de cada región. Se tomo la decisión de tener un sistema que permita tener el control centralizado y manejar de toda la operación de la Red. Asf como homogenizar y homologar todos y cada uno de los procesos de atención y resolución a fallas. Lo que da origen al Sistema de Gestión de ahora en adelante llamado CMOS, el cual va permite; tener información en tiempo real del comportamiento de la Red Celular. Conllevando también a un control de los accesos hacia los elementos de red. Por lo que todos y cada uno de los elementos descritos anteriormente serán conectados al Sistema de Gestión. Los cuales serán monitoreados y atendidos mediante las aplicaciones que este sistema provee a los operadores responsables de estas actividades. Teniendo una arquitectura completa que englobe todos los componentes para cumplir con las funciones de operación y mantenimiento de una Red Celular (Fig. 3.2.5a) llamado Centro de Administración de la Red (NMC, por sus siglas en inglés Network Management Center).que hoy en dfa son fundamentales para poder proporcionar un servido de mayor calidad a los usuarios de Telefonfa Celular.

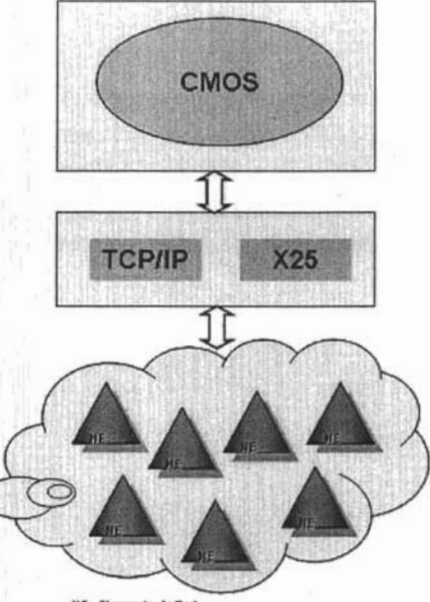

Sistema de Gestión.

Red de Área Local.

Red Celular.

NE- Elemento de Red

# Fig. 3.2.5a Centro de Administración de la Red.

# 3.3. Estimación y Evaluación de Costo-Beneficio.

Los beneficios son grandes para la empresa:

- <sup>~</sup>Es una solución para la red celular.
	- o Reducen costos de operación del sistema.
	- o Atención en tiempo real a los problemas en la red.
	- o Facilidad para la actualización del software de los elementos de red.
- $\triangleright$  Anticiparse a las quejas.
- <sup>~</sup>Visón completa de la Red Celular desde un punto central.
- > Mejorar los métodos de trabajo.
- > Optimizar recursos.
- $\blacktriangleright$  Instrumentar acciones efectivas y preventivas.

Para los Clientes:

- $\triangleright$  Atención inmediata a requerimientos.
- $\triangleright$  Detección anticipada de fallas.
- $\triangleright$  Atención las 24 horas del día los 365 días de año.
- > Calidad en el Servicio.
- > Información Oportuna.

El costo en un principio será considerable ya que se esta integrando una tecnología para mejorar las actividades diarias de supervisión de la red celular. Pero este se ira recuperando de acuerdo a la integración de los elementos al sistema CMOS, ya que se ira reduciendo los costos que generaba el personal para realizar actívídades de actualización del Software, desplazamientos físicos a sitios donde se encuentra el equipo y herramientas de trabajo como teléfono, equipo de computo o automóviles utilitarios.

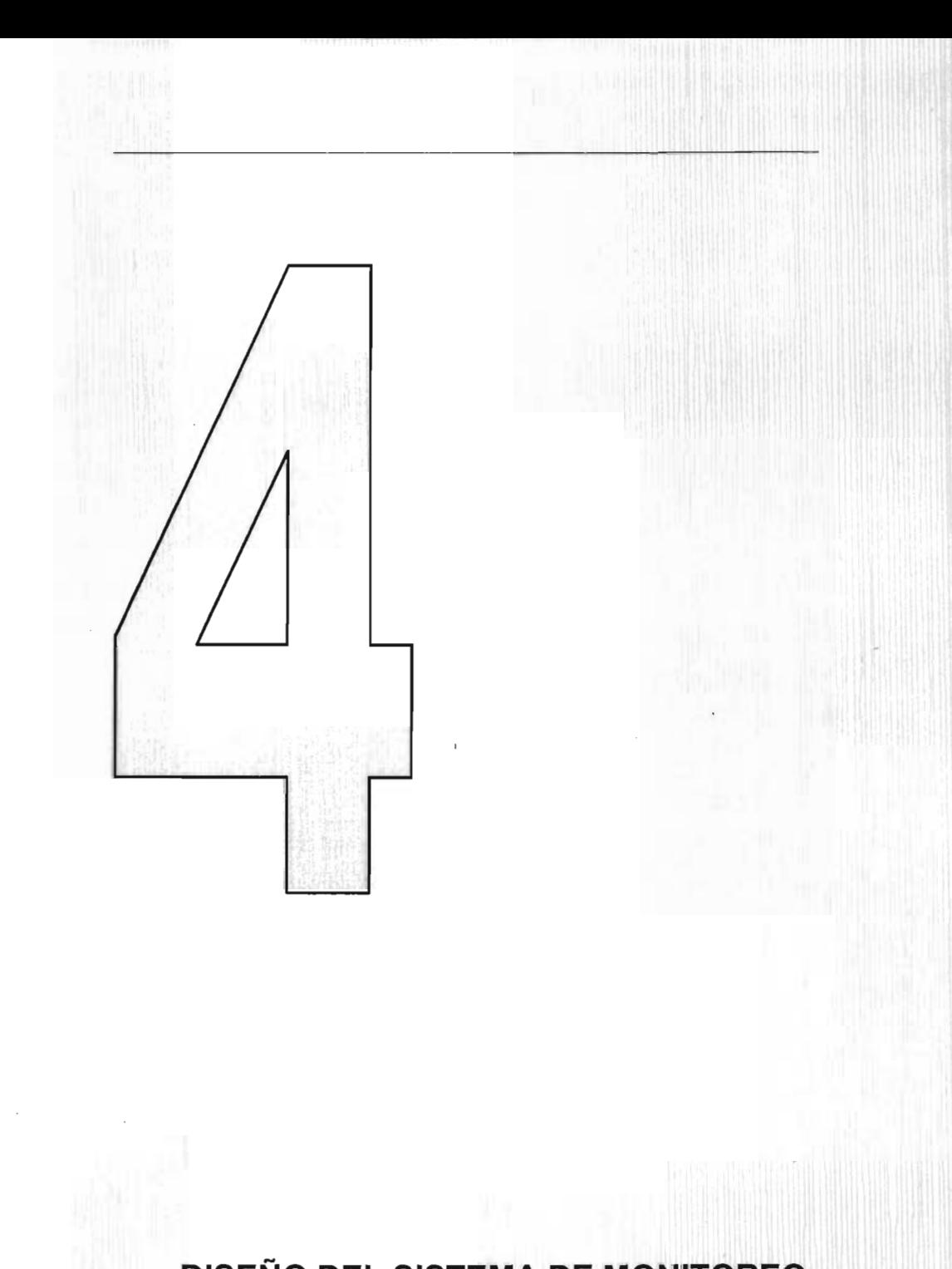

DISEÑO DEL SISTEMA DE MONITOREO.

# 4.1 Identificación de los datos importantes.

Como se habia mencionado anteriormente la función del sistema de monitoreo es la recolección de todos los eventos que generen los elementos de red, el almacenamiento de todos y cada uno de los comandos que se empleen para solucionar la falla y toda la parte de estadisticas.

Por lo tanto nuestros datos importantes son:

- $\geq$  Las alarmas que envía los elementos de red en tiempo real.
- $\triangleright$  Las alarmas activas es decir, las que aun no han sido atendidas.
- $\geq$  El usuario que reconoce cada alarma.
- » Los comandos que emplea el usuario para atender la falla.
- $\geq$  Las respuestas que nos envía la ejecución del comando.
- $\triangleright$  Las propiedades de cada elemento de red definidos en el sistema.
- $\geq$  Las categorías y privilegios para los usuarios.
- $\blacktriangleright$  La lista de los comandos disponibles.

Además estos datos se requiere tener cierto tiempo almacenados en la base de datos por lo cual debe existir información histórica de cierto tiempo como máximo un mes, para su consulta posterior sin tener que realizar una carga de esos datos por medio de un dispositivo externo.

# 4.2 Diseño de las Bases de Datos.

Las bases de datos a emplear son:

- $\triangleright$  FMADB La de alarmas lo que significa que va a almacenar todos los eventos generados por lo elementos de red tanto históricos como los eventos activos.
- » T APDB La de comandos lo que significa que va almacenar todos los comandos que sean enviados por el usuario y sus respectivos resultados de cada ejecución, asi como a que elemento de red fueron enviados.
- » IMHDB La de configuración es donde se tiene almacenada las caracterfsticas de configuración de cada uno de los elementos de red que se han definido en el sistema.
- » ADB La de usuarios y roles es donde se definen a los usuarios que utilizaran las aplicaciones y en los roles de trabajo se definen los nivel de seguridad para ejecutar comandos.

Cada una de ellas tiene una tarea especifica y en su conjunto conforman un servidor de Bases de Datos que será llamado NM\_SQL, el cual es la parte principal del Sistema de Monitoreo como se muestra en la Fig. 4.2a.

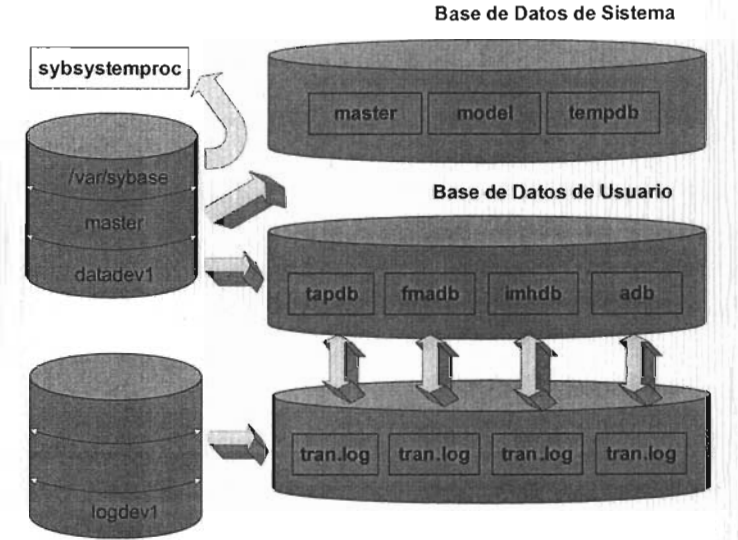

Fig. 4.2a Servidor de SQL.

Además de las bases de datos de sistema del DBMS: master, model, sybsystemprocs y tempdb las cuales se van a encargar de la administración y la correcta operación del DBMS con apoyo del administrador de Base de Datos, se mencionan estas bases de sistema debido a que el software que se maneja es empleo Sybase y su arquitectura maneja esas bases por definición.

## 4.3 Captura de datos eficiente y efectiva.

Como es un sistema de Monitoreo todos y cada uno de los elementos de red serán los que envfen sus eventos cada vez que se genera alguno, lo que significa que el usuario no tiene la necesidad de capturar alguna información, solo realizar algunos clic y confirmar que ha visto la alarma, todo esto mediante una interfaz grafica para el caso de las alarmas como se muestra en la Fig. 4.3a.

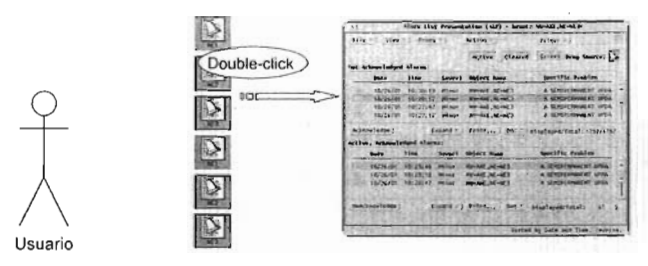

Fig. 4.3a Captura de Alarmas.

Para el caso de los comandos el usuario debe tener el conocimiento sobre los comandos que existen para verificar y/o corregir fallas o modificar parámetros de los distintos elementos de red, por lo que solo tendrá que teclear el comando dentro de una aplicación y continuar con sus actividades de atención a fallas, ya que esto es transparente para el. Pero en realidad el hace inserciones a la base de datos de comandos como se muestra en la figura 4.3b.

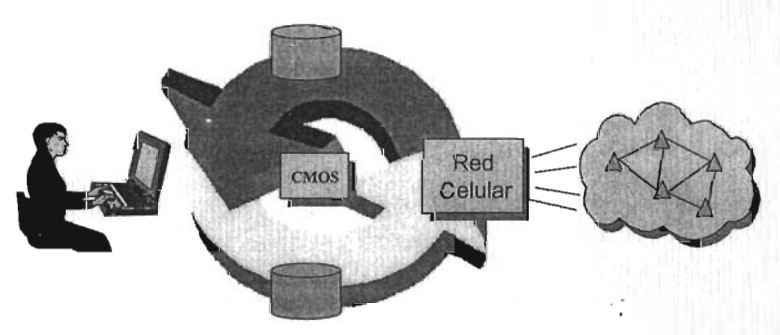

Fig. 4.3b Captura de Comandos.

Toca el turno a las actividades administrativas tales como:

- $\triangleright$  Definir, modificar y/o eliminar elementos de red.
- $\triangleright$  Crear, modificar y/o eliminar roles de usuarios.
- $\blacktriangleright$  Agregar, modificar y/o eliminar comandos.

Entre otras actividades, estas serán ejecutadas por los administradores del sistema ya que son tareas que involucran actualizaciones al sistema.

# 4.4 La seguridad del Sistema.

El sistema posee seguridad tanto de la información como física, para este caso el sistema se encuentra dentro de un Site<sup>24</sup>, el cual para tener acceso es necesario contar con una tarjeta de acceso que posee tus datos personales y tener privilegios para poder ingresar al mismo. El sistema de seguridad es mediante una tarjeta lectora la cual funciona de la siguiente manera se tiene colocado un sensor en la puerta principal en el cual debes pasar a una distancia no mayor a 15 cms del lector tu tarjeta para que lea tus datos y enseguida el sistema deshabilita los mecanismos de la puerta para que puedan entrar. Además de este sistema, posee otro que es un sistema de circuito cerrado dentro del Site para grabar todas las actividades que sean realizadas dentro del lugar y así poder mantener un nivel de seguridad alto. Con lo cual se tiene un control total de los equipos y periféricos que se tengan.

Lo que respecta a la integridad del propio sistema y de los accesos hacia el (ver Fig. 4.4a), se tiene varios niveles de seguridad:

- $\triangleright$  El acceso remoto fuera de las instalaciones de la empresa es mediante un token<sup>25</sup>.
- <sup>~</sup>Tener una cuenta de acceso a nivel UNIX hacia el Sistema de Monitoreo CMOS.
- <sup>~</sup>Tener asignado un rol de trabajo para tener acceso a las aplicaciones y al envió de comandos.

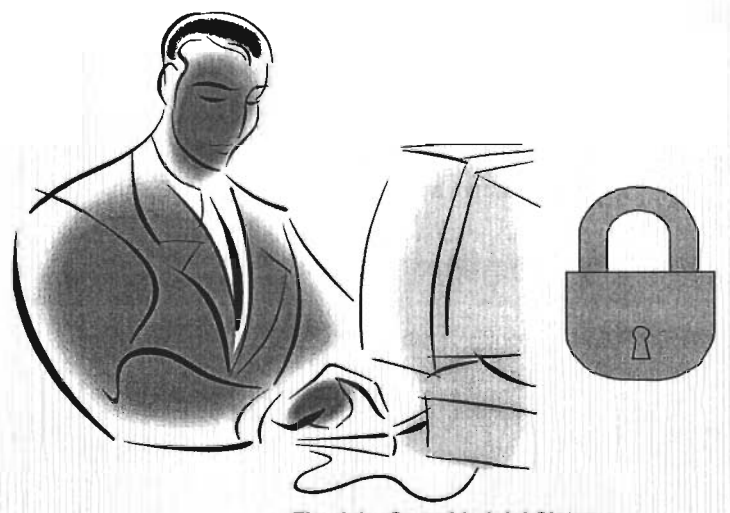

Fig. 4.4a Seguridad del Sistema.

<sup>&</sup>lt;sup>24</sup> Lugar que posee ciertas condiciones climáticas y de ambiente para que puedan operar grandes servidores de equipo de computo.

<sup>&</sup>lt;sup>25</sup> Es una cuenta que te asigna el departamento de Informática el cual valida tus datos y tus categorías para poder tener acceso a la red corporativa de la compañía.

Además de las medidas de seguridad que se tienen en los distintos segmentos de la red y la vigilancia del trafico y los accesos a la red propias del personal que administra la red datos. También las políticas de acceso que posee la empresa es decir no hacer mal uso de las cuentas que se tengan asignadas, de lo contrario se tomara medidas pertinentes según convenga al interés de la compañia. Por la parte del acceso a nivel UNIX se tiene configurado para que el usuario tenga un máximo de tres intentos para ingresar a su cuenta de lo contrario quedara bloqueada y no podrá hacer uso de ella, por consiguiente no trabajara con las aplicaciones de CMOS durante su jornada de trabajo.

## 4.5 Diseño del Diccionario de Datos.

Esta es una de las partes importantes dentro del diseño. El diccionario de datos es un trabajo de referencia de datos acerca de ellos (esto es, metadatos). Como documento, el diccionario de datos recolecta, coordina y confirma lo que significa un término de datos especifico.

El diccionario de datos para el caso de la Base de Datos Alarmas (fmadb) es:

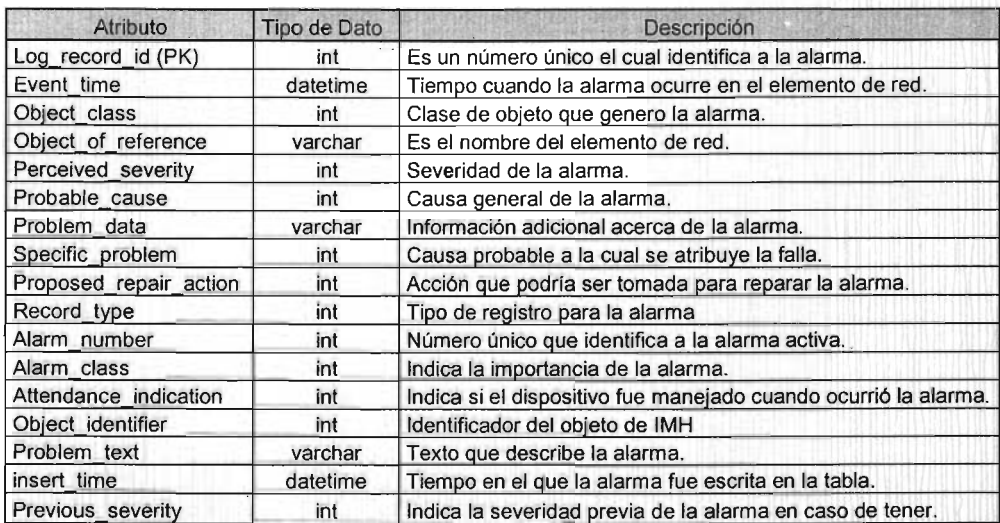

Descripción de la tabla Alarm\_list de Alarmas Activas en los elemento de red.

Como se puede observar algunos atributos se les ha definido un valor entero, el cual se obtiene de una convención, como se muestran a continuación:

Los valores para el Atributos ObjectClass son:

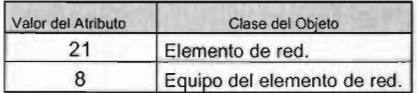

Los valores para el atributo PerceivedSeverity son:

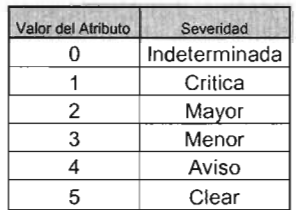

Los valores para el atributo RecordType son:

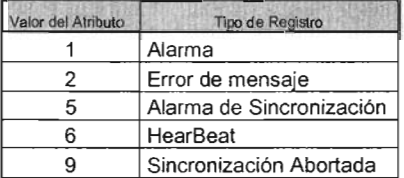

Los valores para el atributo AlarmClass son:

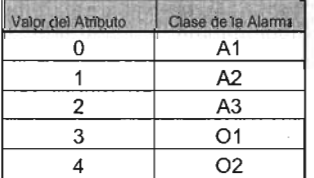

Los valores para el atributo Attendance\_indication son:

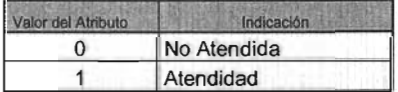

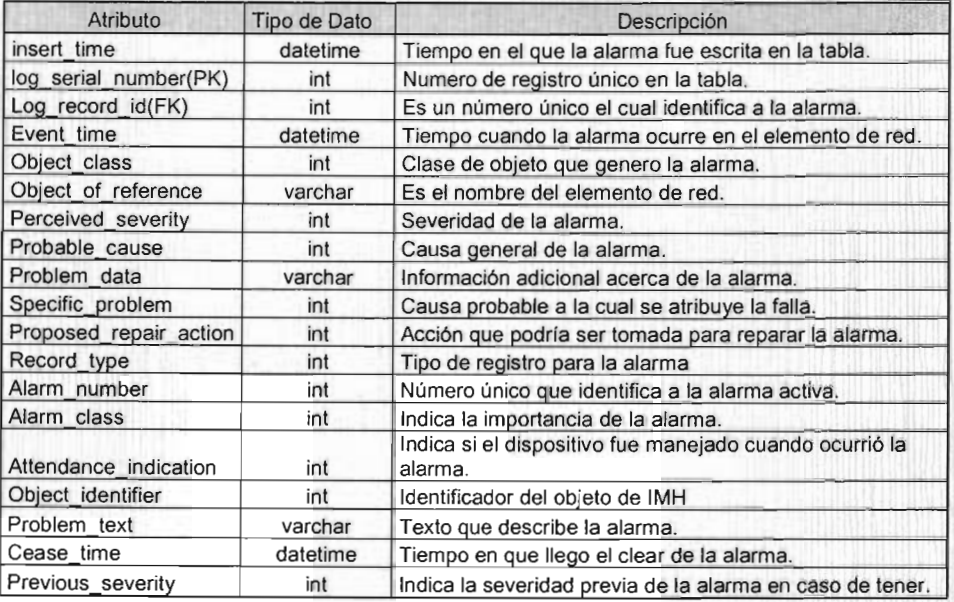

Descripción de la tabla Alarm\_log de Histórico de Alarmas de los elementos de red:

Descripción de la tabla Alarm\_routing para el envió de alarmas a diferentes dispositivos (correo electrónico UNIX, archivos, impresoras):

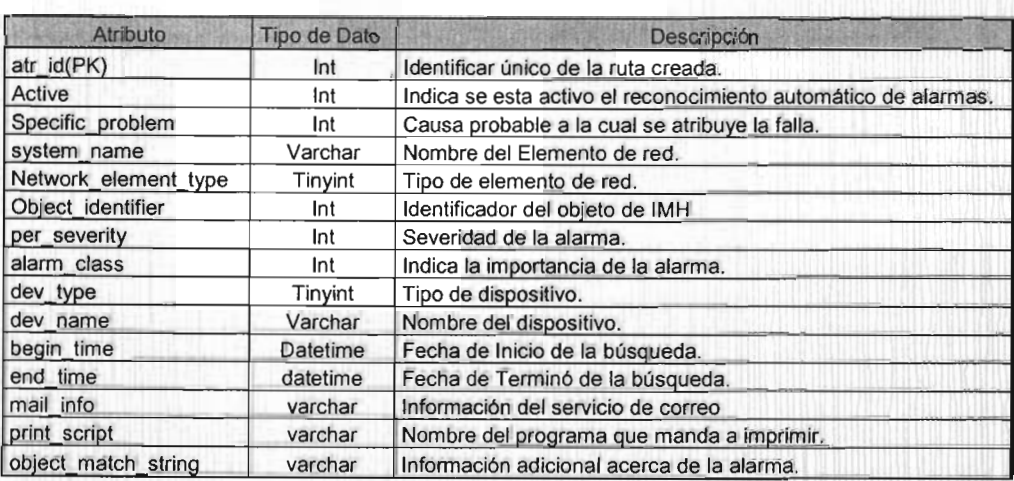

Descripción de la tabla Operador\_log que almacena que usuarios trabajaron con alarmas:

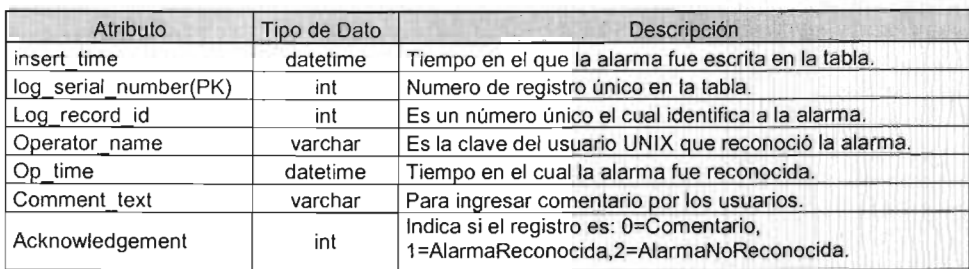

Para los campos que sean determinados como llaves será de la siguiente manera:

- <sup>~</sup>Llaves Primarias (PK, por sus siglas en inglés Primary Key).
- <sup>~</sup>Llaves Foráneas (FK, por sus siglas en inglés Foreign Key).

El diccionario de datos para el caso de la Base de Datos Comandos (tapdb) es:

Descripción de la tabla command\_log que almacena el envió de comandos a los elemento de red:

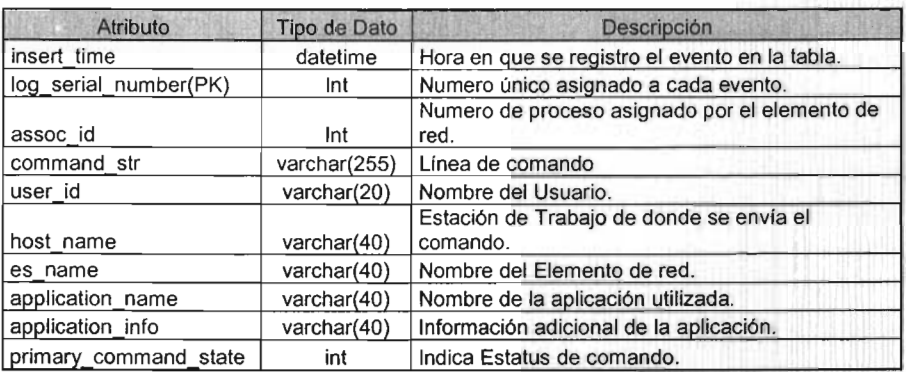

Como se puede observar algunos atributos se les ha definido un valor entero, el cual se obtiene de una convención, como se muestran a continuación:

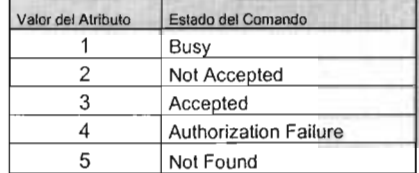

Los valores para el Atributos primary\_command\_state son:

Descripción de la tabla immediate\_'og que almacena los resultados obtenidos del comando de respuesta inmediata:

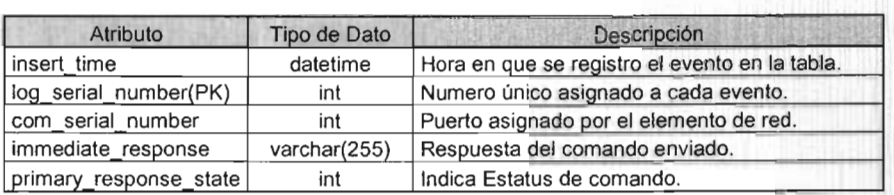

Descripción de la tabla delay\_log que almacena los resultados obtenidos del comando de respuesta no inmediata:

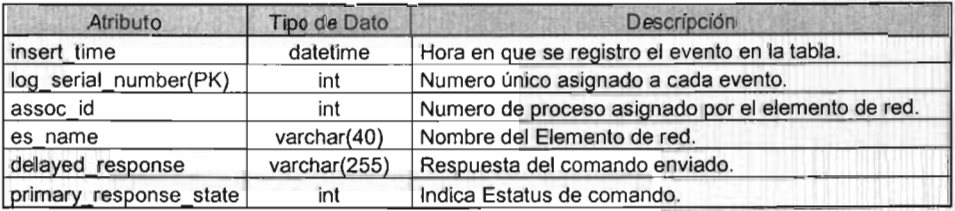

Descripción de la tabla spontaneous\_log que almacena información importante para generar reportes de los comandos:

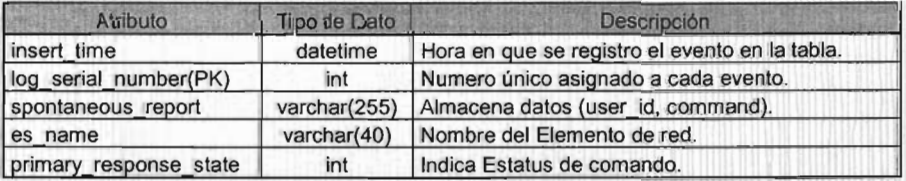

Descripción de la tabla tapdir log que almacena la información de las tablas en archivos de texto:

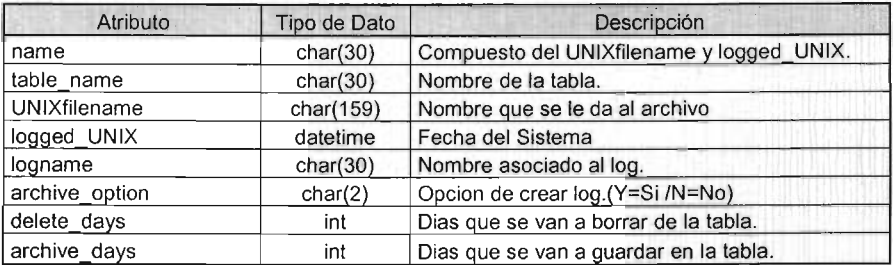

El diccionario de datos para la Base de Datos Configuración de Elementos (imhdb) es:

Descripción de la tabla IMH\_equipment que almacena los diferentes equipos que existen:

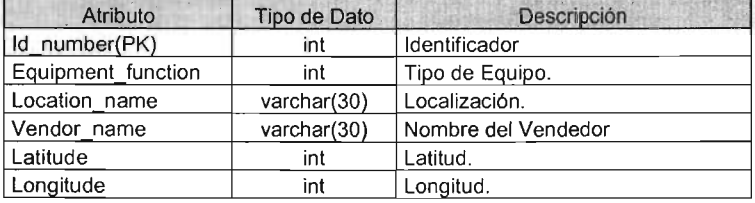

Los valores para el Atributos Equipment\_function son:

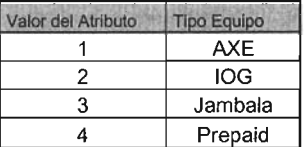

Descripción de la tabla IMH\_networkElement que almacena cada uno de los elementos de red:

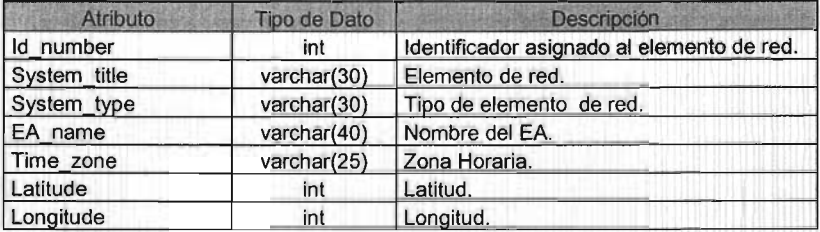
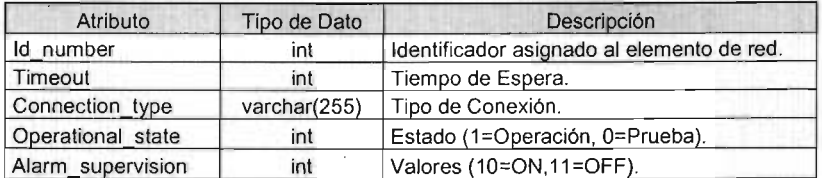

Descripción de la tabla IMH\_connection que almacena valores de conexión hacia los elementos:

Descripción de la tabla IMH\_Software:

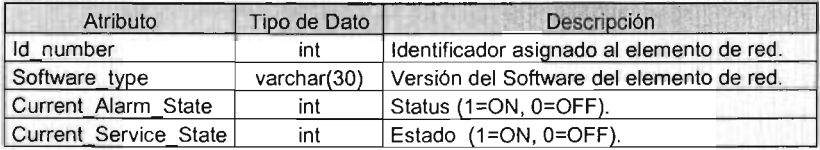

El diccionario de datos para la Base de Datos de Privilegios y roles (adb) es:

Descripción de la tabla acl\_time\_prof para la conexión entre actividades y el periodo de vigencia de la misma:

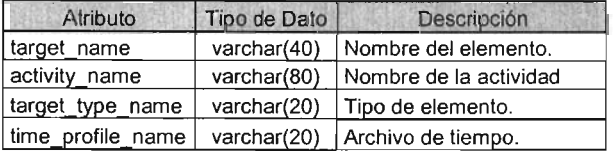

Descripción de la tabla aclg\_time\_prof para la conexión entre los grupos de actividades y el periodo de vigencia de acceso:

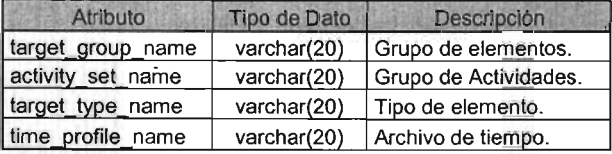

Descripción de la tabla activity que contiene todas las referencias de las actividades (comandos) definidas:

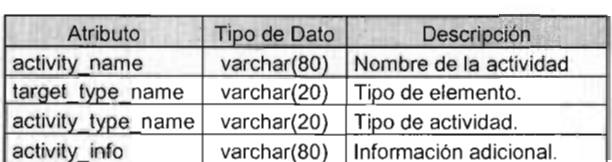

Descripción de la tabla target que contiene la definición de todos los elementos de red:

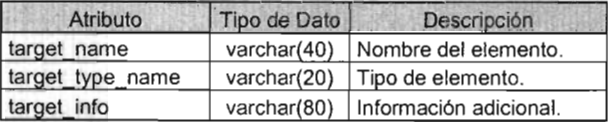

Descripción de la tabla activitySet que contiene la referencia de los grupos de actividades:

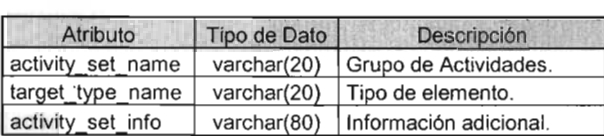

Descripción de la tabla targetGroup que contiene los grupos por tipo de elemento:

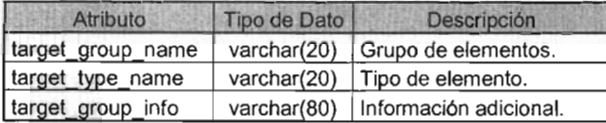

Descripción de la tabla tssrole que contiene los roles de los grupos de usuarios:

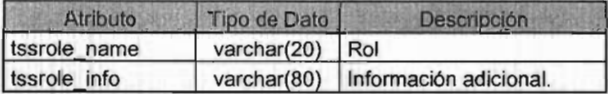

Descripción de la tabla tssuser\_tssrole que contiene los nombres de usuarios asignados a un rol:

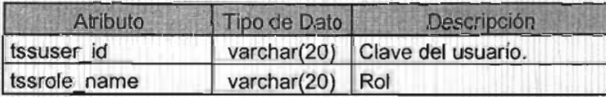

Descripción de la tabla tssuser que contine los datos de cada uno de los usuarios:

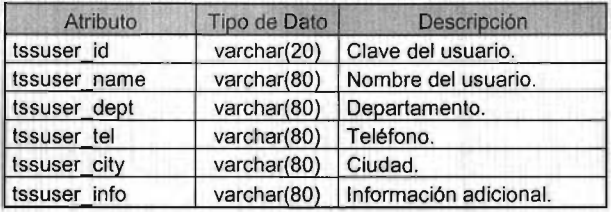

Descripción de la tabla timeProfile que contiene los periodos de vigencia de los accesos:

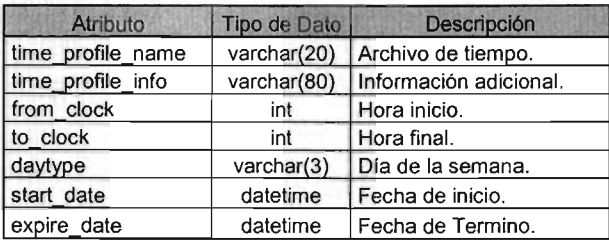

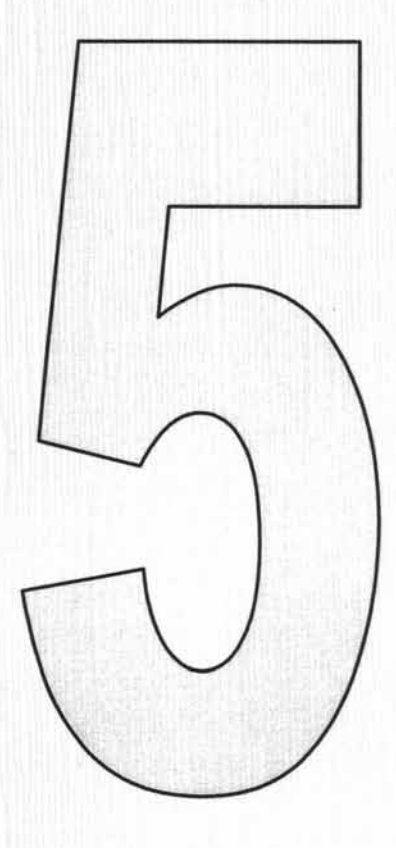

# **INSTALACIÓN E IMPLEMENTACIÓN DEL SISTEMA DE MONITOREO.**

#### 5.1 Configuración del Sistema CMOS.

Como se menciono anteriormente el sistema CMOS corre sobre equipo SUN los cuales deben ser instalados en un lugar llamado Site<sup>26</sup>. El software de CMOS esta separado en dos servidores:

- > Servidor de Monitoreo (NM, por sus siglas en inglés de Network Monitoring) para las áreas funcionales: CNO y TMOS.
- > Servidor de Análisis y Optimización de la Red (NAO, por sus siglas en inglés Network Analysis and Optimization) para las áreas funcionales CNC y CNP

Además para formar el nombre de cada servidor se le asocia al inicio las siglas mx por el país en este caso México y en seguida el tipo de servidor y un número consecutivo. Por ejemplo mxnm1n. La conjunción de un servidor NM y un servidor NAO se llama dominio (Fig. 5.1a). Para esta red en particular existen 3 dominios los cuales son:

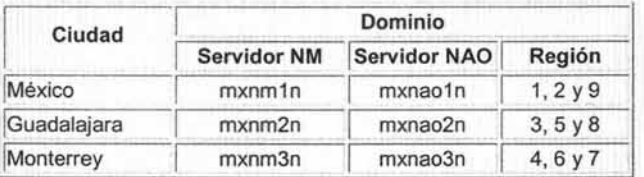

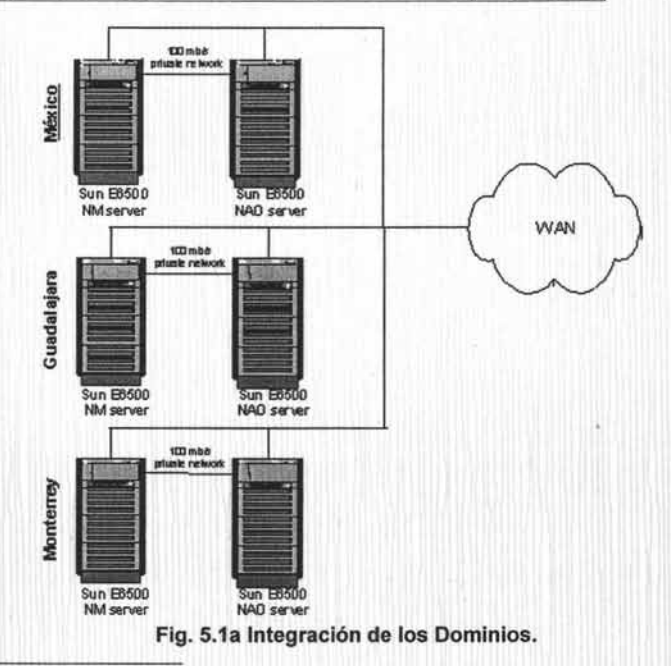

<sup>&</sup>lt;sup>26</sup> Lugar que tiene ciertas características adicionales de medio ambiente controlado.

También cada dominio requiere de servicios de red que son proporcionados con ayuda del OS los cuales son :

- > Sistema de Información de Red (NIS, por sus siglas en inglés Network Information Services).
- >- Sistema de Archivos de Red (NFS, por sus siglas en inglés de Network File System).

NIS es una base de datos distribuida que reemplaza copias de archivos de configuración comúnmente replicados por un archivo central. En vez de manejar varias copias de archivos como /etclhosts, /etc/passwd, /etc/group se utiliza una sola copia que es modificada y almacenada en el servidor y es distribuida entre los clientes. No todos los archivos son candidatos a ser almacenados en un servidor central, como es el caso del /etc/fstabs va que su contenido varía mucho de equipo en equipo.

NIS trabaja bajo el modelo de cliente - servidor. Bajo NIS un servidor es una máquina que contiene archivos de datos para NIS, llamados mapas. Los clientes son máquinas que piden información de esos mapas. Los servidores pueden subdividirse aún más en maestros y esclavos. Los servidores maestros son los verdaderos poseedores de los mapas y se encargan de su mantenimiento y distribución. Los esclavos toman los mapas del servidor y responden preguntas de los clientes (los maestros también lo hacen). Aplicando el concepto al sistema CMOS (Fig. 5.1b) cada servidor NM fungirá como servidor maestro, los NAO como servidores esclavos y las Ws como los clientes de este servicio.

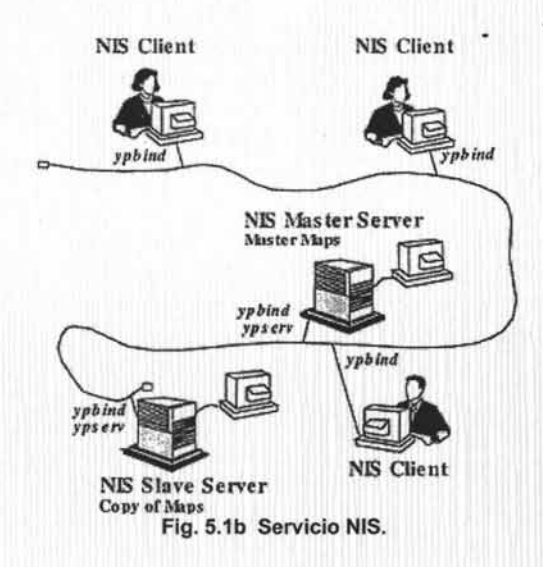

NFS es un servicio que permite acceso desde una maquina (cliente), a la información contenida en un sistema de archivos local a otra maquina (servidor de disco) de forma totalmente transparente al usuario. NFS sigue un modelo cliente-servidor. El servidor es la maquina que exporta la información contenida en un disco local. El cliente es la maquina que importa la información contenida en un disco remoto. Este servicio aporta la comodidad de que los discos de distintas maquinas estén presentes para las maquinas de la red, y no solo para las maquinas que tengan los discos locales. Asi los recursos de disco se optimizan al máximo y no se tiene información redundante. Aplicando el concepto al sistema CMOS cada servidor NM fungirá como servidor NFS y los servidores NAO y las Ws como los clientes NFS (Fig. 5.1c).

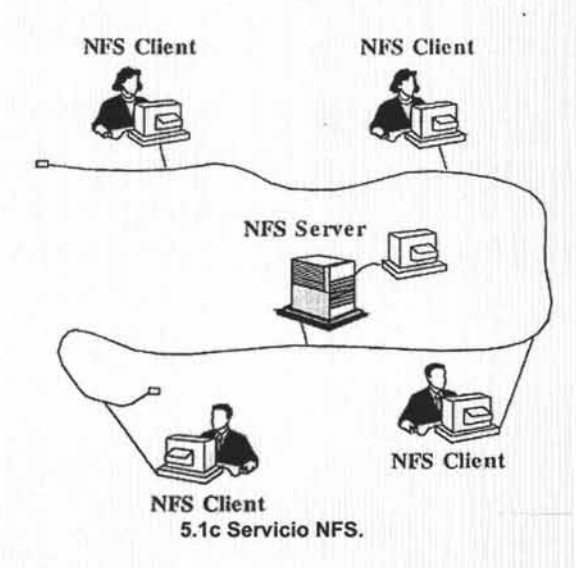

Por lo que NIS y NFS se complementan para facilitar la labor de administración y de los servicios que se proporcionan.

los servidores de base de datos que se tiene son por dominio lo que significa que el nombre del servidor de base de datos esta asociado con el nombre del servidor SUN e instalado en este mismo equipo quedando de la siguiente manera:

- > Servidor para el manejo de las funcionalidades CNO, TMOS llamado NMx\_SQL.
- > Servidor para el manejo de las funcionalidades CNC y CNP llamado NAOx\_SQL.

Cada NMx\_SOl o NAOx\_SOl emplea el modelo Cliente-Servidor, el cual esta integrado (Fig. 5.1d) por un Servidor de SOL y un servidor de BACKUP; la funcionalidad del primero es almacenar la

información y posteriormente permitir a los clientes consultar la misma el segundo es el que se encarga de realizar los respaldos de la información del servidor SQL a disco duro.

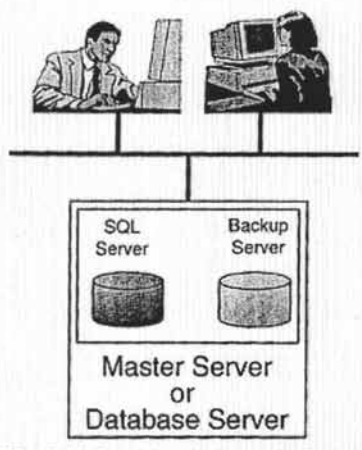

Fig. 5.1d Servidor de Base de Datos.

la interacción de estos servicios son las bases para la funcionalidad de las aplicaciones del sistema CMOS que se explicaron en el capitulo anterior.

## 5.2 Configuración de los elementos de red en el sistema CMOS.

Ahora toca el turno a los elementos de red es decir, como se van a ser visualizados desde las aplicaciones del sistema CMOS para ello se tiene que realizar una serie de pasos en la definición. Los elementos a definir son:

- $>$  MSC.
- $\triangleright$  HLR Jambala.
- $\triangleright$  HLR AXE.

# 5.2.1 Configuración del MSC en el Sistema CMOS.

A continuación se muestra la configuración y definición de este elemento tanto en el MSC como en el sistema CMOS.

Del lado de la MSC se realiza lo siguiente:

1.-Crear un usuario llamado cmosadm:

```
useradd -u 1007 -g op -G acs,apio -m -d / home2/cmosadm -s /bin/ksh 
-c "CMOS user" cmosadm
      (passwd : cmosadm1)
```

```
mm! - cioual:user=cmosadm,usergr=0,psw=cmosadml;
iouai:user=cmosadm:
iouap =user = all;exit
```
2.-Creación de las AD's para el envió del HeartBeat y las alarmas:

cpdinsert -p <CMOS Server> : <PortNumber >: 60 AD-11 cpdinsert - p <CMOS Server>:<PortNumber>:60 AD-12

3.-Definición de los puertos en el archivo letc/services

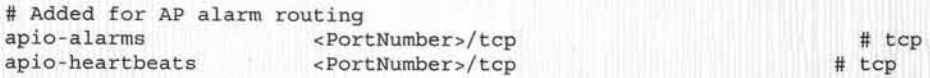

4.-Definir los PRCs de las alarmas.

```
mml "iorol: PRCA=0&&31, IO=AD-0, DTYPE=FIRST, COND=0;"
mml "iorol:PRCA=0&&31,IO=AD-11,DTYPE=NEXT;"
mml "ioroi: PRCA=0&&31: "
mml "iorol:PRCA=32&&34,IO=AD-0,DTYPE=FIRST,COND=0;"
mml "iorol: PRCA=32&&34, IO=AD-11, DTYPE=NEXT;"
mml "ioroi: PRCA=32&&34;"
mml "iorol: PRCA=35, IO=AD-0, DTYPE=FIRST, COND=0;"
mml "iorol: PRCA=35, IO=AD-12, DTYPE=NEXT;"
mm! "ioroi : PRCA=35 ; " 
mm1 "ioro1 : PRCA=36&&52,IO=AD-O,DTYPE=FIRST,COND=O;" 
mml "iorol:PRCA=36&&52, IO=AD-11, DTYPE=NEXT;"
mml "ioroi: PRCA=36&&52;"
mm! "ioro1 : PRCA=53,IO=AD-O,DTYPE=FIRST;" 
mm1 "ioroi:PRCA=53;" 
mml "iorol:PRCA=54&&85,IO=AD-0,DTYPE=FIRST,COND=0;"
mml "iorol:PRCA=54&&85,IO=AD-11,DTYPE=NEXT;"
mm1 "ioroi:PRCA=54&&85;" 
mml "iorol:PRCA=86&&104,IO=AD-0,DTYPE=FIRST,COND=0;"
mml "iorol:PRCA=86&&104,IO=AD-11,DTYPE=NEXT;"
mml "ioroi: PRCA=86&&104; "
mm1 "ioro1 : PRCA=lOS,IO=AD-7,DTYPE=FIRST,COND=O;" 
mm1 "ioro!:PRCA=lOS,IO=AD-ll,DTYPE=NEXT;" 
mm1 "ioroi : PRCA=lOS;" 
mml "iorol:PRCA=106&&127,IO=AD-0,DTYPE=FIRST,COND=0;"
mm1 "ioro! : PRCA=106&&127,IO=AD-ll,DTYPE=NEXT;" 
mm1 "ioroi : PRCA=106&&127;" 
mm1 "ioro! : PRCA=128&&lS9,IO=AD-S,DTYPE=FIRST , COND=O;" 
mm1 "iorol:PRCA=128&&lS9,IO=AD-ll,DTYPE=NEXT;" 
mm1 "ioroi:PRCA=128&&lS9;" 
mml "iorol:PRCA=160&&191,IO=AD-S,DTYPE=FIRST,COND=O;" 
mml "iorol:PRCA=160&&191,IO=AD-11,DTYPE=NEXT;"
mm1 "ioroi:PRCA=160&&191;" 
mml "iorol:PRCA=192&&223,IO=AD-5,DTYPE=FIRST,COND=0;"
mml "iorol:PRCA=192&&223,IO=AD-11,DTYPE=NEXT;"
```
mml "ioroi:PRCA=192&&223;" mml "iorol : PRCA=224,IO=AD-5,DTYPE=FIRST,COND=0;" mml "iorol:PRCA=224,IO=AD-ll,DTYPE=NEXT;" mml "ioroi:PRCA=224;" mml "iorol:PRCA=225&&254,IO=AD-5,DTYPE=FIRST; " mml "ioroi:PRCA=225&&254;" mml "iorol :PRCA=255,IO=AD-5,DTYPE=FIRST , COND=0; " mml "iorol:PRCA=255,IO=AD-ll,DTYPE=NEXT;" mml "ioroi:PRCA=255;" mml "iorop;"

5.-Activar la alarma de HeartBeat.

mml alhbi

6.-Asociación de las estadísticas al destino OSSLlN KOO del CMOS.

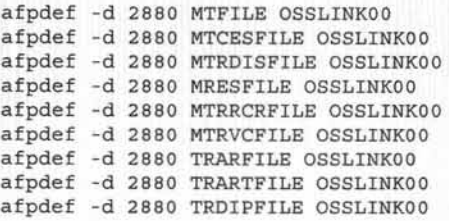

7.-Agregar las direcciones IP de los servidores de CMOS en el archivo /etc/hosts del MSC.

Del lado del sistema CMOS se realiza lo siguiente:

1.-Emplear el usuario de administración del sistema CMOS (mxnm1n, mxnm2n o mxnm3n).

2.-Utilizar la aplicación del menú CMS88Workspace·>TMOS Administration·>Destination Handling...

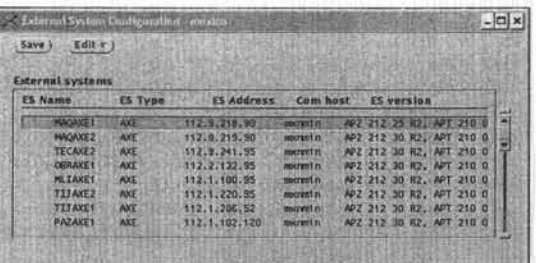

3.-Seleccionar cualquier AP de la lista y dar clic en el menú Edit->copy...., aparecera una ventana donde pedirá el ES que es el nombre que se le dará al MSC en el sistema CMOS. Tomando en cuenta la nomenclatura \*\*\* AXE? (donde \*\*\* son las tres primeras letras del nuevo MSC y el ? es el numero del MSC) y el Type of ES será AXE seleccionar Apply. Para este caso es MAQAXE1.

#### CAPÍTULO 5: INSTALACIÓN E IMPLEMENTACIÓN DEL SISTEMA DE MONITOREO.

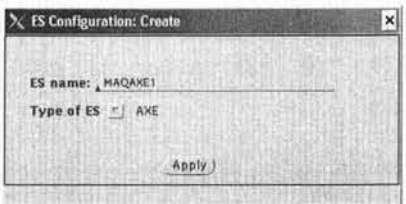

4.- En la ventana de ES Configuration: Edit->Modify selecccionar: Properties y modificar:

Basic parameters:

- $\triangleright$  ES Addres:
- Communication host:  $\ddot{\phantom{1}}$
- Es la direccion IP del nuevo MSC.

Nombre del sistema (mxnm1n, mxnm2n o mxnm3n). cmosadm

前山

- $\frac{1}{2}$ User Identity:
- Password:  $\frac{1}{2}$
- \*\*\*\*\*\*\*\*\*
- Poner en ON todas las opciones de authority.  $\frac{1}{2}$  $S_{\text{S}}$  is can

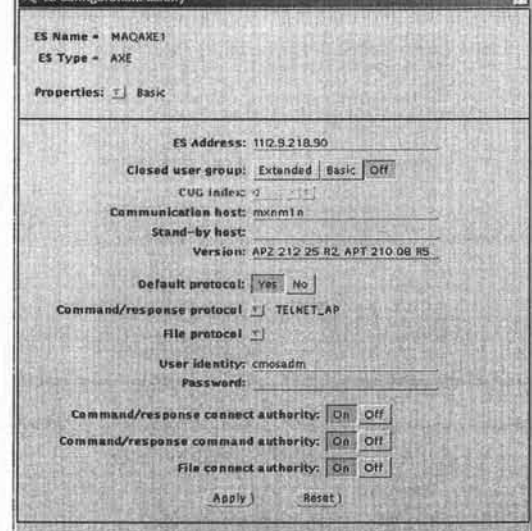

Seleccionar Apply.

En lo que respecta a:

Properties: ->Communication.

Properties: ->Logging

Properties: ->MTP specific

En ellas no se realizara ninguna modificación.

Cerrar la ventana ES Configuration.

5.-De la ventana de External System Configuration seleccionar SAVE y guardara los cambios.

Enseguida aparecerá una ventana con la siguiente información: We have made changes that might affect the following process groups:

Shall we restart these Groups?

La acción es seleccionar->YES.

6.- Salir de la ventana de External system Configuration.

7.- Reiniciar el grupo EHT del PMS Monitor, del menú CMS88Workspace->TMOS **Administration->PMS Monitor.** 

8.- Abrir el archivo de configuración de los elementos de red en el AP-OSS File desde la ventana de comandos

tmosadm@mxnm1n> vi /var/tmos/appl\_customer/CXCBT\_175\_174/config/pw

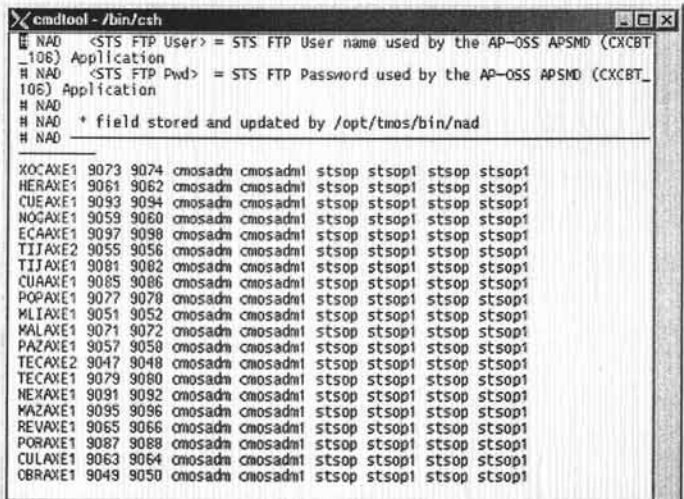

Agregar al final de este archivo el nombre del MSC, puertos de Alarm y HB además del login. Guardar las modificaciones y salir del archivo <ESC> <Shift>+<:>wq!.

9.- Agregar la direccion IP del nuevo MSC al archivo /etc/hosts:

- $\triangleright$  Ingresar como root.
- > tmosadm@mxnm1n> su (Posteriormente ingresar el Password).
- > root@manm1n> vi /etc/hosts

Agregar:

<Direccion IP> <Nombre MSC>

- > Guardar los cambios y salir. <ESC> <Shift>+<:>vql.
- > Moverse al directorio \$cd /var/yp
- > Ejecutar root@mxnm1n> make
- > Ejecutar root@mxnm1n> exit

10 -Crear el directorio:

- > tmosadm@mxnm1n> cd /var/tmos/appl\_customer/CXCBT\_175\_174/data
- <sup>~</sup>tmosadm@mxnm1n> mkdir -p <Nombre\_MSC> /prg (e,j, mkdir -p MAQAXE1/prg )
- > tmosadm@mxnm1n> chmod -R 770 <Nombre\_MSC>

11.-Agregar el nuevo MSC con su respectivo Dir info

- > tmosadm@mxnm1n> cap\_pdb\_mu eac\_tufi\_map Agregar el nuevo MSC y su consecutivo Oir\_info number. Guardar los cambios.
- <sup>~</sup>Reiniciar el proceso eac\_tufi del PMS Monitor, del menu CMS88Workspace->TMOS Administration->PMS Monitor.

12.-Seleccionar del menú CMS88Workspace->lnformation Model Handler->IM Instance Manager->mexico

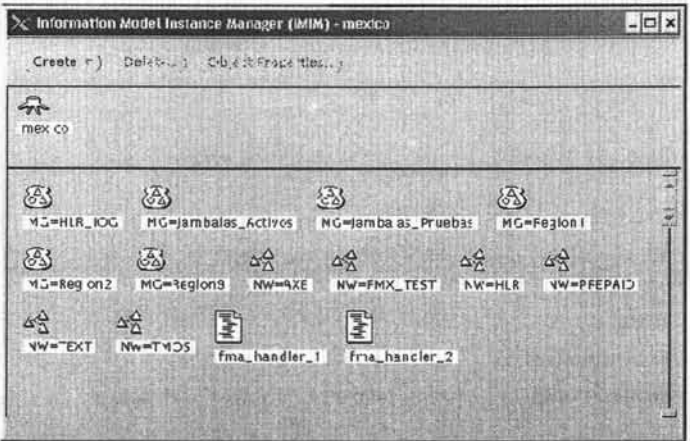

Dar doble clic en NW=AXE, de la ventana selecciona Create->Network element-> AXE.... Aparece la siguiente ventana

> **ESTA TESIS NO SALL DE LA BIBLIOTECA**

IMPLANTACIÓN DE UN SISTEMA DE MONITOREO PARA UNA RED CELULAR CMS 8800.

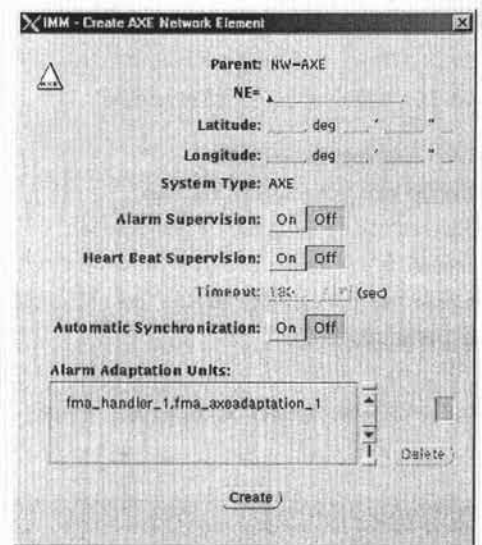

Agregar:

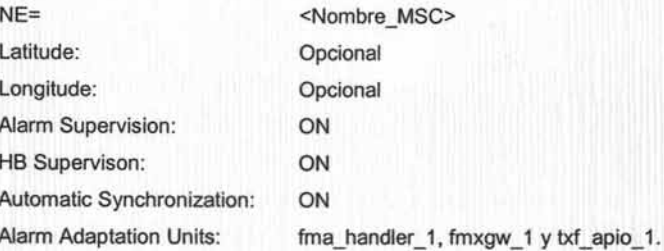

13.- Si no se encuentran estas adaptations, en la ventana que se muestra en el punto 12 dar doble clic en fma\_handler\_1. Y mediante un DRAG&DROP (Arrastrar el icono) seleccionar fmxgw\_1 y txf\_apio\_1 y llevarlas a la ventana IMM Create AXE.

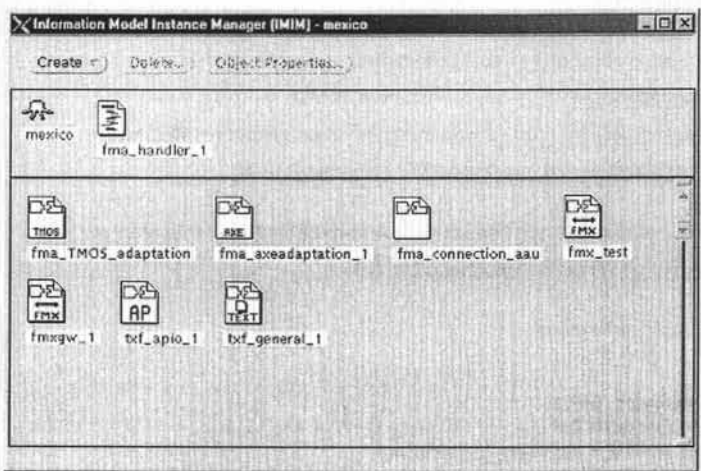

14 .- De'la figura del punto 12 dar doble clic en NW=AXE y seleccionar el nuevo MSC y mediante un DRAG&DROP llevar el MSC al NSP (Network Status Presentation) y ubicarlo a su región correspondiente.

- $\triangleright$  Ir a File->Save.
- > Cerrar la Aplicación.

15.- Agregar el nuevo MSC a un MSC Group en el archivo:

tmosadm@mxnm1n> vi /opt/tmos/appl\_customer/CXCBT\_175\_54\_1/0/etc/setup/cpp\_db\_config.dat

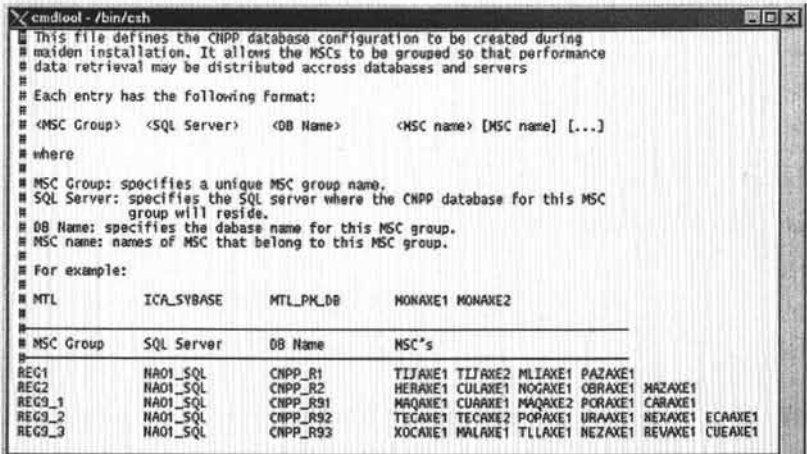

Agregarlo a la región a la cual pertenece dentro de la Red Celular del operador.

16.- Crear directorio dentro del directorio FOG parael nuevo MSC.

- > tmosadm@mxnm1n> cd /var/tmos/fog
- > tmosadm@mxnm1n> mkdir <Nombre MSC>
- > tmosadm@mxmn1n> chown tmosadm:tmos <Nombre\_MSC>
- > tmosadm@mxnm1n> chmod 750 <Nombre\_MSC>

17.- Agregar las estadisticas que tiene corriendo la central al siguiente archivo: tmosadm@mxnm1n> vi /var/tmos/fog/fogcontrolfile

Siguiendo el siguiente formato:

BEGIN

NE="<Nombre\_MSC>" DEST="OSSLlNKOO" NE\_FILENAME="<Nombre\_Estadistica>" NE\_ TX="AUTO" STORE\_ TIME="24" PROCESS PROG="/bin/rsh/ mxnm1n /opt/tmos/bin/cpp\_parser -msc \$NE -file

\$NE\_FILENAME -type <Nombre\_Estadistica> -revison E" END

Esto es para cada una de las estadisticas que tenga la central en cuestion.

- $\triangleright$  Guardar los cambios y salir del archivo.
- > Detener y Iniciar el grupo de FOG en el PMS Monitor.
- > Verifcar en el PMSE errorlog que no exista el ningun error 272716.
- 18.- Crear el directorio TMOS File Store del MSC
	- > tmosadm@mxnm1n> cd /var/tmos/logs/tap/eadir/fs
	- > tmosadm@mxnm1n> mkdir <Nombre\_MSC>
	- > tmosadm@mxnm1n> chown tmosadm:tmos <Nombre\_MSC> ; chmod 750 <Nombre\_MSC>

19.- Crear el Directorio PMA para la central.

- <sup>~</sup>tmosadm@mxnm1n> su-
- <sup>~</sup>root@mxnm1n> cd /var/tmos/etc/appl/pma
- > root@mxnm1n> In -s APT21015 <Nombre\_MSC>

20.- Agregar en el archivo AP FILE\_Collector, las estadisticas y sus respectivos links.

<sup>~</sup>tmosadm@mxnm1n> vi /var/tmos/appl\_ customer/CXCBT \_175 \_174/config/aftp.conf De acuerdo al siguiente formato:

e.j: <Nombre\_MSC> MAQAXE1 <Nombre\_Estadistica> <Link> MTFILE OSSLINK00 Las estadisticas son: MRESFILE, MTCESFILE, MTFILE, MTRDISFILE, MTRRCRFILE, MTRVCFILE TRARFILE, TRARTFILE Y TRDIPFILE.

Guardar los cambios y salir del archivo.

21.- Abrir una ventana de comando y ejecutar el comando nad, como tmosadm en el servidor.

Acontinuación aparecera la siguiente pantalla:

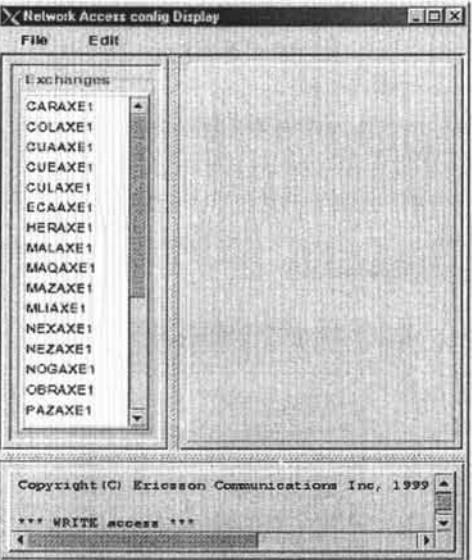

Dar clic en la pestaña de Edit->Add y aparecera la siguienten ventana:

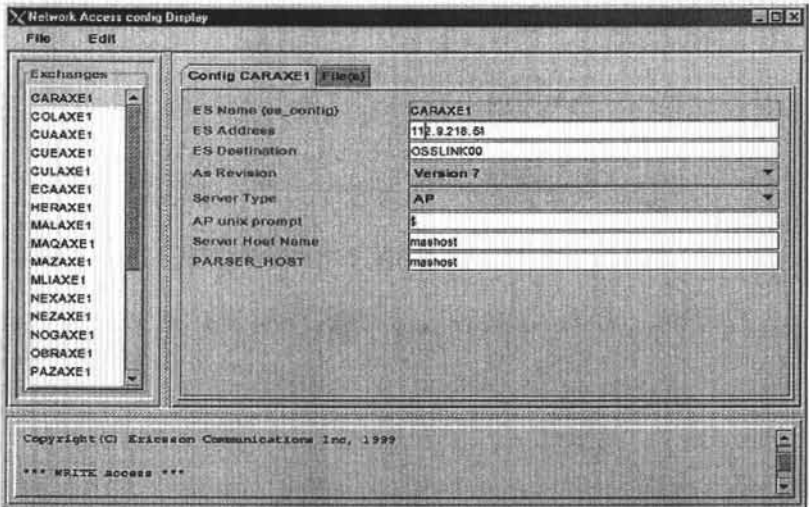

En donde:

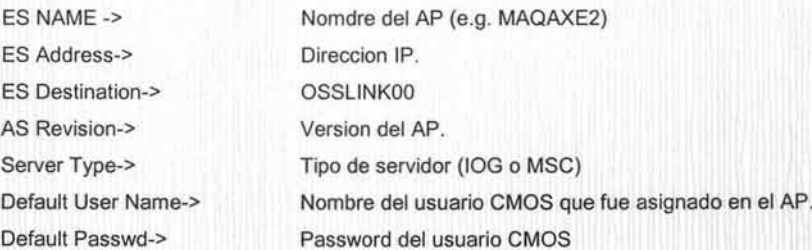

A las demás opciones no se le modifica nada.

Dar clic en ADD y enseguida clic en la pestaña de File->Save y File->Exit.

22.- Abrir una ventana de comando y ejecutar el comando ncd desde el NAOx.

Acontinuación aparecera la siguiente ventana

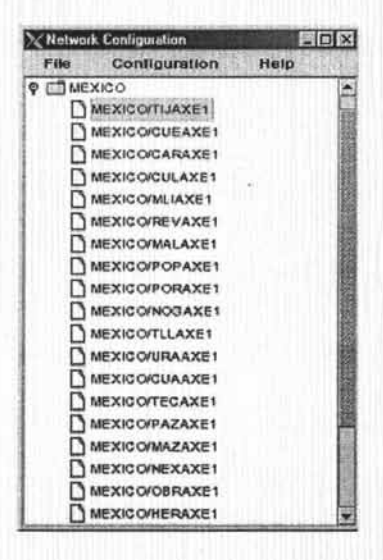

23.-Dar un clic en MEXICO e ir a la pestaña de Configuration->Create->Exchange..

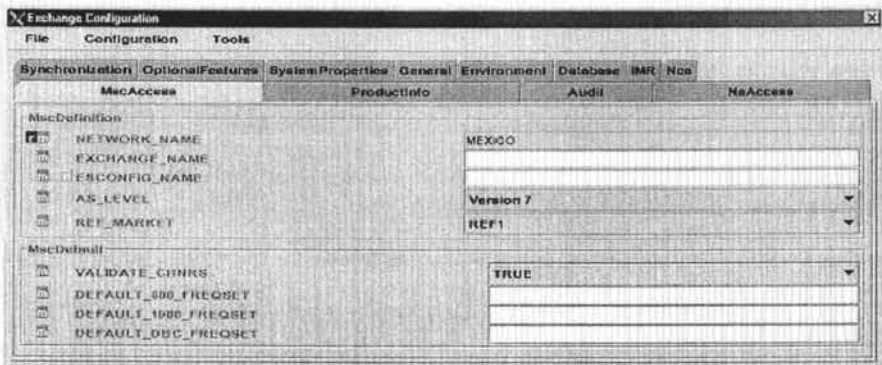

Agregar los siguiente datos:

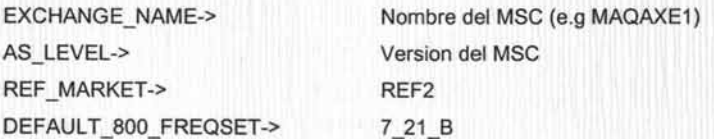

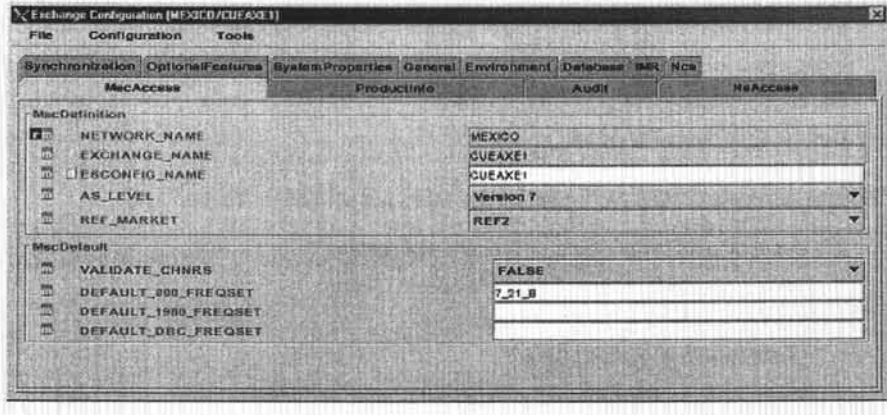

Dar clic en File-> Save. Dar clic en File-> Close. 24.- Estando en la ventana de Network Configuration del punto 22 dar un clic al MSC que se dio de alta, ir al menu Configuration->Setup...

Aparecera el siguiente desplegado:

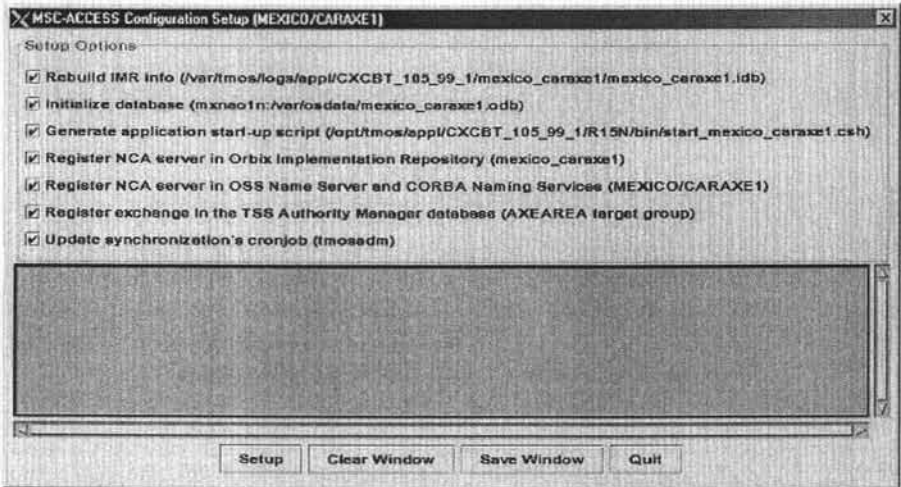

- > Todas las opciones aparecen seleccionadas a continuacion dar clic en setup y se iran ejecutando una a una. En la ventana aparecerá información del estatus de cada opción todas deben decir DONE y successfully.
- > Dar clic en el botón Quit.
- > Dar clic en el menu File->Exit.

25.- Ejecutar del menu CMS88 Workspace->Fault Management->Alarm Text Routing

- > Dar click en el botón create, aparecera una ventana.
- > Seleccionar de Perceived Severity la opcion Cleared.
- > Seleccionar en Days todos los dias.
- > Seleccionar ON en FMX mode.
- > Seleccionar en Alarms from Subordinate Objects: All Subord.
- > Realizar un DROP del MSC nuevo que se encuentra en el NSP hacia esta el pequelo cuadro de esta ventana.
- > Dar clic derecho en el botón Create y seleccionar Auto\_Ack..
- > Seleccionar el Object (MSC Nuevo) y dar clic en Activate.
- $\triangleright$  Salir de la aplicacion.

26.-Verificar que el nuevo MSC este funcionado mediante la aplicacion Network Status Presentation del menu CMS88Workspace->Fault Management->Network Status Presentation.

> Dar clic en la región a la cual pertenece el MSC.

27.-Dar doble clic a la región donde fue asignado el nuevo MSC. Para saber si esta recibiendo alarmas se selecciona el MSC con un clic, acontinuacion con clic derecho, elegir la opcion Alarm Lis!.

 $\triangleright$  Aparecerá una ventana con esta aplicación donde se mostraran las alarmas que se estan recibiendo.

# 5.2.2 Configuración del **HLR** Jambala en el Sistema CMOS.

A continuación se muestra la configuración y definición de este elemento tanto en el HLR Jambada como en el sistema CMOS.

Del lado del HLR Jamabala se realiza lo siguiente:

1.-Crear un usuario llamado cmosadm:

```
useradd -u 7007 -g op -G telorb -m -d /home2/cmosadm -s /bin/csh -c 
"CMOS user" cmosadm
      (passwd: cmosadml)
```
2.-Buscar la variable OSAGENT:

```
$grep OSAGENT /opt/vbroker/vbroker.csh 
setenv OSAGENT PORT 2344
$
```
3.-Se obtiene un numero de puerto el cual se asocia a la variable:

\$csh jambala@cmosadm> setenv OSAGENT 2344 jambala@cmosadm> cd /opt/OAM/startup jambala@cmosadm> ./osfind.csh

4.-Del punto anterior se obtiene la información para la configuración del jambala al CMOS:

## IMPLANTACIÓN DE UN SISTEMA DE MONITOREO PARA UNA RED CELULAR CMS 8800.

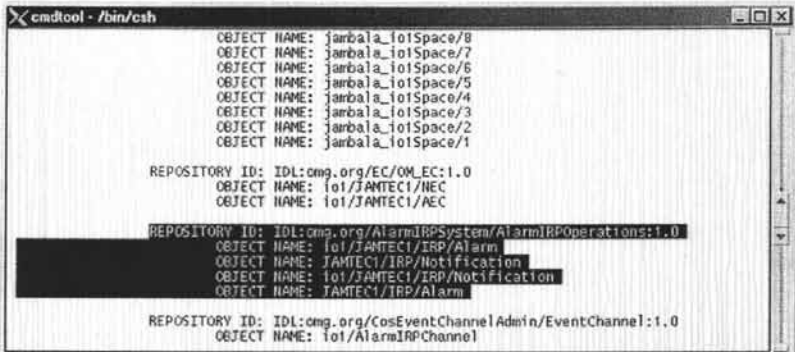

5.-Mostrar el contenido del archivo naming.ior

jambala@cmosadm> cat /opt/OAM/omserver/naming.ior

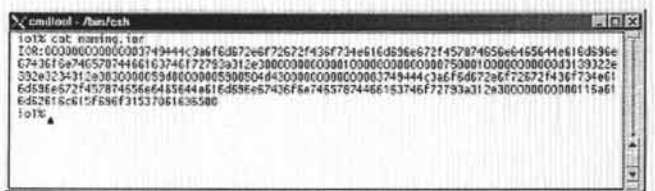

6.-Agregar las direcciones IP de los servidores CMOS en el archivo /etc/hosts del Jambala.

Del lado del sistema CMOS se realiza lo siguiente:

1.- Emplear el usuario de administración del sistema CMOS (mxnm1n, mxnm2n o mxnm3n).

2.- Abrir una Abrir una ventana de comandos, presionando en botón derecho del ratón y sin soltar seleccionar la opción "Programs"->"Command Tool".

3.-Emplear el usuario root del sistema CMOS:

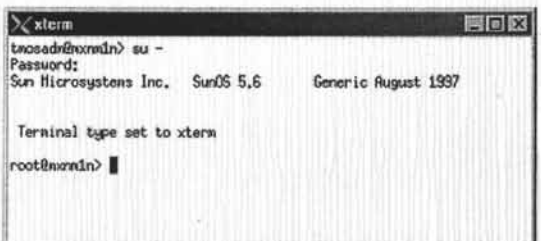

4.-Editar el archivo /etc/hosts, y agregar las direcciones IP del Jambada y su hostname.

5.- Utilizando el usuario de tmosadm editar el archivo jossfm.config:

tmosadm@mxnm1n> vi /opt/tmos/appl\_customer/CXCBT\_175\_020\_1/0/data/jossfm.config

6.- Buscar la linea que hace referencia a List of zones, agregar un consecutivo por cada Jambala Primario que se agrega.

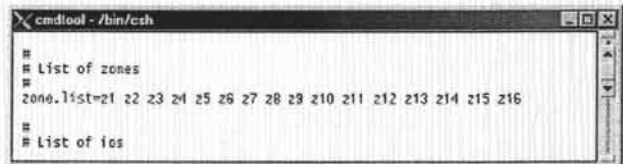

7.- Buscar la linea que hace referencia a List of ios, agregar en cada zona las ios que se definan, tanto en el primario como secundario.

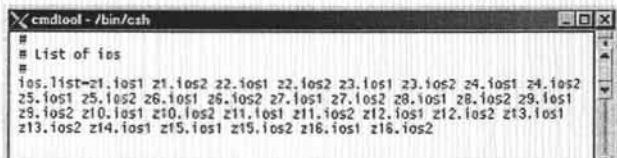

8.- Para los Hostnames, se debe de realizar una relación entre la zona, los ios y el hostname, en donde se debera hacer referencia a dos jos por zona, con su respectivo hostname.

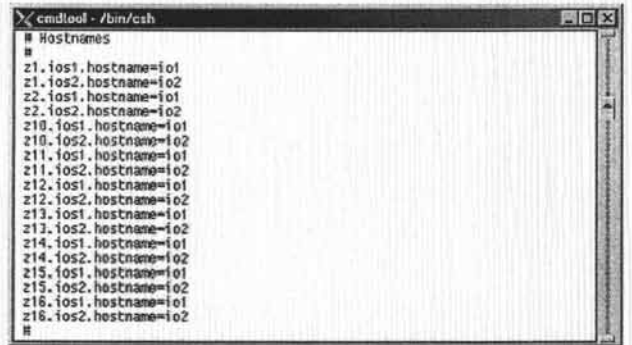

9.- Para la referencia de Collectors name esta informacion se obtiene en el Jambala (Punto 4 configuración Jambala) localizar la línea REPOSTORY ID:

IDL:omg.org/AlarmIRPSystem/AlarmIRPOperations:1.0 y obtener los datos del irp alarm y del irp notification, haciendo relación con la zona y el io correspondiente.

10.-Para la referencia de Naming Service se debe realizar la copia del contenido del archivo naming.ior (Punto 5 configuración del Jambala) en el archivo de configuracion del CMOS.

11 .- Guardar los cambios realizados en el archivo:

tmosadm@mxnm1n>vi /opt/tmos/appl\_customer/CXCBT\_105\_020\_1/0/data/jossfm.config.

12.- Seleccionar del menú CMS88Workspace->lnformation Model Handler->mexico

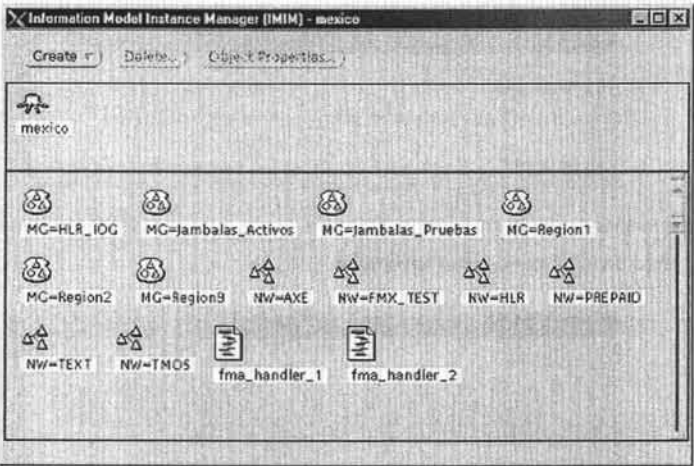

13.- Dar doble clic en NW=HLR, de la ventana selecciona Create->NetworkElement-> JOSS .... Aparece la siguiente ventana

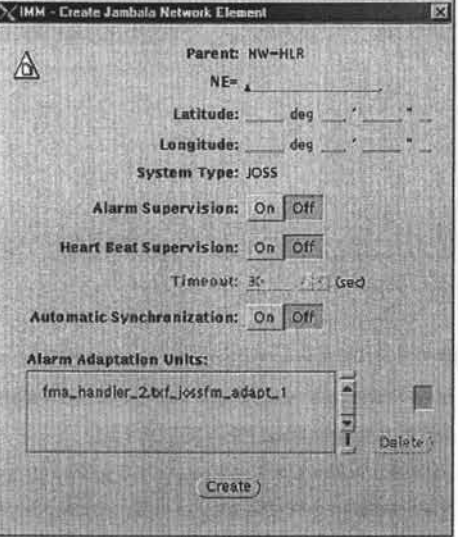

Agregar:

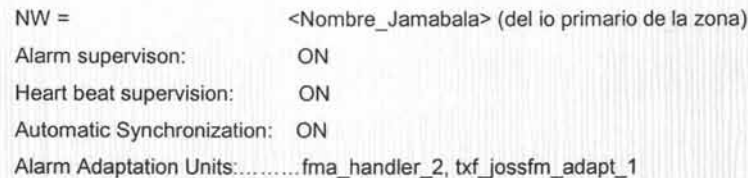

14.-De la ventana del punto 13 dar doble clic en NW=HLR y seleccionar el nuevo Jambala y mediante un DRAG&DROP llevarlo al (NSP)Network Status Presentation. Estando el icono el la aplicación NSP realizar:

- > Ir a File->Save.
- > Cerrar la aplicación.

15.- Dar clic en el menú CMS88Workspace->TMOS Administration->Destination Handling

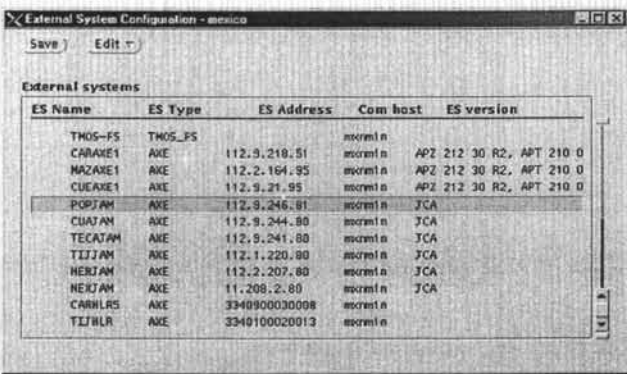

16.-Seleccionar Edit->Create...., aparece la ventana donde pedirá el ES que es el nombre del HLRJambala en el sistema CMOS. Tomando en cuenta la nomenclatura \*\*\*JAM? (donde \*\*\* son las tres primeras letras del nuevo Jambala y el ? es el numero del Jambala) y el Type of ES será AXE seleccionar Apply. Ejemplo <CUAJAM>.

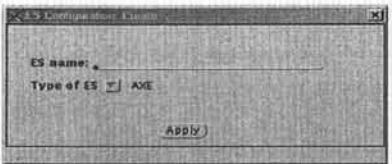

17.-En la ventana de ES Configuration: Edit->Modify aparece la siguiente ventana:

Selecccionar: Properties y modificar lo siguientes:

## Basic:

> ES Addres:

<sup>~</sup>Password:

- Es la direccion IP del nuevo Jambala.
- > Communication host:
- Nombre del sistema (mxnm1n, mxnm2n o mxnm3n).
- <sup>~</sup>User Identity:
- cmosadm \*\*\*\*\*\*\*\*\*
- > Poner en ON todas las opciones de authority.

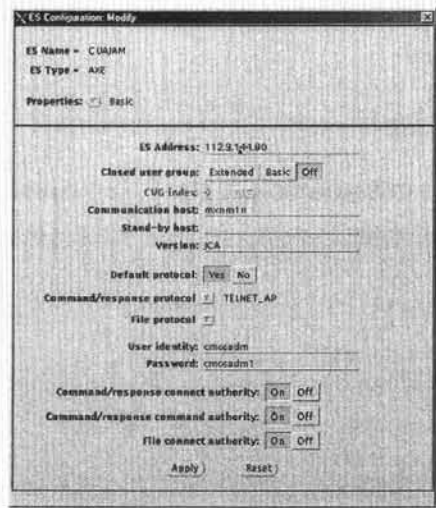

Seleccionar Communication y modificar lo siguiente:

Comunications:

Basic:

> Command Initiator Daemon:

ehap\_ac\_in.

> Command Protocol Initiator:

/export/tmosadm/in/<nombre\_ES>.

Los Connection timeout values que aparecen en la ventana no se modifican.

## CAPÍTULO 5: INSTALACIÓN E IMPLEMENTACIÓN DEL SISTEMA DE MONITOREO.

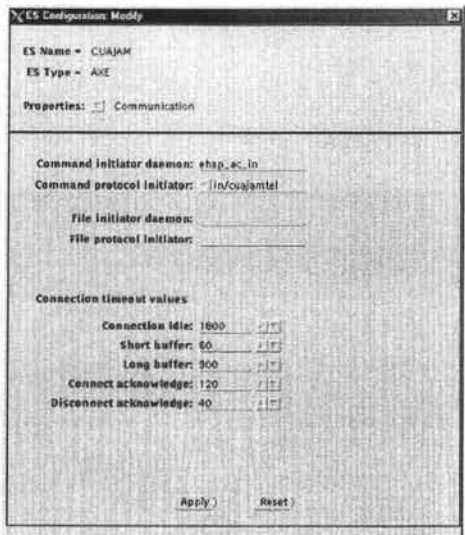

18.- Dar clic en menu CMS88Workspace->TMOS Administration->Authority Administration

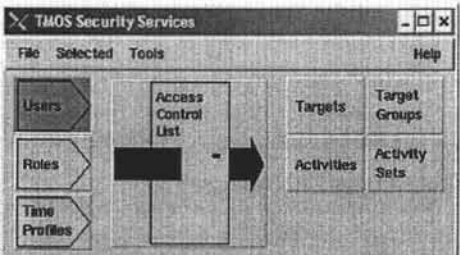

Dar doble clic en Targets para agregar. el elemento de red.

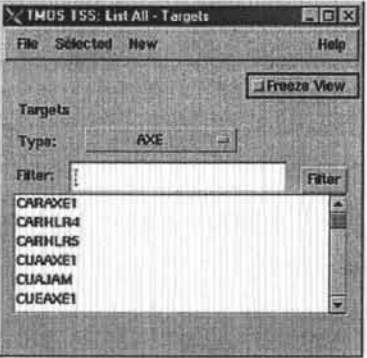

Clic en New->Add Tarjet aparece la ventana donde se agrega lo siguiente:

Enter Target Name: CUEJAM Chose Type: AXE Inelude Target In: AXEAREA

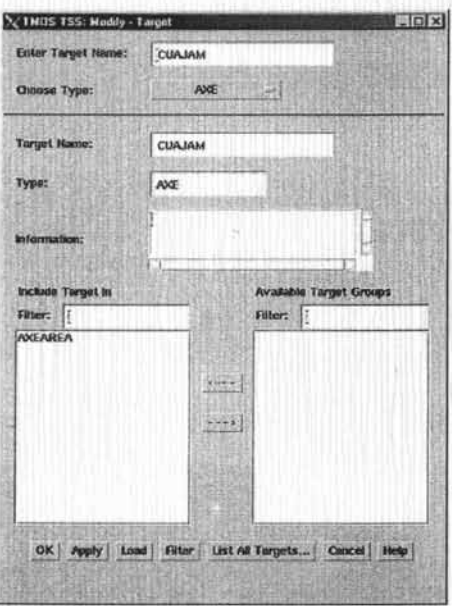

Dar clic en apply para que el objeto sea agregado. Dar clic en OK. Salir de la aplicación File->Exit.

# 5.2.3 Configuración del HLR IOG en el Sistema CMOS.

A continuación se muestra la configuración y definición de este elemento tanto en el sistema CMOS como en el propio HLR Jambala.

Del lado del HLR IOG se realiza lo siguiente:

1.-Tener una sesión de trabajo como administrador en el elemento a configurar:

2.-Accesar a la familia de comandos:

IMLCT:SPG=O;

3.-Definición de la unidad de linea:

ILLUI:LU=1-1-3,CHAR=14 ;

4.-Definición de los puertos de red

ILSLI : NP=1-1-3-1,PROT=X25DTE/V24,RATE=64000; PROT controlará la dirección de nivel de enlace para este caso X25DTE.

S.-Asignar los parámetros estándar del puerto:

ILSLC:NP=1-1-3-1,DPS=1024-1024,DWS=7- 7,TC=120,K=7,Tl=3.0,Nl=1031;

Impresión de comprobación:

ILNPP:NP=1-1- 3 - 1,ALL;

DCS PORT DATA

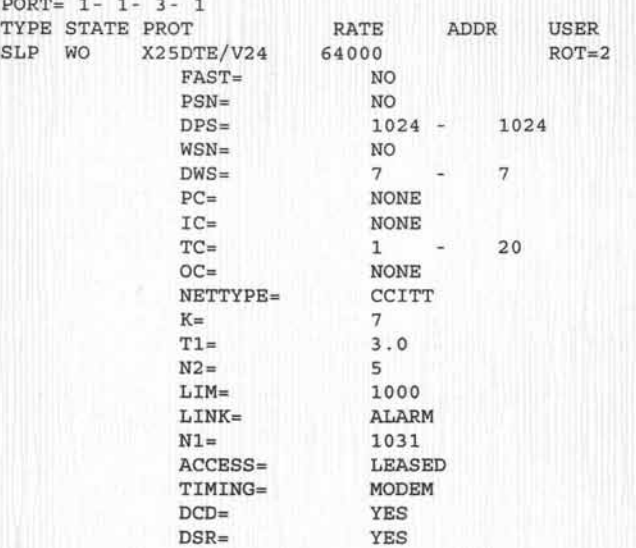

END

5.-Asignación de ruta para el establecimiento de la llamada:

```
ILRCI:RC=2,ROT=2,MAR=1; 
 RC= Caso de enrutamiento 
 MAR= Número máximo de alternativas de enrutamiento
```
7.-Asignación de dirección X25:

```
ILRAI : RC=2, ND=xxxxxxxxxxxx ;
```
X significa la dirección X25 del CMOS (mxnm1n. mxnm2n o mxnm3n).

B.-Definición del puerto de sesión:

ILSPI:SP=MTP,NTN=ntnl; SP= Protocolo del puerto de sesión (MTP= Protocolo de Transferencia de Mensajes) NTN= Número de terminal de red. ntn1= Dirección asignada al HLR para el acceso a la aplicación CMOS por la red X25.

9.-Definir la relación entre el destino y NTN:

ILDNI:DEST=OSSLINKOO,NTN=xxxxxxxxxxxx ILNAI:NAME=OSSLINKOO,NTN=xxxxxxxxxxxx; DEST= Nombre asignado al número de terminal de la red para el CMOS. NAME= Nombre asignado al destino. NTN= Identificador de número de terminal de red en el nodo remoto (ídem ILRAI).

10.-Asociación del dispositivo de entrada/salida al NTN:

: IO=AMTP-l,NTN=xxxxxxxxxxxxxx; 10= Identidad del órgano. AMTP (Comunicación Alfanumérica usando MTP) NTN= Número de terminal de red remoto.

11 .-lnserción del dispositivo:

IOIOI:IO=AMTP-l;

Del lado del sistema CMOS se realiza lo siguiente:

1.-Emplear el usuario de administración del sistema CMOS (mxnm1n. mxnm2n o mxnm3n).

2.-Utilizar la aplicación del menú **CMS88Workspace->TMOS Admínístratíon->Destínation Handling ...** 

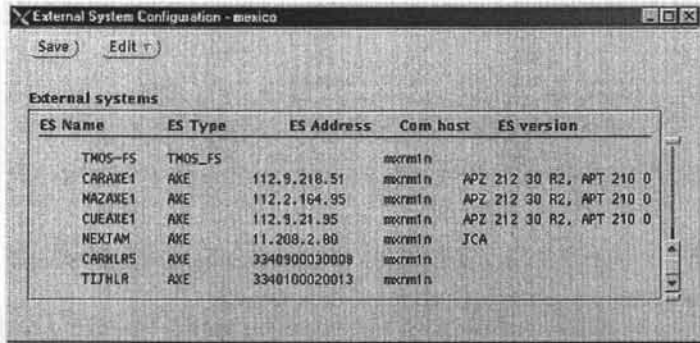

3.-Dar clic en el menú Edit->Create ..... aparecerá una ventana donde pedirá el ES que es el nombre que se le dará al HLR en el sistema CMOS. Tomando en cuenta la nomenclatura **\*\*\*HLR?** (donde ••• son las tres primeras letras del nuevo HLR yel ? es el numero del HLR en caso de existir varios con el mismo nombre) y el Type of ES sera AXE seleccionar Apply. Para este caso es CARHLR4.

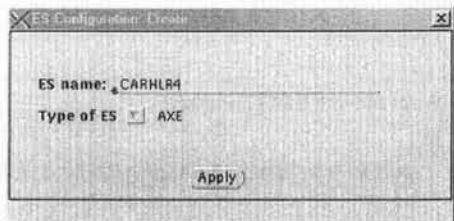

4- En la ventana de ES Configuration:Edit->Modify seleccionar: Properties y modificar lo siguientes:

Basic parameters:

- $\triangleright$  ES Addres: Es la dirección X25 del nuevo HLR.
- <sup>~</sup>Communication hos!: Nombre del sistema (mxnm1n, mxnm2n o mxnm3n).
- > Default protocol: Ves
- <sup>~</sup>Command/Response: MTP
- > File Protocol MTP
- <sup>~</sup>Clic en ON para todas las opciones de authority.

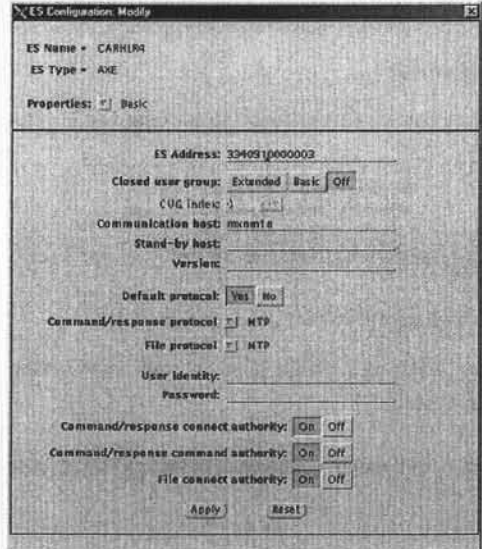

Seleccionar Apply.

En lo que respecta a:

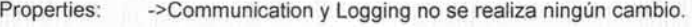

Properties: ->MTP Specific no existe ningún cambio.

Se agrega la dirección X25 del sistema CMOS a utilizar:

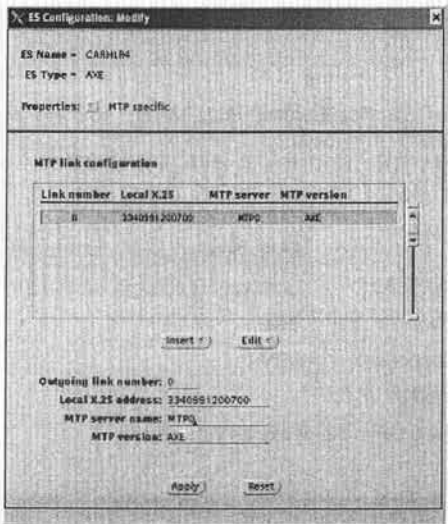

Cerrar la ventana ES Configuration.

S.-la ventana de External System Configuration seleccionar SAVE y guardara los cambios.

Enseguida aparecerá una ventana con la siguiente información: We have made changes that might affect the followlng process groups: EACEHM Shall we restart these Groups?

La acción es seleccionar->YES.

6.- Salir de la ventana de External system Configuration.

7.-Reiniciar el grupo EHT del PMS Monitor, del menú CMS88Workspace->TMOS Administration->PMS Monitor

8.- Utilizar la aplicación del menú CMS88Workspace->TMOS Administration->Authority Administration...

#### CAPÍTULO 5: INSTALACIÓN E IMPLEMENTACIÓN DEL SISTEMA DE MONITOREO.

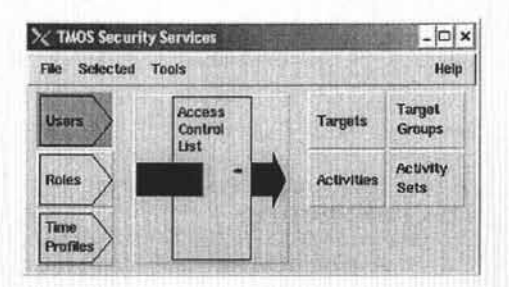

Dar doble clic en Targets para agregar. El elemento de red.

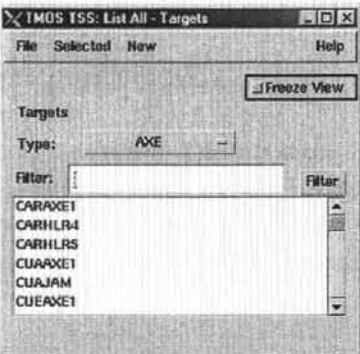

Clic en New->Add Tarjet aparece la ventana donde se agrega lo siguiente:

Enter Target Name: CARHLR4 Chose Type: AXE Include Target In: **AXEAREA** 

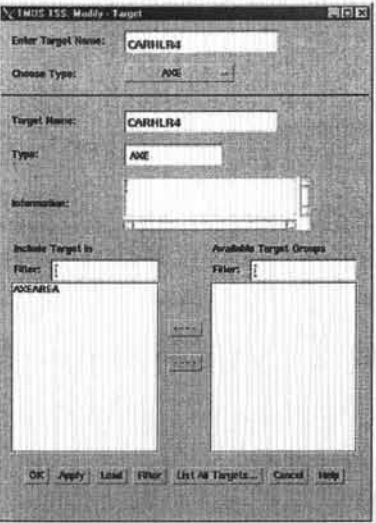

Dar clic en apply para que el objeto sea agregado. Dar clic en OK. Salir de la aplicación File->Exisl.

# 5.3 **Configuración de Estaciones de Trabajo.**

Los equipos a utilizar son Estaciones de Trabajo (Ws, por sus siglas en inglés de WorkStations) con SO UNIX el cual además requiere tener instalado las aplicaciones del sistema CMOS. Para ello se realiza lo siguiente:

1.-Emplear el usuario de root del sistema CMOS (mxnm1 n, mxnm2n o mxnm3n) segun sea el caso.

2.- La nomenclatura para asignarle el nombre a la Ws es:

- > Las primeras letras son referente al nombre de sistema: mx por México, gdl por Guadalajara y mty por Monterrey
- > Las dos siguiente son por el tipo ws de Wokstation.
- > El número es un consecutivo de las ws instaladas.

3.-Agrega en el archivo /etc/hosts la direccion IP y el nombre de la Ws. 100.5.50.4 mxws1n

4.-Agrega en el archivo /etc/ethers la MACaddress. Y el nombre de la Ws. 0:3:ba:9:36:4b mxws1n

5.-Agrega en el archivo /etc/timezone el nombre de la Ws Mexico/General mxws1n

5.-Agregar en el archivo /etc/netgroup mexicows (mxws1n)

7.-Ejecutar el siguiente comando para dar de alta el cliente (Ws) en el sistema CMOS. root@mxnm1n> add\_install\_client -s mxnm1n:/export/install/cdrom  $-c$ mxnm1n:/export/install/jumpstart -i 100.5.50.4 -e 0:3:ba:9:36:4b mxws1n sun4n

S.-El siguiente comando actualiza los mapas de NIS. root@mxnm1> ypmake

De lado de la Ws se realiza lo siguiente:

1.-Presionar <STOP>+<A>

2.-Ejecutar el comando que inicie la instalación del SO ok> boot net - install

3.-AI terminar el punto anterior realizar lo siguiente:

root@mxws1n>vi .rhosts

mxnm1n (según sea el caso).

Regresando al sistema CMOS realizar:

1.-Editar el archivo /tmp/distfile y agregar el nombre de la Ws.

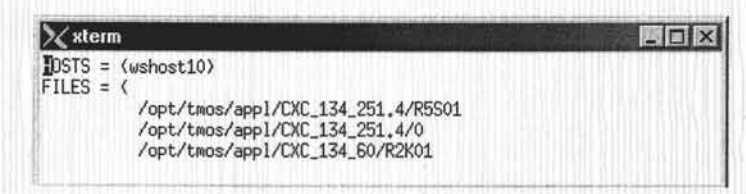

2.-Ejecutar el comando para que distribuya las aplicaciones CMOS en la Ws. root@mxnm1n> rdist -f /tmp/distrfile

Este método de distribución se empleara cada vez que se realice una actualización.

5.4 **Creación de Usuarios en el Sistema CMOS.** 

Dentro del sistema existen varias categorías para los usuarios CMOS:

- > System Administrator (SYS ADM)
- > Application Administrator (APPL\_ADM)
- > Operator (OPE)
- > Assistant Operator (ASS\_OPE)

La categorfa de **SYS\_ADM** es la que se le asigna al personal que será administrador de todo el sistema CMOS, el cual incluye las siguientes funciones:

- > Todas las actividades de instalación y actualización del sistema.
- > Control de la administración de los usuarios CMOS (altas, bajas y/o modificaciones ).
- > Dar mantenimiento al sistema UNIX y ejecutar backups.
- > Acceso a todas las funcionalidades que posea el sistema.

La categoría de **APPL\_ADM** es asignada al personal que se encargara de configurar, optimizar y actualizar la red celular, el cual tiene las siguientes funciones :

- > Acceso las aplicaciones CMOS.
- <sup>~</sup>Ventanas de comandos UNIX sin privilegios de root.
- > Administrar cada una de las apliciacones de CMOS.
- $\triangleright$  Asignar permisos aplicaciones.

La categoría de **OPE** es asignada al personal que se encargara de monitorear y gestionar los elementos de red, el cual tiene las siguientes funciones:

- $\triangleright$  Acceso a las aplicaciones CMOS.
- $\triangleright$  Ventanas de comando UNIX sin privilegios de root.

La categoría de **ASS\_OPE** es asignada al personal que se encarga solo de monitorear las fallas, el cual tiene las siguientes funciones:

- $\triangleright$  Acceso de solo consulta a las aplicaciones CMOS.
- > No posee ventanas de comandos UNIX.

Estas categorías se asocian a un grupo de permisos dentro de UNIX para poder ejecutar las aplicaciones, los cuales son:

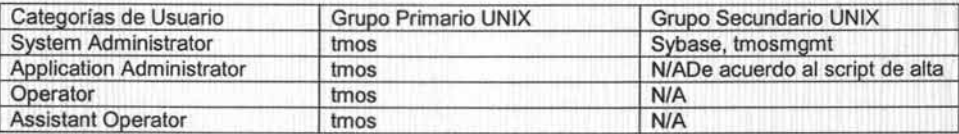

El grupo primario significa que todos y cada uno de los usuarios que sean creados en el sistema tendrán acceso al uso de las aplicaciones CMOS de acuerdo a su categorla asignada. Para el grupo secundarios sígnifica permisos para accesar al servidor de Base de Datos (sybase) y a la administración y mantenimiento de las aplicaciones (tmosmgmt).

Los logins que se definen en el sistema para los usuarios de CMOS, es el mismo que tienen asignado en su cuenta de correo electrónico de la compañía. Y este se compone de 8 caracteres. Esta forma es por polltica, para que el usuario no tenga distintos logins en cada uno de los sístemas a los cuales tenga acceso. Y el grupo al que se le asigne es de acuerdo a la solicitud a las funciones que va a desempeñar.
La creación de los usuarios es por medio de la ejecución de un programa en línea de comando nivel UNIX empleando el usuario de administración tmosadm:

1.-Ejecutar en una ventana de línea de comando: add user

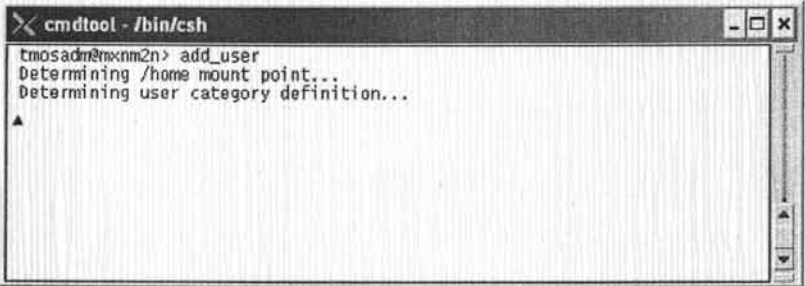

2.-Posteriormente el programa se vuelve interactivo, solicitando información del usuario a crear.

Los cuales son:

- > Datos Personales del usuario.
- $\geq$  Categoría solicitada.
- > Grupo Secundario (si lo requiere).
- > Asignación temporal de contraseña.

Esta información es solicitada una por una y al finalizar nos proporciona el promt del sistema

IMPLANTACIÓN DE UN SISTEMA DE MONITOREO PARA UNA RED CELULAR CMS 8800.

X cmdtool - /bin/csh  $|D|$ x \*\*  $ADD$   $U$   $S$   $E$   $R$  \*\* version  $4.2$ And Middle Allen Enter user name (Max 8 characters) ......................... yolramla Yolanda Ramos Lamas Enter user id number<br>
Enter user id number<br>
Enter server where home directory resides ........ [mxrm2n]<br>
Enter user home directory ......... [/export/home/yolramla] Enter the user category: 1) System Admin<br>2) Application Admin 3) Operator<br>4) Assistant Operator Choice...... . . . . . . . . . . . . . . . . . . . 3 Specify secondary group(s) for user - yolramla: Create new user => yolramla <= (y/n).............: y<br>Defining user (this may take a long time, please be patient)... Enter password: Enter password:<br>Re-enter password:<br>Adding user in authority database...<br>Adding authority profile OPE\_AUPROF\_AXE for user ...<br>roleAdmin -a OPE\_AUPROF\_AXE yolramla<br>roleAdmin -a OPE\_AUPROF\_TMOS yolramla<br>Adding authority profi The new CMS88 OSS user - yolramla - is now created tmosadm@mxnm2n>

3.-Posteriormente se le asigna un límite de ocupación en disco a utilizar.

4.-Enviar por correo electrónico al usuario la notificación de su alta en el sistema CMOS.

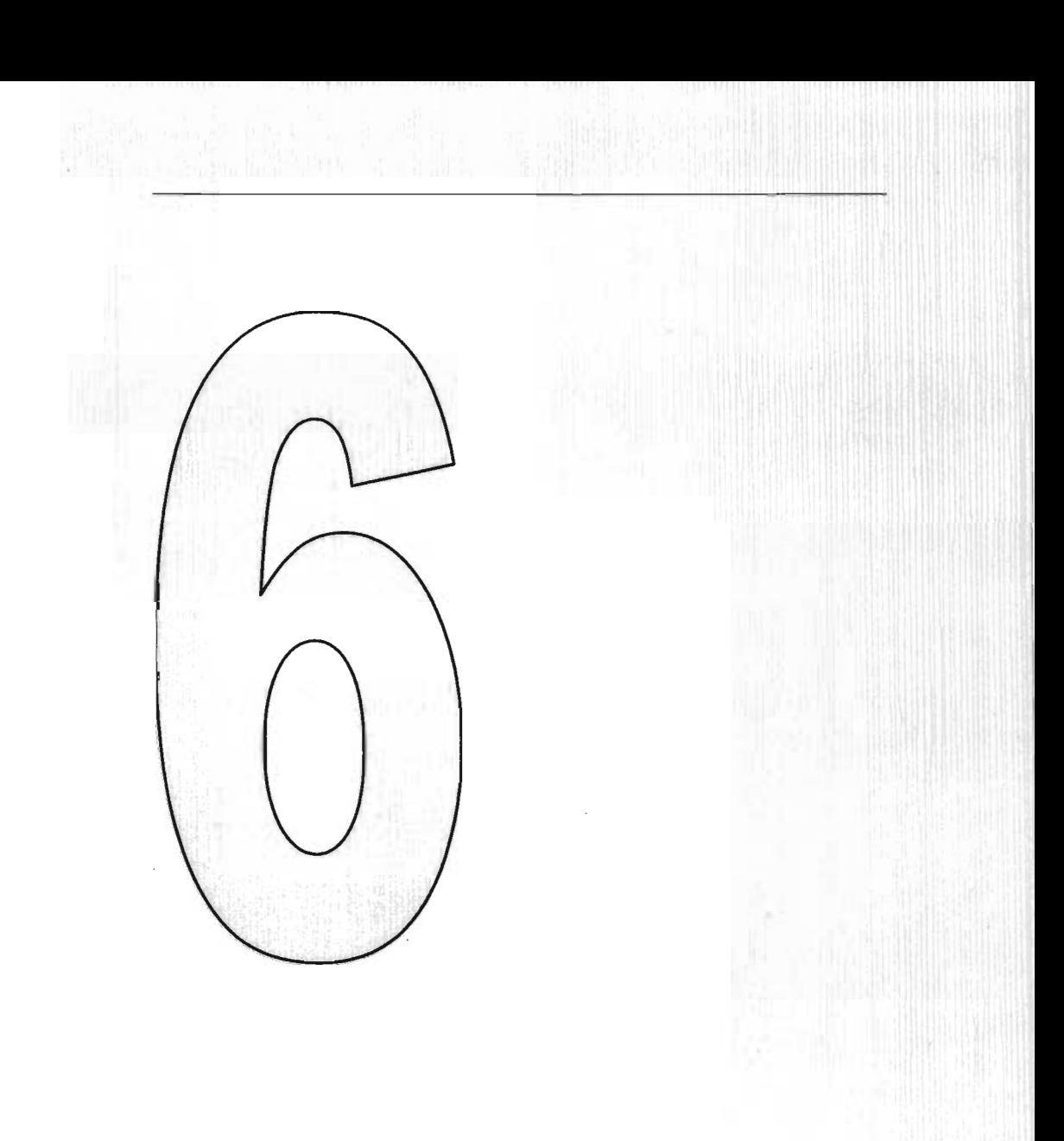

# PRUEBAS, LIBERACIÓN Y EVALUACIÓN DEL SISTEMA DE MONITOREO.

# 6.1 **¿Qué son las pruebas y para que se realizan?**

Todos los programas de aplicación de un sistema, así como los nuevos manuales de procedimientos, nuevo hardware y todas las interfaces deben ser probados extensamente. Las pruebas al azar y de prueba y error no serán suficientes. Las pruebas se realizan a lo largo del desarrollo' del sistema y no simplemente al final. Esto significa sacar ala luz los problemas no conocidos y no demostrar la perfección de programas o equipo.

Aunque el probar es un poco aburrido, es una parte esencial que ayuda a asegurar la calidad del sistema. La prueba se realiza en subsistemas o módulos de programa conforme el trabajo avanza. La prueba se hace en muchos niveles diferentes ya diversos intervalos. Antes de que el sistema sea puesto en producción, todos los programas deben ser probados, revisados con datos de prueba y revisados para ver si los módulos trabajan junto entre ellos, tal como se planeó. También el sistema debe ser probado como un todo, es decir incluye probar las interfaces entre subsistemas, la corrección de la salida y la utilidad y comprensibilidad de la documentación de la salida del sistema. Los administradores, programadores, usuarios juegan papeles importantes en los diferentes aspectos de la prueba, tal como se muestra en la Fig. 6.1a. La prueba de hardware es proporcionada, por lo general, como un servicio por los proveedores que venden el equipo, que ejecutan sus propias pruebas sobre el equipo cuando estos sean entregados en el sitio.

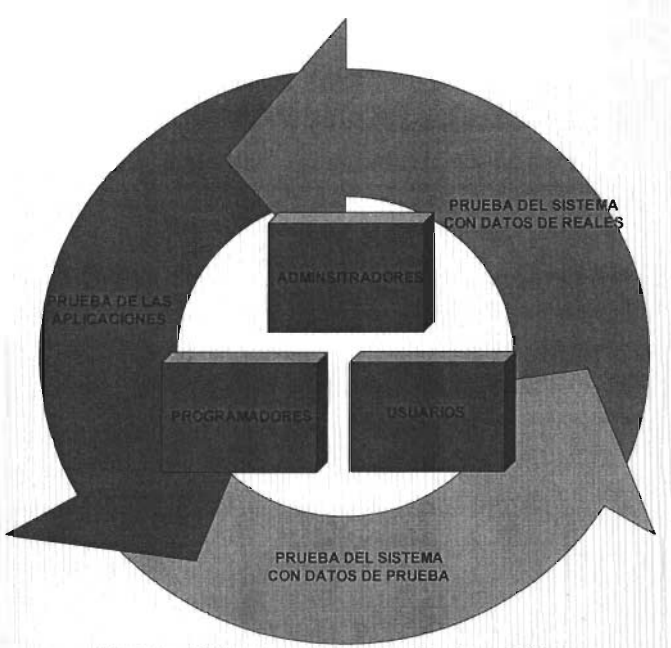

**Fig. 6.1 a Diferentes Niveles de Pruebas al Sistema.** 

# 6.2 Tipos de Pruebas.

A continuación se describe las pruebas que fueron aplicadas al Sistema de Monitoreo. Con ellas se obtienen los resultados de cómo esta el sistema y de esto depende la continuación del paso siguiente que el la liberación del sistema.

### 6.2.1 Prueba de las Aplicaciones.

Esta es una de las pruebas fundamentales del sistema, que son la verificación de las funcionalidades de cada una de las aplicaciones con las que cuenta el sistema. Esta tarea es realizada en conjunto por los implementadores y los futuros administradores del sistema, ya que ellos deben verificar cada aplicación que se tiene en el sistema. En esta etapa se verifica como trabajaran el o los programas, como funcionan y en algunos casos se crearan datos de prueba. Luego con ello se ejecutaran para ver si trabajan y también para atrapar los errores. Por lo tanto se deben verificar cuidadosamente los archivos de salida de los datos de prueba. Nunca se debe suponer que los datos contenidos en un archivo son correctos simplemente debido a que el archivo fue creado y consultado. Estos son los pasos que se llevan acabo para realizar este tipo de pruebas:

- <sup>~</sup>Nombre de la Aplicación.
- <sup>~</sup>Como se manda a llamar la Aplicación.
- <sup>~</sup>Validación y prueba de cada Menú (Si se requiere).
- $\triangleright$  Ejecución de una serie de comandos (Si se requiere).
- $\triangleright$  Anotar observaciones y/o errores que se presenten.
- <sup>~</sup>Firmar de aceptación.

A continuación se muestra un ejemplo la prueba que se aplico a la aplicación de Network Status Presentation, como se puede observar se cumplen los puntos anteriormente mencionados a excepción de los dos últimos, los cuales se concentran en otro documento aparte donde se tienen todas las observaciones que se tengan.

Fault Management

#### $\mathcal{P}$ **TEST: Network Status Presentation**

#### $2.1$ Prerequisites

- An external system (Network Element), or a simulator working as<br>such, should be connected to the TMOS system.  $\mathbf{a}$ .
- The external system should be contained in one or several<br>Management Groups. These should be defined in the NSP.  $h$
- The external system should be able to generate alarms of different  $\mathbf{c}$ . severity levels at any time.
- d. The configuration of the application system should permit the starting of other TMOS functions from the object menu.
- The heartbeat supervision should be set to On in the Information  $\mathbf{c}$ . Medel Manager
- Automatic Synchronization should be set to On in the Information Ľ. Medel Manager.
- $\mathbf{g}$ . The user should be a System Administrator.
- h. The PMS Monitor should be available.
- i. The Link Administration window should be available.
- A background picture in the form of a raster file should be available. j.
- The test on online decumentation is only applicable if the Integrated<br>Decument Teol is installed. k.

#### $2.2$ Input

- A background picture  $\mathbf{a}$
- Ы The Information Model Handler server, named such as IMH nm sterver.

#### $2.3$ **Test Execution**

Loading a Background Picture or a Map

- 1 Open the Network Status Presentation window from the workspace mean.
- 2 Choose Lead Map from the File menu.
- Response: The NSP Load Map window opens.
- 3 Select a background picture from the NSP Load Map window (input a).
- $\overline{\mathbf{4}}$ Click Load. Response: The selected map is displayed in the background.

# IMPLANTACIÓN DE UN SISTEMA DE MONITOREO PARA UNA RED CELULAR CMS 8800.

Fault Management

Moving Up and Down in the Hierarchy

- Double-click on a Management Group.  $\ddot{\sim}$ Response: The contents of the Management Group is shown.
- 6 Cheese Up from the Object menu. Response: The next level up in the hierarchy is displayed.

#### Setting Alarm Properties

- 7 Click Tool Properties. Response: The NSP: Tool Properties window opens.
- $\mathbf{x}$ Choose Basic from the Category menu in the NSP: Tool Properties window. Response: The window changes to show Basic properties.
- o. Set Identity to Don't show in the NSP: Tool Properties window, then click Apply.

Response: The identities of the presented objects are hidden.

- 10 Set Identity to Show in the NSP: Tool Properties window, then click Apply. Response: The identities of the presented objects are shown.
- 11 Set Show Objects to With Alarms in the NSP: Tool Properties window, then click Apply. Response: Only objects with alarms are shown.
- 12 Set Show Objects to With Unacknowledged Alarms in the NSP: Tool Properties window, then click Apply. Response: Only objects with unacknowledged alarms are shown.
- 13 Set Show Objects to With Flashing Alanus in the NSP: Tools Properties window, then effek Apply.

Response: Only objects with alarms of a severity defined to have flashing slarin symbol are shown.

TEST: Network Status Presentation

Fault Management

- 14 Set Show Objects to All in the NSP: Tools Properties window, then click Apply.
	- Response: All objects are shown.
	- Note: When running the test on a system connected to real Network<br>Elements, it is probable that several different alarms will already have<br>been generated. If so, there is no reed to generate new alarms, and<br>Nep 15, page 10
- 15 Generate one alarm of each severity level from two different Notwork Elements.
	- Response: Alarms displayed with symbols beside the concerned Network<br>Elements on the map.
- 16 Set Display Mode to Highest.
- 17 Click Apply in the NSP: Tool Properties window. Response: Only symbols representing the highest active and pending alarms shown on the map.
- 18 Set Display Mode to In Synibol.
- 19 Click Apply in the NSP: Teel Properties window.
	- Response: Only symbols representing the highest active alarm are shown on<br>the map. The highest pending alarm is shown by colouring the<br>object symbol.
- 20 Set Display Mode to All.
- 21 Click Apply.
	- Response: Symbols representing all severity levels of occurred alarms are<br>shown on the map.
- 22 Set Status Symbols to Small.
- 23 Click Apply. Response: Symbols representing all severity levels are shown in small. tonnat.
- 24 Set Status Symbols to Normal.
- 25 Click Apply. Response: Symbols representing all severity levels are shown in nonnal fonnat.
- 26 Choose Accustic Signals from the Category menu in the NSP: Tool Properties window
	- Response: The window changes to show Acoustic Signal preperties.
- 27 Tick the check box for each severity level.
- 28 Change Status Change: Signal With field to three beeps.
- 29 Click Apply.

### IMPLANTACIÓN DE UN SISTEMA DE MONITOREO PARA UNA RED CELULAR CMS 8800.

**Fault Manadoment** 

- 
- 30 Generate an alarm of any severity level. Response: Three beeps heard and a bell symbol shown.
- 31 Change Status Change: Open Window field to yes (Y).
- 32 Click Apply.
- 33 Close the NSP window to an icon.
- 34 Generate an alarm of any severity level. Response: The NSP window opens.
- 35 Cheese Colours from the Category menu in the NSP: Tool Properties window.
	- Response: The window changes to show Colour properties.
- 36 Click the button with the corresponding perceived severity of an alarm symbol on the map. Response: The NSP: Colour Chooser window opens.
- 37 Select a new colour from the list in the NSP; Colour Cheoser window,
- 38 Click Apply in the NSP: Colour Chooser window. Response: The symbol in the NSP: Tool Properties window is changed to a new colcur.
- 39 Click Apply in the NSP: Tool Properties window. Response: The colour of the selected symbol is changed.
- 40 Choose Flashing Alarms from the Category mann in the NSP: Tool Properties window. Response: Window changes to show Flashing Alarm properties.
- 41 Tick the check box for each severity level.
- 42 Click Apply. Response: The alarm symbols for the not acknowledged alarms flash.
- 43 Dismiss the NSP: Tool Properties window.

Además en esta etapa se verifica que las aplicaciones puedan ser llamadas desde las maquinas de trabajo que los usuarios tendrán que operar. Esto se hace tomando una muestra de equipos.

#### $6.2.2$ Prueba del Sistema con datos de prueba.

Esta etapa es primordial para el sistema ya que esta es una prueba completa e importante. En esta etapa los usuarios llegan a ser activamente involucrados en la prueba. En nuestro caso se conecta el sistema a la red de datos para que empiece a recibir información de los elementos de la red que serán monitoreados. Para ello se consideran algunos factores:

- > Examinar que los usuarios tiene documentación adecuada en los manuales de procedimientos (impresos o en línea) para lograr la operación correcta y eficiente.
- > Revisar que los manuales de procedimientos son lo suficientemente claros para comunicar como deben ser vistos los datos de entrada.
- > Determinar si la salida es correcta y si los usuarios comprenden que ésta es, en todos los sentidos, la forma en que la salida se verá en su forma final.

Con ello se tiene las bases para realizar una prueba de este tipo y tener involucrados a todos los participes que usaran el sistema por lo tanto también se verifica que el flujo de trabajo que necesita el sistema de hecho "fluye". Aqui es donde se verifica el desempeño del sistema y la reafirmación de las especificaciones iniciales que fueron establecidas para el sistema. Además todos los involucrados deben nuevamente estar de acuerdo con la manera de determinar si el sistema esta haciendo lo que se supone que debe de hacer. Esto incluye la medición de las siguientes variables:

- <sup>~</sup>Errores
- Facilidad de Uso
- Tiempo Caído.
- Manuales de procedimientos comprensibles.
- Veracidad de la información

Este ultimo punto es muy importante para nosotros significa que los datos que genere el elemento de red sean enviadas en tiempo real a nuestro sistema para que los usuarios puedan visualizar esos eventos y las atiendan de una manera oportuna. Se valida que no existan retrasos en el envió de los datos y que sea la misma información. Por lo tanto esta prueba fue cubierta satisfactoriamente ya que cumplió con los estándares establecidos por la compañia para aceptar la culminación de la prueba. Como se puede ver en la siguiente tabla.

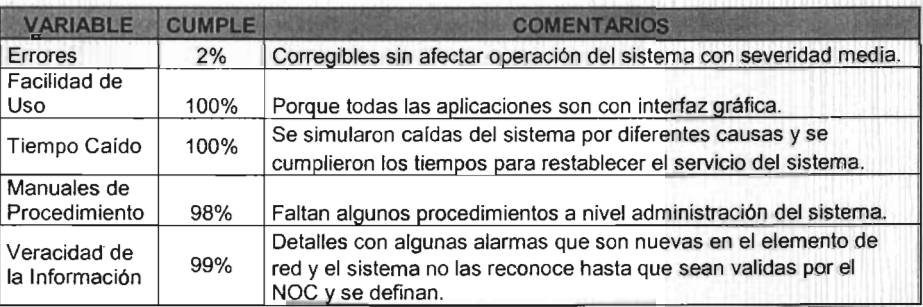

# 6.2.3 Prueba del Sistema con datos reales.

Para esta etapa significa que la prueba anterior fue satisfactoria, por lo que ahora el sistema se interconecta a la Red Celular y se inicia la operación con ello se tiene un periodo importante para valorar como interactúan los usuarios con le sistema. Además se vuelven a ejecutar nuevamente las pruebas de aplicación pero ahora ya con datos reales y en tiempo real, de igual manera se realizan las pruebas que se ejecutaron en el punto anterior y con el objetivo de tener un mejor punto de referencia y así poder realizar un mejor análisis con las pruebas anteriores y mejorar lo que anteriormente se habia obtenido.

Para nosotros no era suficiente entrevistar a los usuarios acerca de cómo esta interactuando con el sistema, sino que los observábamos de primera mano es decir, como reacciona el usuario al hacer uso de las herramientas y la facilidad de aprendizaje hasta la retroalimentación, incluyendo lo que sucede cuando recibe un mensaje de error y lo que sucede cuando se le informa al usuario que el sistema esta ejecutando sus comandos. Por otro lado escuchar lo que los usuarios dicen acerca del sistema con relación a como lo encuentran, el tiempo de respuesta y al lenguaje de las respuestas.

También para que la interacción entre el sistema y los usuarios resulte y se genere un buen grupo de trabajo, hay algo importante que no se debe descuidar y es el factor ergonómico $27$ , el cual esta relacionado con su productividad e involucramiento del usuario con el sistema.

# 6.3 Liberación física del Sistema CMOS.

Después de haber concluido con las pruebas aplicadas al sistema, se procede a la liberación del sistema. Esta etapa se divide en dos partes: la primera parte se considera como etapa de garantía en la cual se toma en cuenta lo siguiente:

- <sup>~</sup>Monitorear el sistema por 30 dfas tanto fmplementadores como Administradores, que engloba la parte de administración de las aplicaciones y la disponibilidad de las mismas.
- Que los usuarios reporten cualquier detalle anormal que ellos detecten en las aplicaciones y/o en la propia información que estas estén presentando.

<sup>&</sup>lt;sup>27</sup> La ergonomía se refiere a la aplicación de datos biológicos y de ingeniería a los problemas relativos a las personas y las maquinas que usan en su trabajo.

>- La responsabilidad del sistema es de los Implementadores con ayuda de los Administradores, ya que estos últimos son el contacto directo con los usurios.

Esto se realiza con el objetivo de tener mayores bases en la total liberación del sistema, es por ello que cualquier falla detectada se corrija en el momento, se vuelva a probar, se valide hasta que esta opere de forma normal o se obtengan los resultados deseados. Con ello se reducen los tiempos de respuesta y se trabaja en conjunto (Implementadores y Administradores) los primeros para corregir y resolver la falla y los segundos para aprender y saber como resolver ese tipo de fallas. La segunda parte da comienzo al término de los 30 dias, esto significa que ahora el sistema esta totalmente bajo la responsabilidad de los administradores, por lo tanto cualquier falla o problema que se tenga será atendida por ellos, en caso de ser algo nuevo o desconocido se levantara un reporte para que sea atendido por el personal de soporte.

Todo este proceso es transparente para nuestros usuarios tanto del NOC, como de Ingenieria.

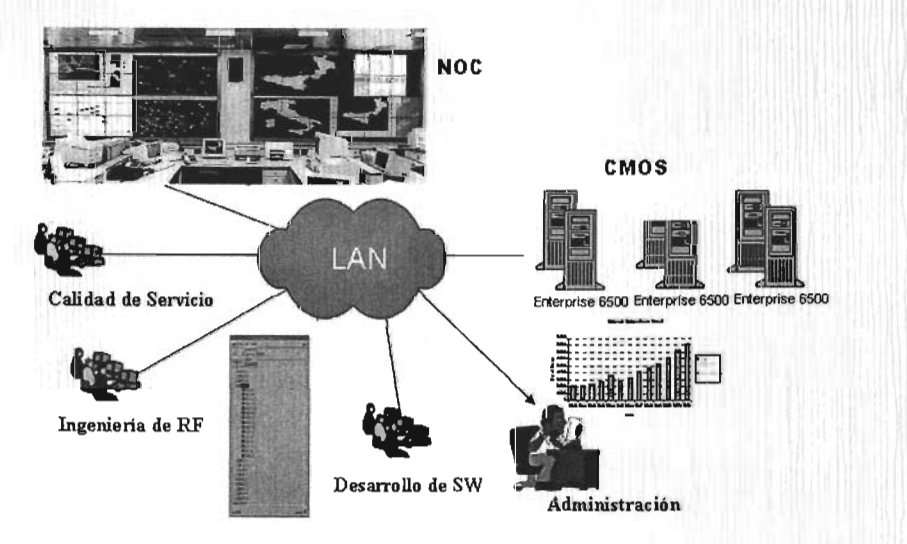

Además aquí es donde se les notifica a los usuarios previamente capacitados que el sistema esta liberado y que pueden utilizar todas y cada una de las aplicaciones con las cuales dispone el sistema CMOS, esto es en base a la categoría y los privilegios solicitados para cada usuario en su momento\_

6.4 Evaluación del Sistema CMOS.

Esta fase se desarrolla periódicamente y durante la vida útil del sistema. Por lo cual se evalúa:

- » El rendimiento de los recursos del sistema.
- » Las políticas de seguridad y administración.
- » Los niveles de cambios de emergencia.
- » Las modificaciones que se han realizado durante la operación del sistema

Esto son los puntos importantes que se consideran a evaluar en nuestro sistema, y con ello nos da pauta a la posibilidad de retroalimentación que facilite su mejora.

El rendimiento de los recursos del sistema es una de las partes importantes que se tiene que verificar ya que de ello depende que el sistema trabaje a niveles óptimos y que los procesos y/o transacciones que tenga que realizar tanto internos del sistema como las peticiones que solicita el usuarios sean ejecutadas y los resultados sean obtenidos en el momento. Para ello hay que tomar mediciones de la actividad del sistema:

- » La carga promedio del sistema.
- » Tiempo libre del CPU.
- » Uso de memoria

Esto se logra con herramientas de monitoreo a continuación se muestra una medición de la actividad del sistema:

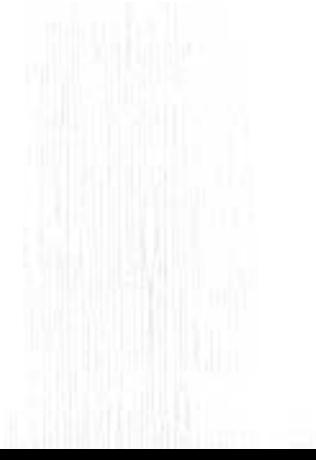

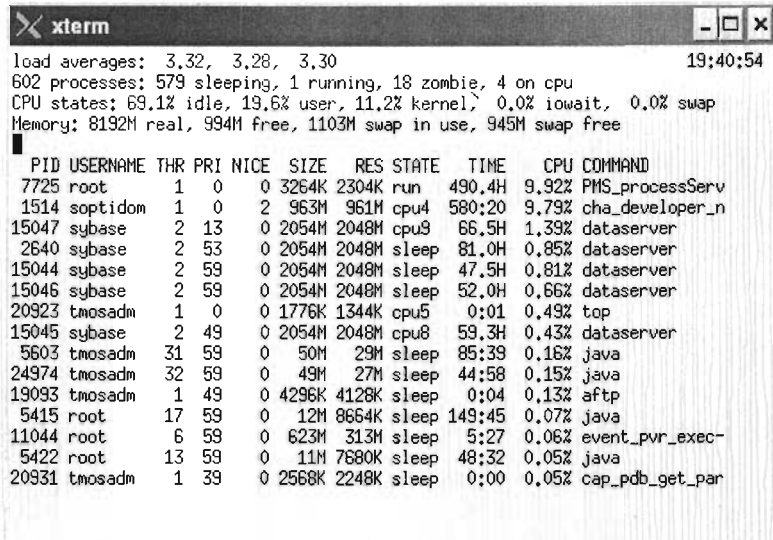

Aquí se muestra en tiempo real la actividad que esta teniendo el sistema, incluyendo la ocupación de CPU, de Memoria, además de indicarnos los procesos que estár. consumiendo demasiados recursos del sistema. Con ello se toman muestras de ciertos periodos de tiempo y se analiza y se evalúa para corregir y/o mejorar el desempeño del sistema de ser requerido.

Otro aspecto importante es el rendimiento de los discos dispositivos en donde se encuentra la Base de Datos, las aplicaciones y las cuentas de los usuarios. En esta parte se evalúa los accesos a los discos tanto de lectura como escritura y lo que se mide es no exista saturación en los accesos a ellos ya que de existir, el sistema envra un mensaje a las bitácoras del sistema. Esta es una muestra obtenida del comportamiento de los discos del sistema.

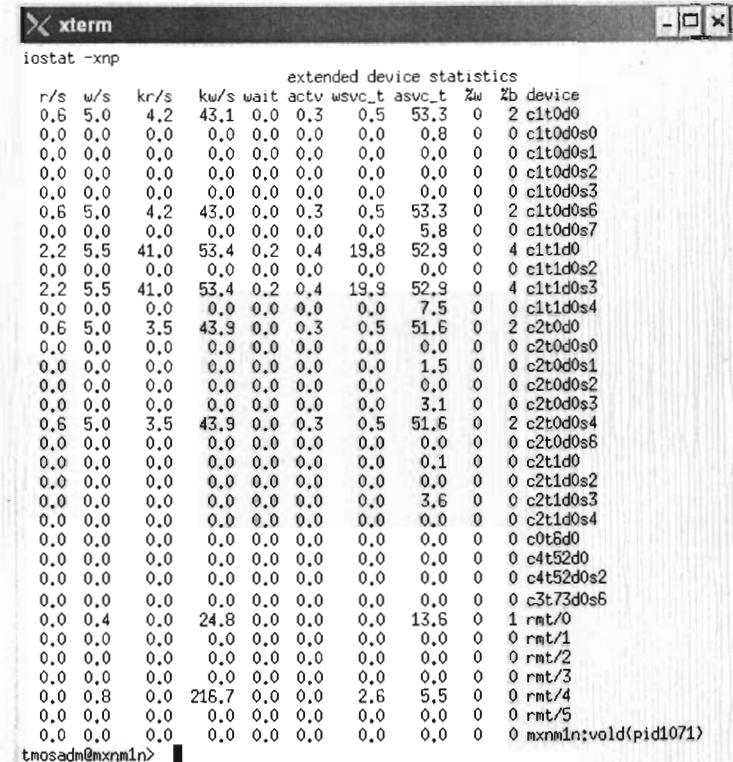

# Donde:

- <sup>~</sup>*rls* significa lecturas por segundo.
- $\triangleright$  w/s significa escrituras por segundo.
- <sup>~</sup>Krls significa Kilobytes lerdos por segundo.
- <sup>~</sup>Kw/s significa Kilobytes escritos por segundo.
- <sup>~</sup>wait significa promedio de transacciones en espera de servicio (queue).
- <sup>~</sup>actv significa el promedio de transacciones en ejecución (removidas de queue pero aun no han terminado).
- ▶ wsvc\_t significa promedio de tiempo en espera de servicio (queue).
- > asvc\_t significa promedio de tiempo de la transacción en servicio.
- <sup>~</sup>%b significa porcentaje de tiempo de ocupación en disco.

y estas mediciones se almacenan para futuras evaluaciones esto con la finalidad de tener un punto de referencia y con ello hacer un mejor análisis. Además de que el desempeño de los discos depende en gran manera de los sistemas de archivos y particiones que se tengan.

Las políticas de seguridad y administración son una parte esencial, ya que en ellas gira gran parte de la integridad del sistema. En esta parte se evalúa que las pollticas de seguridad informática que posee la compañía estén aplicadas correctamente y cumpla con los lineamientos previamente establecidos, con lo cual de existir mejoras, estas sean evaluadas y aplicadas al sistema siempre y cuando no se vean afectas o alteradas las funcionalidades del sistema y no se ponga en riesgo la operación. Para el caso de administración esta son en base al tipo de sistema es decir como en nuestro caso se administra todo el sistema que incluye la aplicación, la Base de Datos, el sistema Operativo y las cuentas de los usuarios que se tengan en el. Por ello se nos evalúa de acuerdo ciertos criterios por mencionar algunos:

- $\rightarrow$  ¿Quienes y cuantos poseen las contraseñas del usuario de root y el de la aplicación?
- <sup>~</sup>¿Quienes poseen usuarios con nivel administrador?
- <sup>~</sup>¿Cuántos usuarios de administración hay en la Base de Datos?

y de ello se nos envían los resultados en los cuales nos notifican lo que se debe mejorar y las recomendaciones posibles que se puedan aplicar al sistema.

Los niveles de cambio de emergencia es una parte no muy común que suceda, pero el sistema no esta exento de ello, por consiguiente de existir algún cambio de este tipo lo que se hace es realizar el cambio y registrar todo lo que se halla realizado para resolver el problema. Esto se hace ya que como se menciono anteriormente las evaluaciones son constantes y se toma como referencia la ultima que se realizo y con esta se hace una comparación con el estado actual del sistema para este punto.

Las modificaciones que se han realizado durante la operación del sistema son todas aquellas que han sido planeadas para mejorar la disponibilidad del sistema y el servicio. Por lo que para ello se realizan estudios como los vistos anteriormente y de ellos se parte para realizar varios ajustes y mejoras a la configuración que se tiene del sistema. Esto es a lo que se le conoce como control de cambios que es una parte importante dentro de la vida del sistema.

Además también una parte importante de esta evaluación son los usuarios y para ellos se emplean ciertas técnicas complementarias como las observacionales donde se observa el comportamiento del usuario mientras utiliza el sistema. Y las basadas en preguntas que están basadas en preguntas informales y/o estructuradas que nos permite formarnos una idea de la percepción del usuario sobre el sistema.

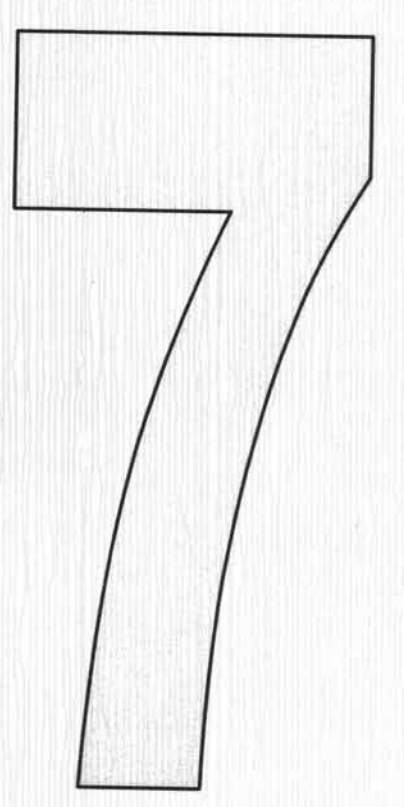

ADMINISTRACIÓN, OPERACIÓN Y MANTENIMIENTO DEL SISTEMA DE MONITOREO.  $\ddot{\phantom{a}}$ 

### 7.1 Capacitación a Usuarios del Sistema CMOS.

Esta es una de las partes importantes dentro del proceso de implantación del sistema, ya que es esta parte que se encarga de integrar a los usuarios al ambiente de trabajo que proporciona CMOS. Lo que significa que los usuarios del sistema deben recibir capacitación previa de las herramientas que van a utilizar para poder desempeñar las funciones que les sean encomendadas. Tomando en cuenta diferentes estrategias para el entrenamiento de los usuarios, incluimos el hablarles en su propio nivel, asegurándonos que cada uno de ellos comprenda cualquier papel nuevo que deban desempeñar debido al nuevo sistema. Por lo que también nos aseguramos que estén separados los usuarios de diferentes niveles de habilidades e intereses de trabajo. Ya que hasta cierto punto, sus trabajas determinan lo que necesita saber, y su personalidad, experiencia y conocimientos de fondo determinan que aprenden mejor. Algunos de ellos aprende mejor viendo, otros oyendo y otros haciéndolo. Debido a que, por lo general, no es posible personalizar la capacitación, frecuentemente la mejor manera de proceder es una combinación de métodos. De esta forma llegamos a la mayoría de usuarios por un método u otro.

Los métodos para aquellos que aprenden mejor viendo incluyen demostraciones del equipo y exposiciones a los manuales de entrenamiento. Aquellos que aprenden mejor oyendo se beneficiaran de pláticas acerca de los procedimientos, sesiones de preguntas y respuestas. Aquellos que aprende mejor haciéndolo necesitan experiencia práctica con el sistema. O en su defecto se realiza una combinación de ellos para proveer una mejor capacitación a nuestros usuarios. Por consiguiente los cursos se encuentran divididos por áreas funcionales (Fig. 7.1 a) tal y como se encuentra el sistema CMOS.

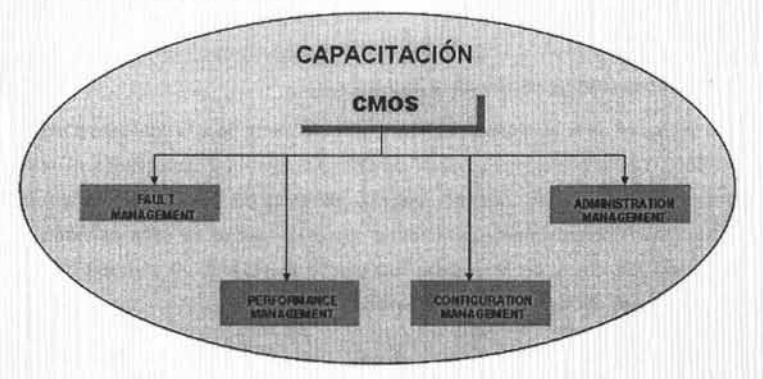

# Fig.7.1a Áreas de Capacitación CMOS.

Las capacitación de Fault Management se asocia con las funciones de CNO (Cellular Network Operation), es todo lo referente a las aplicaciones para el monitoreo y la' gestíón de las fallas de los elementos de red.

**j ,,' • II·h··** 

La capacitación de Performance Management se asocia con las funciones de CNP (Cellular Network Performance), es todo lo referente a las aplicaciones que se emplean para realizar reporte del comportamiento y desempeño de la red .

La capacitación de Configuration Management se asocia con las funciones de CNC (Cellular Network Configuration), es todo lo referente a las aplicaciones que se emplean para la actualización y configuración de nuevas funcionalidad de la red.

La capacitación de Administration Management se asocia con las funciones de TMOS (Telecommunications Management and Operations Support), es todo lo referente a las aplicaciones que se emplean para administrar y mantener al día el sistema CMOS y todas las aplicaciones que lo conforman.

Esto conlleva a la armonía de una mejor forma de trabajo con el sistema para que la transición al empleo del CMOS sea sencillo adaptarse a los nuevos procesos de operación de una red celular.

# 7.2 Manual de Usuario.

Para la mayoría de los usuarios, esta parte se considera ímportante ya que después de haber sido capacitados y estar familiarizados con el sistema es necesario tener información de como el sistema nos va a presentar cada una de las aplicaciones y las opciones que tiene cada una de ella para poder utilizarlas y obtener el máximo rendimiento de cada una de ellas. Por ello es fundamental tener estos manuales que nos describan que hace cada aplicación y sus respectivas opciones (menús) en caso de ser requerido por ell usuario para consultar algo.

# 7.2.1 Aplicaciones Configuración de la Red Celular.

eNC provee las bases de la planeación, el diseño y la ingeniería para la configuración de redes TDMA CMS8800. Como por ejemplo, puede simplificar tareas muy complicadas nonnalmente asociadas a una red trabajando. Además realza la eficiencia del funcionamiento al reducir el riesgo de introducir incorrectamente parámetros de celda cuando se esta planeado nuevas celdas, ajustando los datos de las celdas actuales o cambiando el plan de celdas. Las siguientes aplicaciones conforman esta área funcional:

- » Reasignación de Frecuencias (FRA, por sus siglas en inglés Frequency Reallocation).
- » Administrador de Actividades (CAD, por sus siglas en inglés Cellular Activity Display).
- » Navegador Celular (GCD, por sus siglas en inglés Graphical Cellular Display).
- » Administrador Celular (ACD, por sus siglas en inglés Alphanumeric Cellular Display).

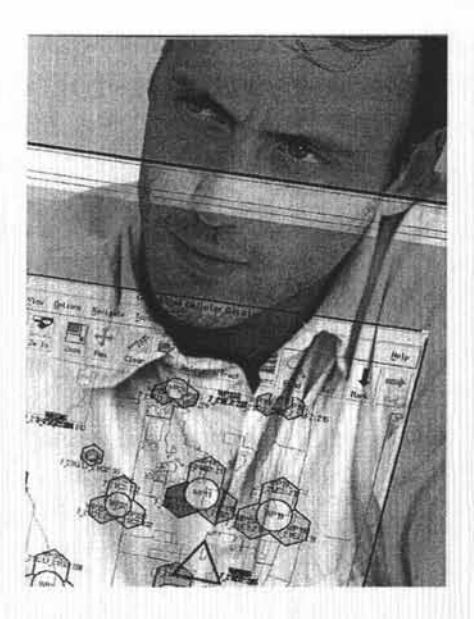

# 7.2.1.1 Reasignación de Frecuencias.

Esta aplicación se encarga de la optimización de los canales en la planeación de la frecuencia, lo que significa incremento en la capacidad y una mejor calidad de voz usando la infraestructura actual. Para iniciar la aplicación FRA es: Seleccionar CMS88 Workspace->Frequency Reallocation Display o abrir una ventana de comando y ejecutar el siguiente comando: fragd.

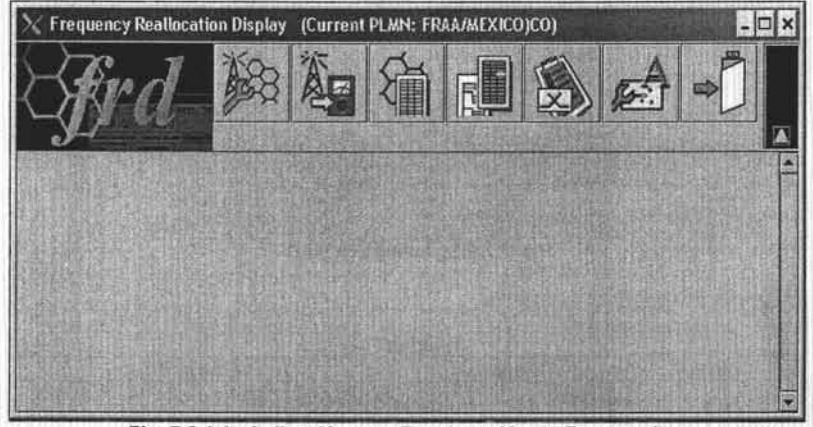

Fig. 7.2.1.1a Aplicación para Reasignación de Frecuencias.

Como se muestra a continuación (Fig. 7.2.1.1a) proporcionando los servicios de la administración del plan de frecuencia de radio en la Red Celular a través de la colección, el calculo y el almacenamiento de la información dentro de la base de datos asistiendo en la

automatización de tareas de "refrecuencia" de la red, brindando mayor eficiencia de recursos y disminuyendo riesgos. Además puedes regresar los valores que tenia la red antes de ejecutar la tarea ayudando a reducir costos, es decir se realiza una copia de la red actual y sobre ella se trabaja y se emulan los cambios que se desean de ser aceptados se cargan en la red actual.

# 7 .2.1.2 Administrador de Actividades.

El CAD permite administrar las actividades requeridas para operar y mantener la Red Celular. El CAD es utilizado para:

- » Suspender, resumir, detener, eliminar las actividades.
- » Las actividades del CAD son inicializadas por otras aplicaciones CMOS tales como ACD o GCD, por lo que no se pueden crear actividades desde el CAD.
- » Las actividades en el CAD tiene asignado un código de color de acuerdo a su estatus.
- » El menú del CAD provee accesos rápidos a las funciones más comunes (Fig. 7.2.1.2a).

Para iniciar la aplicación CAD es: Seleccionar CMS88 Workspace->Cellular Activity Display o abrir una ventana de comando y ejecutar el siguiente comando: cad

| File                 | X Cellular Activity Display (mxnao3n)<br><b>Action</b><br>Option |                            |          |                                   | $ \Box$ ×<br>Help |  |  |  |  |
|----------------------|------------------------------------------------------------------|----------------------------|----------|-----------------------------------|-------------------|--|--|--|--|
| 3003 BQX<br>$\Omega$ |                                                                  |                            |          |                                   |                   |  |  |  |  |
| Activity             | Object                                                           | Status                     | Progress | 4. Date                           | User              |  |  |  |  |
| <b>AUDIT</b>         | <b>MONTERREY/PUEAXE?</b>                                         | Periodically Schedul       | Ιø       | 12-Aug-2003 at 00.45.00 trnosedm  |                   |  |  |  |  |
| <b>AUDIT</b>         | <b>MONTERREVIPUE AXE</b>                                         | Pariodically Schedul       | îā       | 12-Aug-2003 at 00:30:00 broosadrn |                   |  |  |  |  |
| <b>AUDIT</b>         | <b>MONTERREY/OAXAXE</b>                                          | Penotically Schedul.       | lo       | 12-Aug-2003 et 00:15:00 tmosedm   |                   |  |  |  |  |
| <b>AUDIT</b>         | <b>MONTERREY/NLAAXEY</b>                                         | Pariodically Schedul,      | 510      | 12-Aug-2003 at 00:00:00 knosadm   |                   |  |  |  |  |
| <b>AUDIT</b>         | <b>MONTERREY/XALAXE1</b>                                         | Periodically Schedul, 10   |          | 11-Aug-2003 at 23:45:00 smosadrn  |                   |  |  |  |  |
| <b>AUDIT</b>         | <b>MONTERREY/TAMAXE1</b>                                         | Periodically Schedul  10   |          | 11-Aug-2003 at 23:30:00 tmosedm   |                   |  |  |  |  |
| <b>AUDIT</b>         | <b>MONTERREY/SLPAXE1</b>                                         | Periodically Schedul.      | 16       | 11-Aug-2003 at 23:15:00 imosadm   |                   |  |  |  |  |
| <b>AUDIT</b>         | <b>MONTERREY/REYAXE</b>                                          | Periodically Schedul.      | $-150$   | 11-Aug-2003 at 23:10:00 smood n   |                   |  |  |  |  |
| AUDIT                | MONTERREY/QROAXE:                                                | Pariodica fir Schedul.     | 310      | 11-Aug-2003 at 23:05:00 itmosedm  |                   |  |  |  |  |
| <b>AUDIT</b>         | <b>MONTERREY/QROAXE</b>                                          | Parked cally Schedut 0     |          | 11-Aug-2003 at 25:00.00 tmosadm.  |                   |  |  |  |  |
| <b>AUDIT</b>         | <b>MONTERREY/VERAXE1</b>                                         | Periodically Schedul.      | 1:10     | 11-Aug-2003 at 02:45:00 mosedm    |                   |  |  |  |  |
| AUDIT                | <b>MONTERREY/MTYAXE4</b>                                         | Periodica by Schedul.      | 30       | 10-Aug-2003 at 23:45:00 Impeadm   |                   |  |  |  |  |
| AUDIT                | <b>MONTERREY/MTYAXE3</b>                                         | Funotically Schedul 10     |          | 10-Aug-2003 st 23:30:00 smosadm   |                   |  |  |  |  |
| <b>AUDIT</b>         | <b>MONTERREY/MTYAXE2</b>                                         | Periodically Golvedul, 19. |          | 10-Aug-2003 at 23.15.00 tmpsedm   |                   |  |  |  |  |
| AUDIT                | <b>MONTERREY/MITAXE!</b>                                         | Periodically Schedul, 10   |          | 10-Aug-2003 at 23:10:00 tmosadm   |                   |  |  |  |  |
| <b>AUDIT</b>         | <b>MONTERREY/LEOAXE1</b>                                         | Parkdically Scheduled 0    |          | 10-Aug-2003 at 23.05:00 trnosedm  |                   |  |  |  |  |
| <b>AUDIT</b>         | MONTERREY/AGSAXE1                                                | Periodically Schedule 10   |          | 10-Aug-2003 at 23.00:00 mosedm    |                   |  |  |  |  |

Fig. 7.2.1.2a Aplicación CAD.

A continuación se describe las opciones:

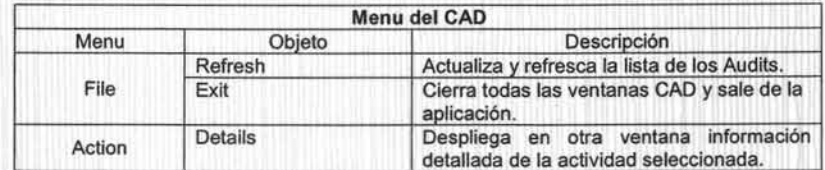

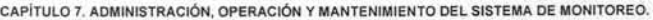

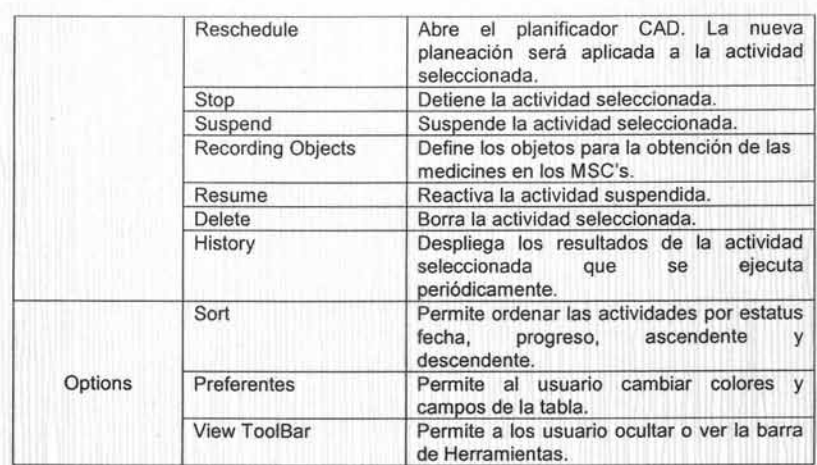

Además las actividades que ya están creadas se pueden reprogramar diario, semanal, mensual dando clic en el icono del reloj o seleccionar del menú principal Action->Reschedule. Ya que esta aplicación nos permite verificar los errores que se generen cuando se esta corriendo el audit. Para corregirlos y volver a ejecutarlo de ser necesario (Fig. 7.2.1.2b).

| SC CAG Activity History |                                      | $ \Box$ $\times$ | C CAD Activity Details (historyle) 1- |                                                                                                    | $ \Box$ x |
|-------------------------|--------------------------------------|------------------|---------------------------------------|----------------------------------------------------------------------------------------------------|-----------|
|                         | AUDIT on MONTERREYAL DAXEL by Imound |                  |                                       | AUDIT: MONTERREYA COAXET by CADSubActivity                                                               |           |
| Status                  | 4 Cole                               |                  | <b>Activity History</b>               |                                                                                                    |           |
| Completed               | 08-Aug-2003 at 01:14:66              |                  | Started                               | 07-Aug-2003 at 23:05:00                                                                                  | č         |
| Completed               | 06-Aug-2003 at 01:18:42              |                  | Completed                             | 08-Aug-2003 at 01:14:56                                                                                  |           |
| Completed               | 04-Aug-2003 at 01:16:02              |                  |                                       |                                                                                                    |           |
| Completed               | 01-Aug-2003 at 01:13:14              |                  |                                       |                                                                                                    |           |
| Completed               | 30-Jul-2003 at 01:10:34              |                  |                                       | A 44 YO M REAL CORP. WAS TRANSPORTED TO A MALE A 2009 AT LCCC AT LCCC AT REAL CORP. THIS A \$150 WHY WAS |           |
| Completed               | 28-Jul-2003 at 01:12:17              |                  | <b>Activity Description</b>           |                                                                                                    |           |
| Completed               | 25-Ad-2003 at 01:17:51               |                  |                                       |                                                                                                    | š         |
| Completed               | 23-Ad-2003 at 01:12:28               |                  |                                       |                                                                                                    |           |
| Completed               | 21-A0-2003 at 01:08:10               |                  |                                       | 3x6d.Ex9ricit.ilm2tv.br84.449pppg5tf.il.cth5b                                                            |           |
| Completed Wit           | 18-Jul-2003 at 02-16-36              |                  | <b>Activity Log</b>                   |                                                                                                    |           |
| Completed Wit.          | 16-Jul-2003 at 01:11:49              |                  | AUDIT RESULT:                         | <b>SUCCEEDED</b>                                                                                         |           |
| Completed               | 14-Jul-2005 at 01:13:17              |                  |                                       |                                                                                                    |           |
| Completed               | 11-Jul-2003 at 01:13:39              |                  |                                       |                                                                                                    |           |
| Completed               | 09-Jul-2003 at 01:11:01              |                  | <b>Activity Proctress</b>             |                                                                                                    |           |
| Completed               | 07-Jul-2003 at 01:15:23              |                  | <b>Kinter</b><br>Completed            |                                                                                                    |           |
| Completed Wit           | 04-3d-2003 at 01:16:24               |                  | <b>Distantia</b>                      |                                                                                                    |           |
|                         |                                      |                  | <b>Program</b>                        | <b>FILD ALL</b>                                                                                          |           |
| X Deleta                | <b>O Details</b>                     | Close            |                                       | Close<br>Print.                                                                                          |           |

**Fig. 7.2.1.2b Infonnación del Audit.** 

Para salir de **la** aplicación seleccionar File->Exit en la ventana principal de CAD y clic en OK de **la** ventana de confirmación.

# **7.2.1.3 Navegador de la Red Celular.**

La aplicación GCD despliega la localización geográficamente de cada elemento en un mapa (Republica Mexicana). En el mapa se puede desplegar:

- > MSC's.
- > RBS's,.
- > Células y LA's.
- > Handoffs.
- » Frecuencias
- » Canales Digitales y Analógicos.

Puedes navegar en el mapa (Fig. 7.2.1.3a) además de poder realizar acercamientos en zonas donde lo requieras, provee herramientas de administración para la configuración de la red. Para iniciar la aplicación selecciona del Workspace->GCD o abrir una ventana de comando y ejecutar el siguiente comando: gcd. La ventana principal de GCD se abre seguida de la Work Area Browser,

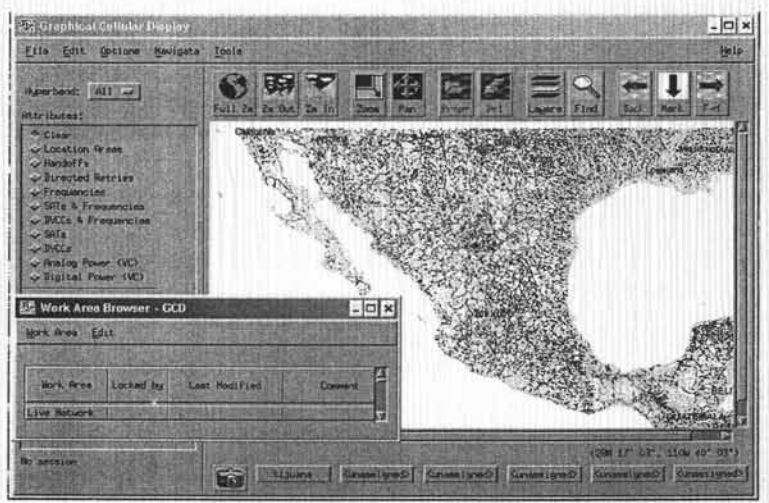

Fig. 7.2.1.3a Aplicación GCD.

Usando el GCD se puede crear, modificar objetos del mapa, generar Audits<sup>28</sup> a los MSC's. Para visualizar los elementos en un mapa se necesita seleccionar un área de trabajo (Work Area<sup>29</sup> Browser); en la que se crea, modifica, borra y bloquea. Ya que se puede hacer cambios directamente a la red en producción "Live Network" si se requiere. Por ello se pude tener copias de la Live Network y en ella realizar las emulaciones para posteriormente aplicarlas. Se apoya en la aplicación CAD de ser necesaria, en la reprogramación y visualización del progreso de una actividad.

A continuación aparece una lista de MSC's de la lista (Fig. 7.2.1.3b) para que despliegue sus RBS's y células en el mapa. Se puede cargar más de un MSC. Además es capas de mostrar las inconsistencias de los objetos del MSC que no aparecen en el mapa.

<sup>&</sup>lt;sup>28</sup> Es un programa que envía comandos a las centrales para saber cual es su configuración que actualmente tiene, para presentarla en el mapa de GCD.

<sup>&</sup>lt;sup>29</sup> Es una base de datos temporal que tiene un espejo de la red viva conocida como MIB (Management Information Base).

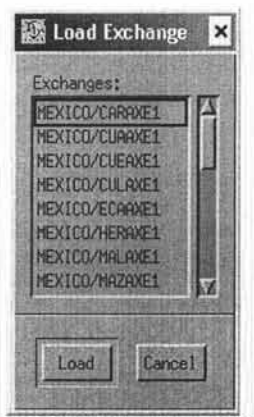

Fig. 7.2.1.3b Seleccionar MSC.

A continuación se describe las opciones:

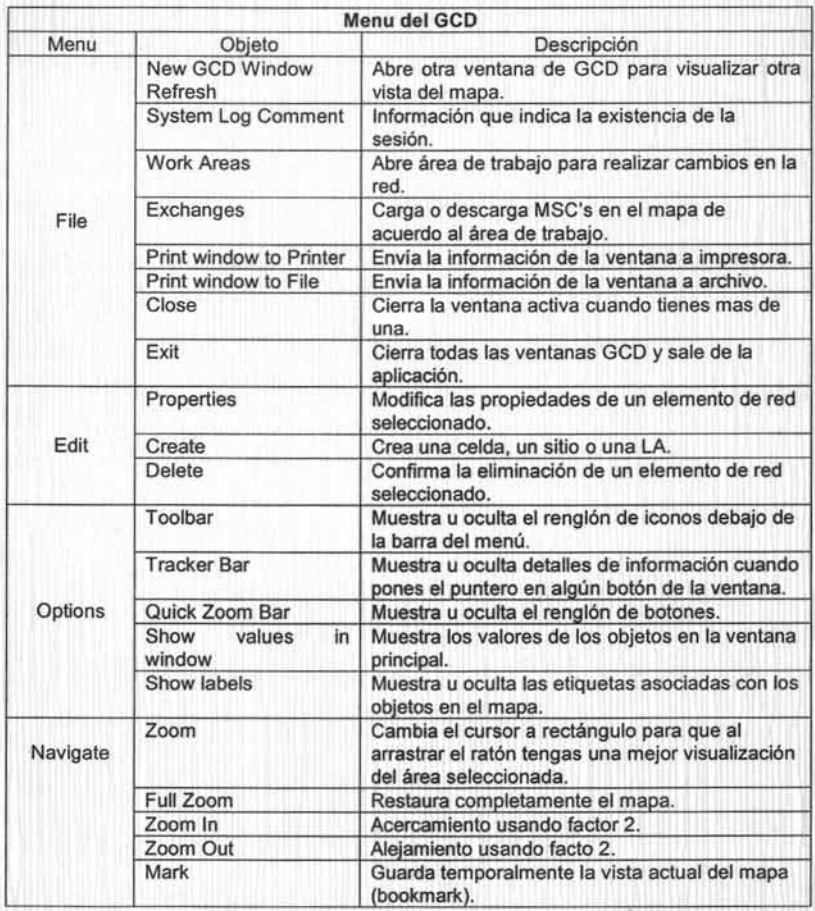

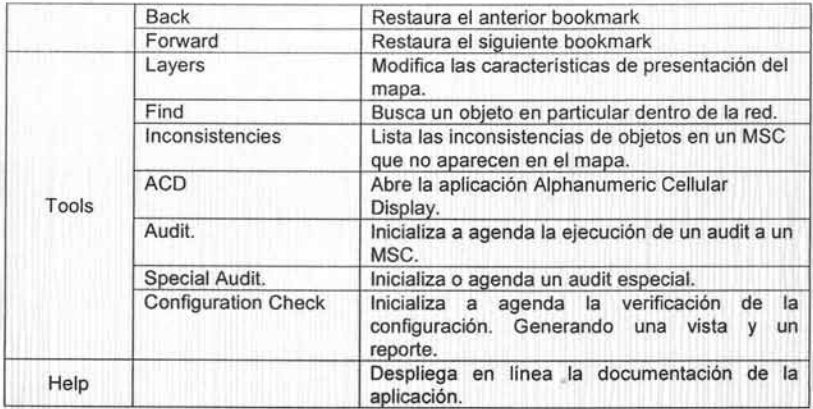

Para salir de la aplicación seleccionar File->Exit en la ventana principal de GCD dar clic OK en la ventana de confirmación.

# 7.2.1.4 Administrador de la Red Celular.

La aplicación ACD provee las herramientas para la configuración de la red y los elementos son presentados en forma de árbol jerárquico, existan varias vistas las cuales son:

- 1. MSC->CELL->DEVICES.
- 2. MSC->SITE->CELL->DEVICES (Fig. 7.2.1.4a).
- 3. MSC->LOCAREA->CELL.
- 4. MSC->PA->LOCAREA-> CELL.
- 5. MSC->SPA->LOCAREA->CELL.
- 6. MSC->COEXCH->OCELL.

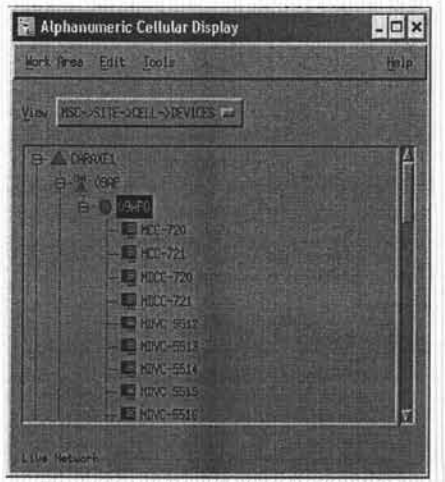

Fig. 7.2.1.4a Visualización Jerárquica.

Para iniciar la aplicación selecciona del Workspace->ACD o abrir una ventana de comando y ejecutar el siguiente comando: acd. LA ventana principal de ACD abre seguida de la Work Area Browser window (Fig. 7.2.1.4b).

| <b>R</b> Alphanumeric Cellular Display  | $ \Box$ $\times$ |
|-----------------------------------------|------------------|
| Work Pres Edit Tools                    | Help             |
| VINA HSC-DEEL-DEVICES OF                |                  |
| EI A CARACEL<br><b>EL AL CURROSS</b>    |                  |
| <b>ED ALCOHOL:</b>                      |                  |
| H-A CLHIEL                              |                  |
| <b>B-A EDROFT</b>                       |                  |
| <b>CO-A HERRICI</b>                     |                  |
| <b>B-A NUGEL</b><br><b>BI-A MAZRAEL</b> |                  |
| G-A M. IROEL                            |                  |
| ED A NEWWELL                            |                  |
| <b>ED-A NEZRIEL</b>                     |                  |
| ED AN NOGRUGES                          |                  |
| C AURROLET                              |                  |
| (B-A PAZKAE)                            |                  |
| <b>B-A RIPIDEL</b><br><b>G-A FORWEL</b> |                  |
| <b>B-A REVIVEL</b>                      |                  |
| <b>G-A TECRNE1</b>                      |                  |
| <b>B-A TELRAEZ</b>                      |                  |
| <b>B-ATIMEL</b>                         |                  |
| Live Network                            |                  |

Fig. 7.2.1.4b Aplicaron ACD.

A continuación se describe las opciones:

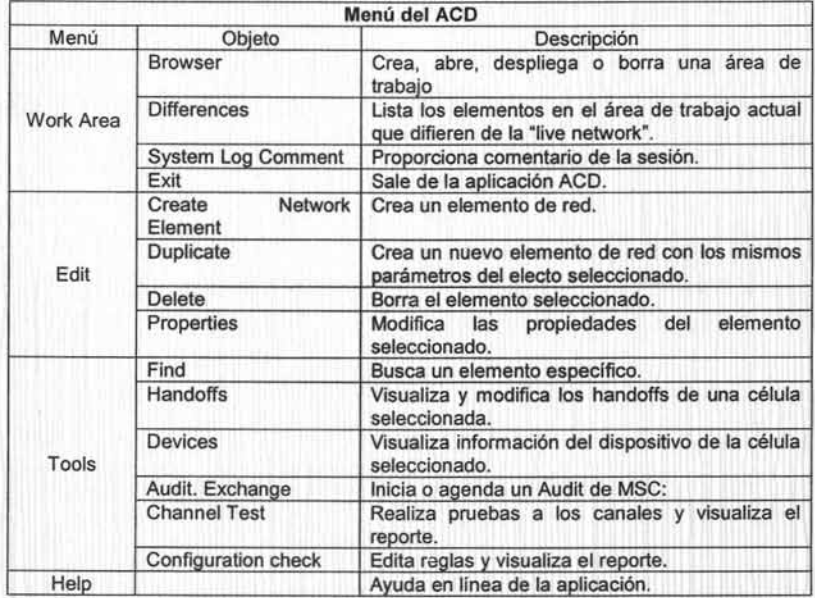

Crea y borra elementos de red excepto MSC's, modifica parámetros asociados a los NE. Realiza pruebas de canal en canales de control analógico, canales de voz generando un informe de los resultados . Aplicaciones útiles para la optimización de la red.

Para salir de la aplicación seleccionar Work Area->Exit en la ventana principal de ACD dar clic OK en la ventana de confirmación.

# 7.2.2 Aplicaciones de Desempeño de la Red Celular.

CNP provee las aplicaciones para poder estar en control es de vital importancia entender el desempeño de la Red Celular. Conociendo las reacciones de ésta le permitirá incrementar la calida, maximizar la capacidad disponible y planear a futuro. Las siguientes aplicaciones conforman esta área funcional:

- > Desempeño Celular (CPD, por sus siglas en inglés Cellular Performance Display).
- > Desempeño en MSC (PMA, por sus siglas en inglés Performance Management Administration).
- > Reportes (SRP, por sus siglas en ingles Statistics Reports Package).

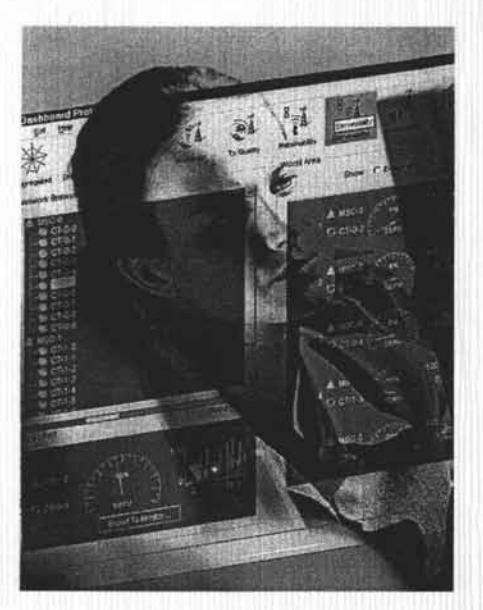

### 7.2.2.1 Desempeño Celular.

El CPD permite definir y activar mediciones de desempeño de radio en la red celular. La medición es una función y este objeto esta asociada con un Programa de Medición (MP, por sus siglas en ingles Measuring Program). Las funciones que se incluyen son:

- <sup>~</sup>Estadistica de tráfico de celular (CTS, por sus siglas inglés Cell Traffic Statistics).
- > Estadistica de radio (RRCR, por sus siglas en inglés Radio Releated Call Realease).
- <sup>~</sup>Canales de voz (RVCH, por sus siglas en inglés Recording of Voice Channel Handling).
- <sup>~</sup>Estadistica de Radio (RES, por sus siglas en inglés Radio Environment Statitistics).

La finalidad de estas mediciones es saber cual es el comportamiento que se tiene en la red, de ser necesario se ajustan o se adecuan de acuerdo a las nuevas necesidades que presenta la Red. Para iniciar la aplicación selecciona del Workspace->CPD o abrir una ventana de comando y ejecutar el siguiente comando: cpd.

|             | <b>N</b> Cellular Performance Display - CPD    |           |             |            |                                | $ \Box$ $\times$ |
|-------------|------------------------------------------------|-----------|-------------|------------|--------------------------------|------------------|
| <b>file</b> | Heasurement Define View                        |           |             |            |                                | Holp             |
| Exchange:   | <b>EXICO/CRRANE1</b>                           |           |             |            |                                |                  |
| Function    | <b>ELLEVISTER</b><br><b>EXICO/DISSINES</b>     |           | <b>EIRP</b> |            | <b>APL Initial Start Time</b>  |                  |
| <b>RVCH</b> | <b>BY FOR STERNES</b><br><b>EXTERACTI BIGE</b> |           | п           | 60         | 17-Jul-2003 09:00              |                  |
| <b>RES</b>  | EXTERVED BOXE                                  |           |             | 240        | $03 - J$ (m $-2003$ )<br>16:00 |                  |
| <b>RES</b>  | <b>FYICB/1ERRAF</b>                            |           |             | 240        | $03 - J$ ur $-2003$<br>38:00   |                  |
| <b>RES</b>  | <b>EXTODABLAKE</b>                             |           |             | 240        | $03 - 107 - 2003$<br>16:00     |                  |
| <b>RES</b>  | <b>BXITELANDARE</b><br><b>EXTEGAN 7</b>        |           |             | 240        | 03-Tun-2003<br>15:00           |                  |
| <b>RDR</b>  | <b>EXTERATION</b>                              |           | 7           | 60         | $15 - A0r - 2003$<br>86:00     |                  |
| CTS:        | <b>RECORDING</b>                               | 118       | 24          | 80         | $14 - Apr + 2003$<br>00:00     |                  |
| CT5         | <b>RECORDING</b>                               | 12        | 24          | 60         | 14-Apr-2003 00:00              |                  |
| CER         | <b>DEFINED</b>                                 | 65        |             | 5          | <b>M/A</b>                     |                  |
| CER         | <b>DEFINED</b>                                 | 58        |             | 51         | <b>N/A</b>                     |                  |
| CER         | DEFINED                                        | 57        |             | 5          | <b>N/A</b>                     |                  |
| CER         | <b>DEETINED</b>                                | 50        |             | e          | WA                             |                  |
| CER         | DESTAFD:                                       | 60        |             | в          | <b>NTA</b>                     |                  |
| CER         | DEFINED                                        | 58        |             | 5          | <b>N/A</b>                     |                  |
| CER         | DEEINED!                                       | 55        |             |            | <b>N/R</b>                     |                  |
| CER         | <b>UFFINED</b>                                 | <b>GE</b> |             | в          | NZA                            |                  |
| RDR         | DEEINED                                        | 20        |             | ß          | <b>NZA</b>                     |                  |
| <b>RES</b>  | DEETHED                                        | 44        |             | s          | N/A                            |                  |
| <b>RES</b>  | DEETNED                                        | 項目        |             | 5          | <b>INFA</b>                    |                  |
| RES         | DEFINED                                        | 48        |             | B          | NИА                            |                  |
| RES:        | <b>DEFITNED</b>                                | 12        |             | в          | <b>N/A</b>                     |                  |
| <b>RVCH</b> | DEFINED                                        | 23        |             | n          | <b>NZA</b>                     |                  |
| CTS.        | DEFINED                                        | 16        |             | s          | <b>RZA</b>                     |                  |
| CT5         | <b>UEFINED</b>                                 | 18        |             |            | ĦА                             |                  |
| <b>ARCK</b> | σR                                             | H/A       | <b>N/A</b>  | <b>N/A</b> | <b>H/A</b>                     |                  |

Fig. 7.2.2.1a Aplicación CPD.

A continuación se describe las opciones:

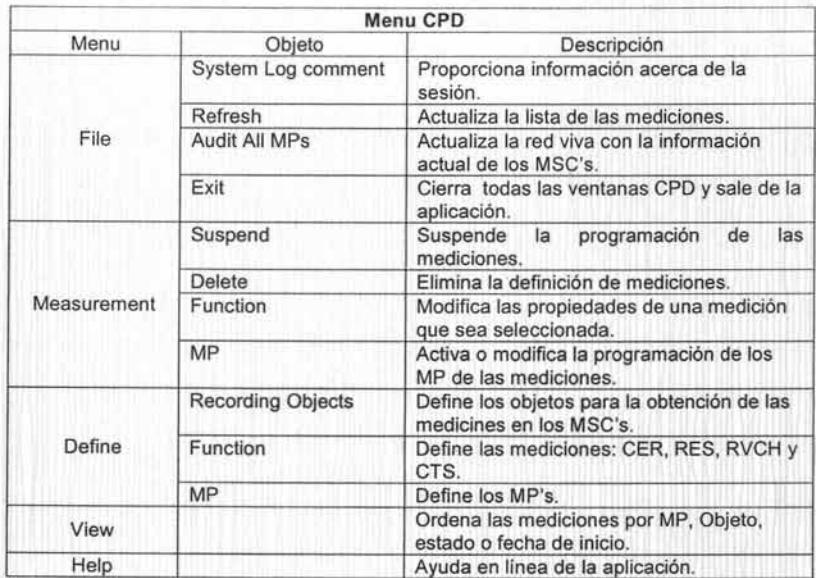

Toda al información que es obtenida a través de la aplicación referente estas mediciones es almacenada en las base de datos llamadas CNPP, para posteriormente ser consultada por otras aplicaciones que se encargan de generar reportes.

Para salir de la aplicación seleccionar File->Exit en la ventana principal de ACD dar clic OK en la ventana de confirmación.

## 7.2.2.2 Desempeño en MSC.

Esta aplicación se encarga de la administración de las mediciones de MSC tales como nutas entre las Redes Celulares y la Red Fija. PMA asiste al usuario en la ejecución'de tareas para la obtención y recolección de la infonnación de desempeño de los MSC's. Además de crear estos trabajos también se pueden eliminar, modificar y cancelar. Las funciones que incluye son:

- > Estadísticas por tipo de trafico (TRART, por sus síglas en inglés Traffic Types Measurement).
- > Estadísticas de trafico en rutas (TMR, por sus siglas en inglés Traffic Measurement on Routes).
- > Estadísticas de dispersión de trafico (TRD, por sus siglas en inglés Traffic Dispersion Measurenment).

Para iniciar la aplicación (Fig. 7.2.2.2a) selecciona del Workspace->PMA o abrir una ventana de comando y ejecutar el siguiente comando: uipma.

CAPÍTULO 7. ADMINISTRACIÓN, OPERACIÓN Y MANTENIMIENTO DEL SISTEMA DE MONITOREO.

| X Performance Measurement                                               |              |          |                     |             |             |                      | $ \Box$ x |
|-------------------------------------------------------------------------|--------------|----------|---------------------|-------------|-------------|----------------------|-----------|
| File +<br>Edit +<br>View r<br>Properties<br>Audit $\tau$ )<br>Update r) |              |          |                     |             |             |                      |           |
| Jobs                                                                    |              |          |                     |             |             |                      |           |
| Name                                                                    | <b>Start</b> | Stop     | State               | Rec. Res.   | Source      | <b>Latest Result</b> | Granular  |
| CAR1-SS7SLTRAFF                                                         | 11/14/01     | 05/10/03 | Executing           | 44788       | <b>STS</b>  | 12/31/03 22:45       | 15        |
| CAR1-SYSSUR                                                             | 06/10/02     | 06/10/03 | Cancelled           | 20557       | <b>5TS</b>  | 12/31/03 19:45       | 15        |
| caraxe1_tmr_10                                                          | 06/05/01     | 08/08/03 | Executing           | 1729        | ONS         | 08/22/03 23:00       | 60        |
| caraxel tmr 11                                                          | 06/05/01     | 08/08/03 | Executing           | 16369       | CKS         | 0B/31/03 09:00       | 60        |
| caraxel_tmr_12                                                          | 06/05/01     | 08/08/03 | Executing           | 9527        | OWS         | 09/22/03 23:00       | 60        |
| caraxet thir 13                                                         | 06/05/01     | 08/08/03 | Executing           | 8298        | ONS         | 08/31/03 09:00       | 60        |
| caraxe1 bmr 2                                                           | 06/05/01     | 08/08/03 | Executing           | 1244        | ONS         | 08/22/03 23:00       | 68        |
| caraxet tmr 3                                                           | 06/05/01     | 08/08/03 | Executing           | 16496       | OKS         | 08/31/03 09:00       | 60        |
| caraxet_thir 4                                                          | 06/05/01     | 09/08/03 | Executing           | 75          | OKS:        | 08/22/03 23:00       | 60        |
| caraxet_tmr 5                                                           | 06/05/01     | 88/88/83 | Executing           | 3112        | <b>CAIS</b> | 08/31/03 09:00       | 60        |
| caraxet tmr 6                                                           | 06/05/01     | 08/08/03 | Executing           | 1730        | ONS         | 88/22/03 23:00       | 60        |
| caraxet bmr 7                                                           | 06/05/01     | 08/08/03 | Executing           | 16345       | <b>ONS</b>  | 08/31/03 09:00       | 60        |
| caraxel_tmr_8                                                           | 06/05/01     | 08/08/03 | Executing           | 4419        | ONS         | 08/22/03 23:00       | 60        |
| caraxel_tmr_9                                                           | 06/05/01     | 60180188 | Executing           | 13460       | ONS         | 08/31/03 09:00       | 60        |
| caraxel_trart_31                                                        | 02/14/02     | 03/06/04 | Executing           | <b>B736</b> | ONS         | 02/04/03 07:00       | 60        |
|                                                                         |              |          | Cancel <sup>1</sup> |             |             |                      |           |

Fig. 7.2.2.2a Aplicación PMA.

A continuación se describe las opciones:

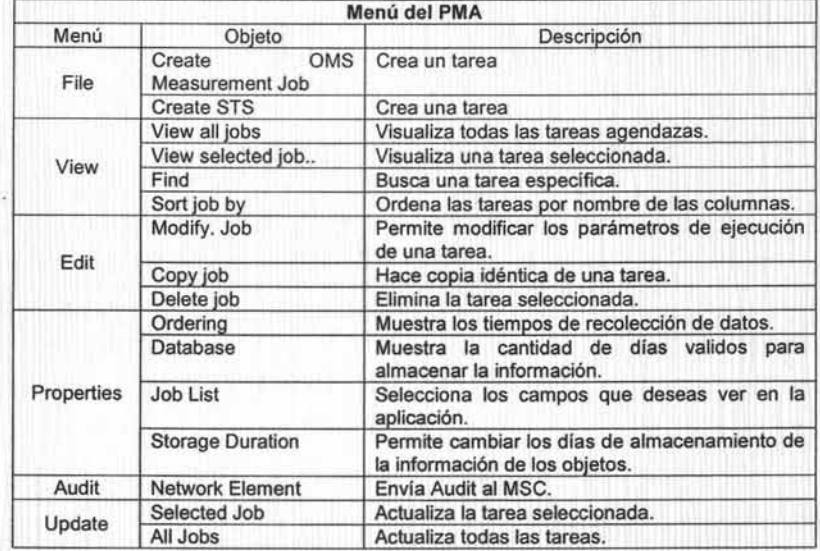

La creación de los trabajos es a través del GUI. Toda la información que se obtenga es almacenada es una base de datos llamada pmadb para posteriormente ser consultada por otras aplicaciones que se encargan de generar reportes.

# 7.2.2.3 Reportes .

SRP es el generador de reportes estadísticos empleando los datos recolectados a través de las aplicaciones CPD y PMA.

Todos los reportes pueden ser ejecutados inmediatamente con la entrada de parámetros definidos con la ayuda del GUI (Fig. 7.2.2.3a). Para iniciar la aplicación selecciona del Workspace->SRP o abrir una ventana de comando y ejecutar el siguiente comando: srp.

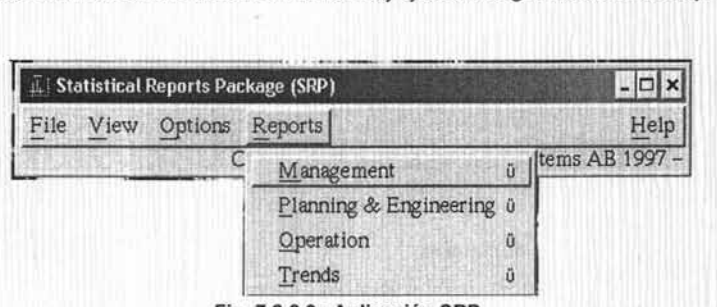

Fig. 7.2.2.3a Aplicación SRP.

A continuación se describe las opciones:

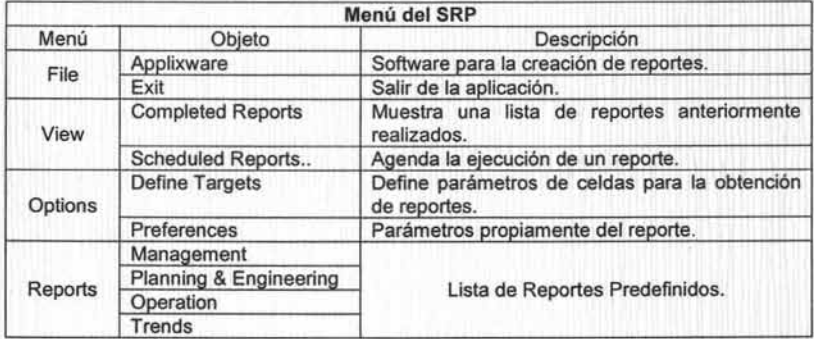

SRP posee cierto número de reportes predefinidos tales como:

- » Planeación e Ingeniería Proporciona un visón general del desempeño total de la red.
- » Operación Ayuda a identificar las áreas de pobre desempeño y detalles de sus estadísticas.
- » Históricos Da una visón a detalle del comportamiento de la red de radio y del desempeño celular.

Los cuales pueden ser mediante la presentación gráfica del tipo pastel, barras o de líneas. O numérico del tipo tabular.

# CAPÍTULO 7. ADMINISTRACIÓN, OPERACIÓN Y MANTENIMIENTO DEL SISTEMA DE MONITOREO.

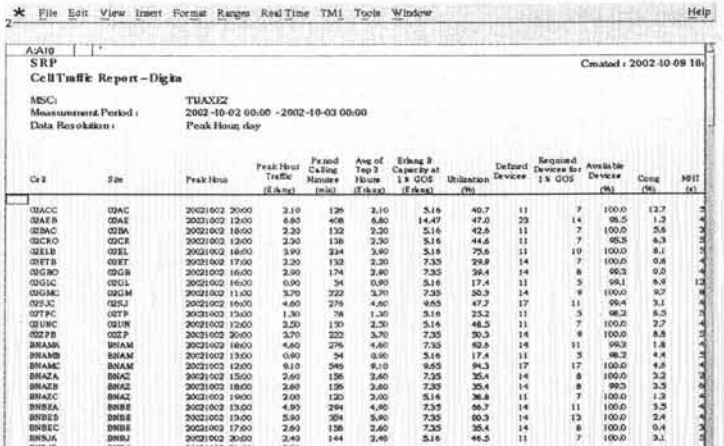

Es fácil la modificación de reportes además de poder ser impresos o desplegados en al pantalla como gráficos o de texto.

#### $7.2.3$ Aplicaciones Operación de la Red Celular.

CNO es el modulo que proporciona las herramientas amigables para controlar la operación entera de la Red Celular. La clave de este concepto es el modelo de la red, la red entera se espejea en una base de datos que se actualiza en línea, de acuerdo a los cambios de la red. Las alarmas que se presentan para la operación de la red, el manejo y registro de estas, además la gestión de los elementos de red. Las herramientas que permiten realizar estas actividades son:

- > Administrador de Fallas (FM, por sus siglas en inglés Fault Management).
- > Administrador de Comandos (CH, por sus siglas en inglés Command Handling).
- > Administrador de Información (IMIM, por sus siglas en inglés Information Model Instance Manager).

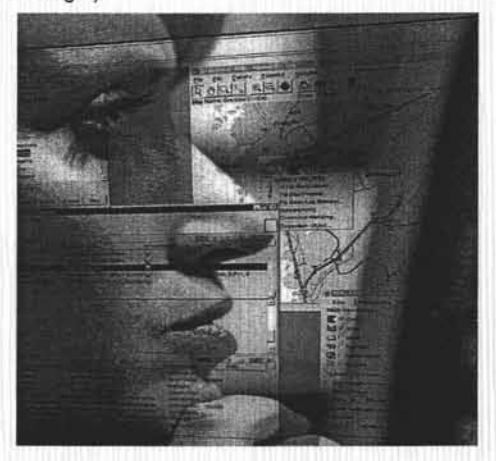

# 7.2.3.1 Administrador de Fallas.

Estas aplicaciones son las que se encargan de mostrar las alarmas que los elementos de red están generado. Las cuales son:

- > Mapa de Status de la Red (NSP, por sus siglas en inglés Network Status Presentation).
- > Visor de Alarmas. (ALP, por sus siglas en inglés Alarm List Presentation).
- > Histórico de Alarmas ALR, por sus siglas en inglés Alarm Log Retrieval).
- > Interprete de Alarmas (AAU, por sus siglas en inglés Alarm Adaptation Unit).
- > Rutas para Alarmas (ATR, por sus siglas en inglés Alarm Text Routing).

Todos los eventos que genera los elementos de red son almacenados en la SO llamada fmadb.

El **NSP** es el que muestra de una manera gráfica el estatus de cada uno de los elementos por lo que cada uno de ellos es representado por un icono donde se indica la severidad que posee en ese momento. Las severidades se indican por un color distinto (Fig. 7.2.3.1a).

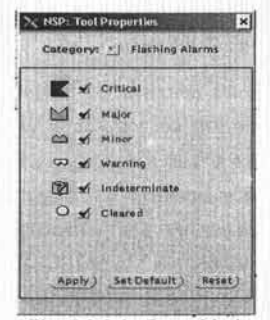

**Fig.** 7.2.3.1a **Severidad.** 

Además de presentar la posición de cada uno de ellos dentro del mapa representativo. La aplicación ayuda a indicar cuales de los elementos tienes eventos críticos mediante el sonido de alerta que envían (Fig. 7.2.3.1b).

Para iniciar la aplicación selecciona del Workspace->Fault Management->NSP o abrir una ventana de comando y ejecutar el siguiente comando: **nsp.** 

CAPiTULO 7. ADMINISTRACiÓN, OPERACiÓN Y MANTENIMIENTO DEL SISTEMA DE MONITOREO.

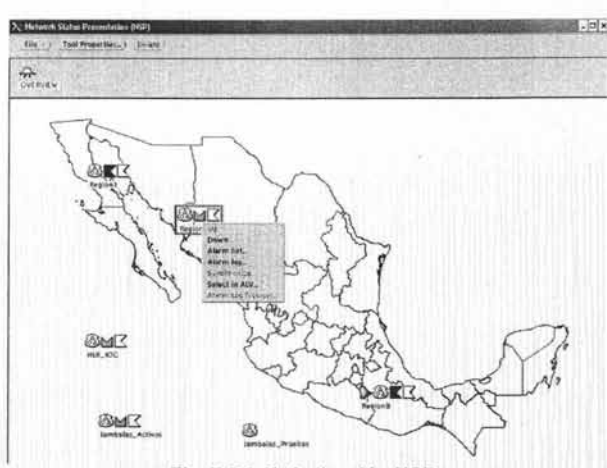

Fig. 7.2.3.1b Aplicación NSP.

A continuación se describe las opciones:

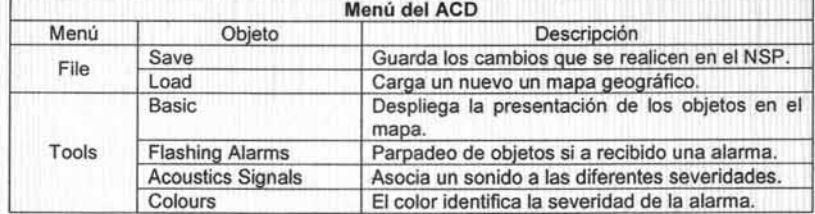

El ALP es la aplicación que nos permite visualizar todas y cada una de las alarmas que nos envié el elemento a monitorear, es decir que indica: nivel de la severidad, la fecha y la hora de generación del evento, nombre del elemento que la genera, descripción del problema, posee otros campos que pueden ser utilizados para tener mas información sobre el evento pero esto es aplicable de acuerdo a la experiencia de cada uno de los usuarios que tengan en la utilización de esta herramienta (Fig. 7.2.3.1c).

Para iniciar la aplicación selecciona del Workspace->Fault Management- >AlarmListPresentation o abrir una ventana de comando y ejecutar el siguiente comando: alp o desde la aplicacion NSP dar clic en el icono del elemento, botón derecho y seleccionar AlarmList.

### IMPLANTACIÓN DE UN SISTEMA DE MONITOREO PARA UNA RED CELULAR CMS 8800.

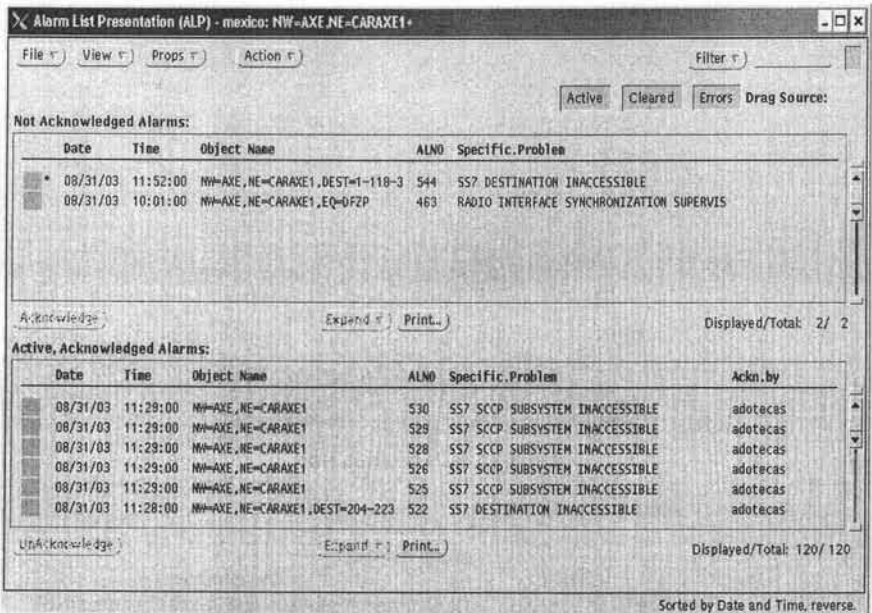

Fig. 7.2.3.1c Aplicación Alarm List Presentation.

La ventana de la aplicación esta dividida en dos partes la primera es donde se muestran todas y cada una de las alarmas que son enviadas por los elementos de red es decir aquellas que no han sido reconocidas aun por el usuario, la segunda nos muestra las alarmas que han sido reconocidas por los usuarios ya que al final de cada una de ellas existe el campo reconocida por (Ackn.By).

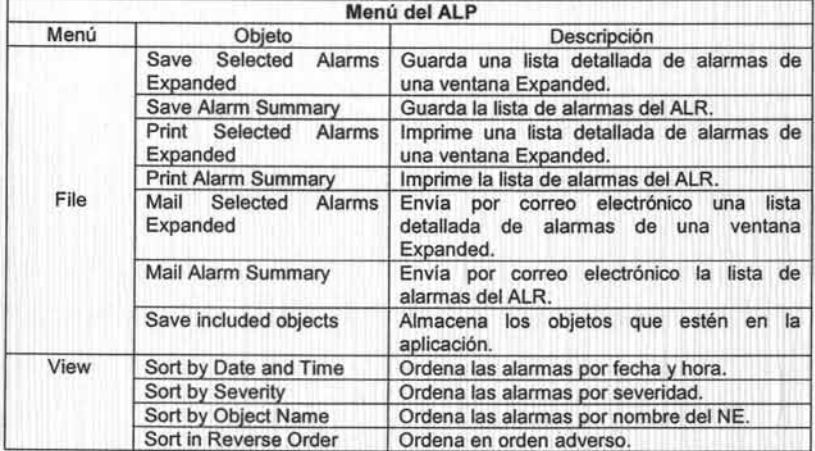

A continuación se describe las opciones:

1

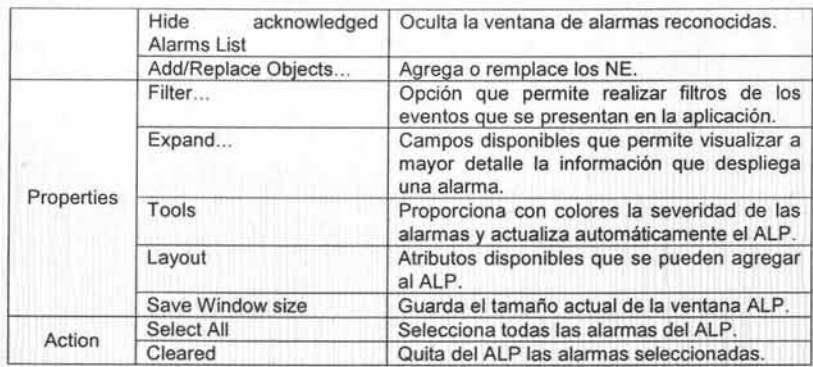

Además es capaz de generar filtros de alarmas es decir que mostrara solo aquellas que el usuario desea visualizar según la importancia que se le den a las alarmas para su atención (Fig.7.2.3.1d).

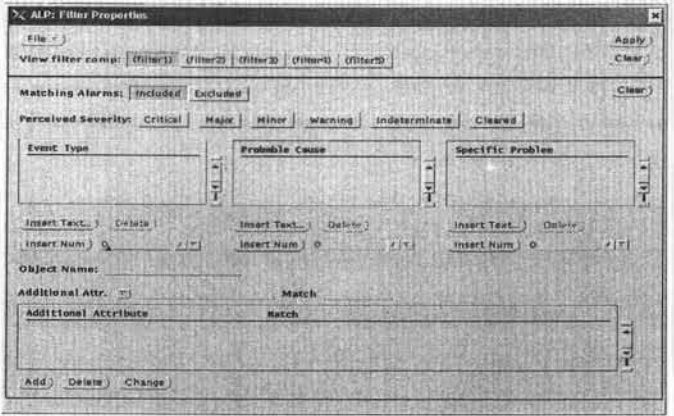

FIg. 7.2.3.1d Ventana de Filter.

Las alarmas que genere el elemento son filtrados para la visualización del usuario y solo se muestran aquellas que el desea observar en el momento, incluyendo los elementos de red.

Tiene la función de enviar por correo electrónico las alarmas que esta presentando a un usuario en particular o guardar esa información en archivo para su posterior análisis o en el momento se requiere una información mas detallada del evento dar elic en el y elic en el botón de Expand aparece otra ventana con esa información (Fig. 7.2.3.1e) donde se puede agregar algún comentario de ser necesario.
#### IMPLANTACIÓN DE UN SISTEMA DE MONITOREO PARA UNA RED CELULAR CMS 8800.

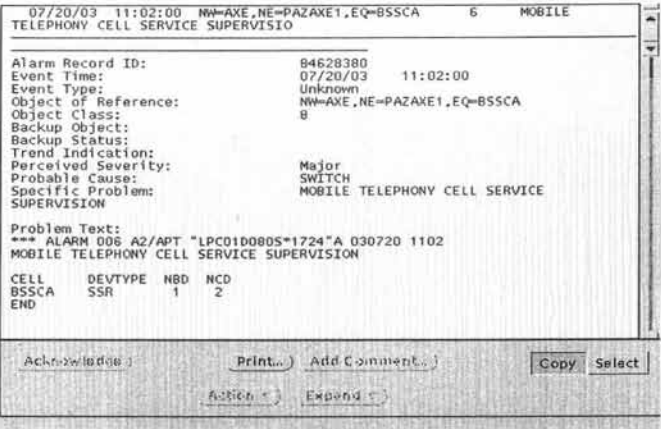

Fig. 7.2.3.1e Expand de una Alarma.

El ALR es la aplicación que nos permite buscar alarmas de días anteriores en la base de datos ya sea para generar algún reporte o para saber que usuarios las atendieron en ese periodo de tiempo (Fig. 7.2.3.1f). Para iniciar la aplicación selecciona del Workspace->Fault Management->AlarmLogRetrieval o abrir una ventana de comando y ejecutar el siguiente comando: alr o desde la aplicación NSP dar clic en el icono del elemento, botón derecho y seleccionar AlarmLog.

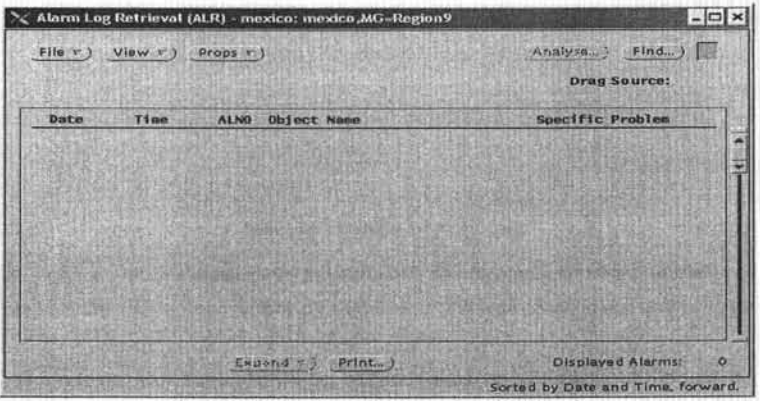

Fig. 7.2.3.1f Aplicación Alarm Log Retrieval.

A continuación se describe las opciones:

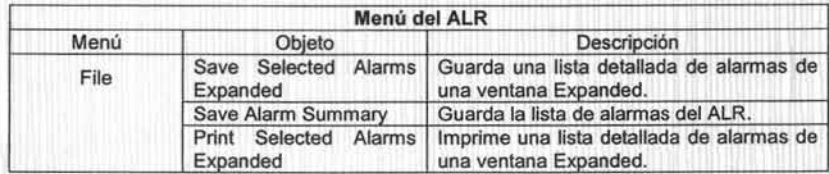

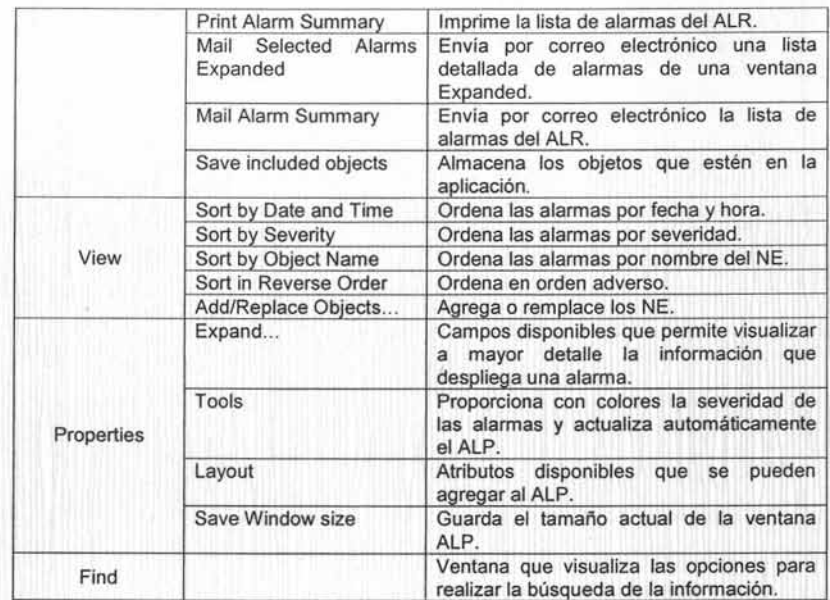

Además las búsquedas pueden ser por severidad, por problema especifico, por usuario que reconoció el evento e indicando un periodo de tiempo, por elemento.

Cuando generas una búsqueda con las opciones anteriormente mencionadas das clic en el botón Find y el resultado es presentado en la ventana de la (Fig. 2.6.1f) con la información solicitada teniendo las opciones de imprimir, de guardar en archivo o enviar por correo electrónico (Fig. 7.2.3.1g).

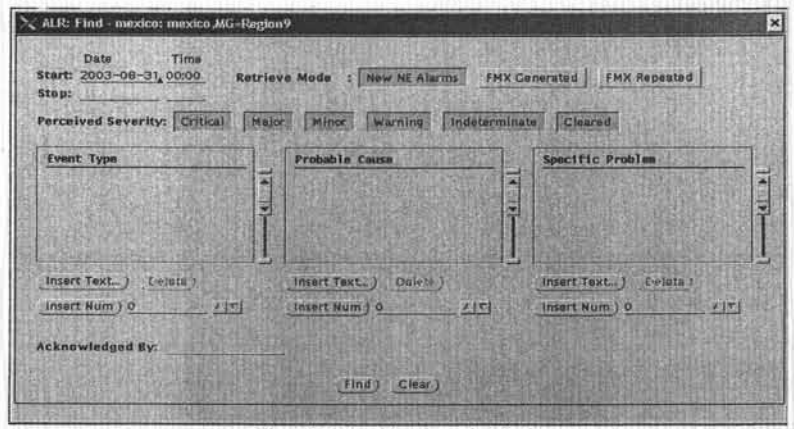

Fig. 7.2.3.1g Ventana de Find.

La aplicación AAU es la encarga de realizar la interpretación de los eventos es decir, el elemento de red envia el tipo de alarma en formato texto, esta aplicación tiene una tabla con el texto de los eventos y su correspondiente numero con el cual se asocia (Fig. 7.2.3.1h).

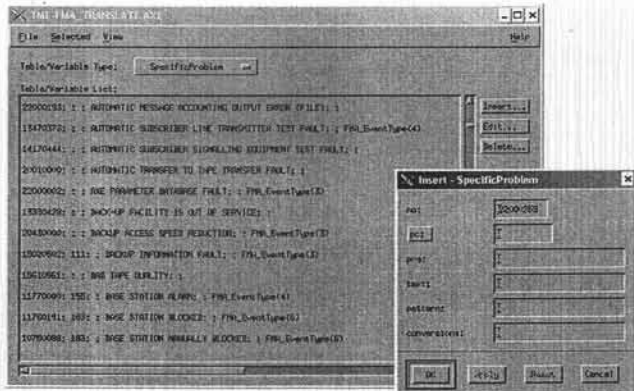

Fig. 7.2.3.1h Mapa de definición de alarmas.

Por lo tanto el texto del evento es el que se presenta en las aplicaciones de ALP y ALR para una mejor comprensión ante la vista del usuario y el formato numérico es el que se almacena en la base de datos. Por ello se pueden añadir tantos eventos como sea necesario conociendo el número y el nombre del evento (Fig. 7.2.3.1i).

Para iniciar la aplicación selecciona del Workspace->Fault Management->Translation Map Edior o abrir una ventana de comando y ejecutar el siguiente comando: tme.

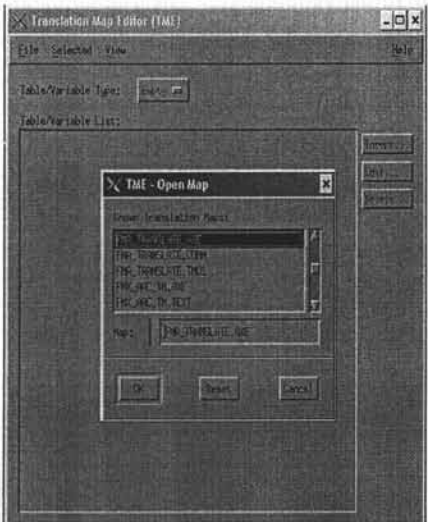

Fig. 7.2.3.1i Intérprete de alarmas.

Este mapa es fundamental dentro de las aplicaciones de Fault Management para su óptimo funcionamiento.

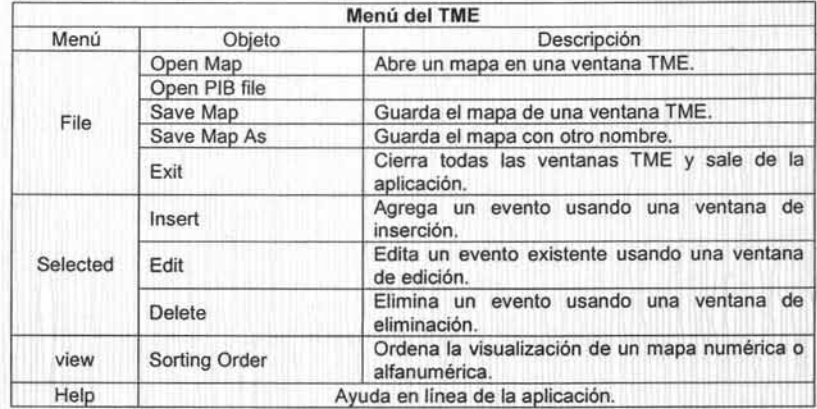

A continuación se describe las opciones:

El **ATR** tiene la función crear las rutas para dirigir las alarmas hacia los diferentes dispositivos de salida:

- <sup>~</sup>Impresoras
- » Archivos
- > Correo Electrónico UNIX.

Además de realizar de manera automática el reconocimiento de alarmas que se le defina de acuerdo al criterio que se maneje. Por ejemplo cuando una alarma es atendida y solucionada el elemento de red envía una alarma de limpia (Clear), esta es enviada al ALP y si se define el ATR que todas las alarmas con Clear sean reconocidas automáticamente. Esta se presenta momentáneamente en la aplicación y desaparece de la ventana para evitar confusión al usuario de que tome una alarma que solo envía una notificación de que ha sido solucionada (Fig. 7.2.3.1j). Por lo que también se puede indicar si esta operación se la realiza a todos los eventos o solo algunos en particular según sean las necesidades de trabajo.

Para iniciar la aplicación selecciona del Workspace->Fault Management->Alarm Text Routing o abrir una ventana de comando y ejecutar el siguiente comando: **atr.** 

#### IMPLANTACiÓN DE UN SISTEMA DE MONITOREO PARA UNA RED CELULAR CMS 8800.

| Output        | <b>Status</b> | Object             |  |
|---------------|---------------|--------------------|--|
| (+ ) Auto_Ack | Active        | NW-AXE, NE-ACSAXE1 |  |
| (+) Auto_Ack  | Active        | NW=AXE, NE=ACAAXE1 |  |
| (+ Auto_Ack   | Active        | NW=AXE.NE=LEOAXE1  |  |
| + Auto_Ack    | Active        | NW-AXE, NE-XALAXE1 |  |
| (++) Auto_Ack | Active        | NW-AXE, NE-MTYAXE2 |  |
| (+) Auto_Ack  | Active        | NW-AXE, NE-MTYAXE3 |  |

Fig. 7.2.3.1j Aplicación Alarm Text Routing.

A continuación se describe las opciones:

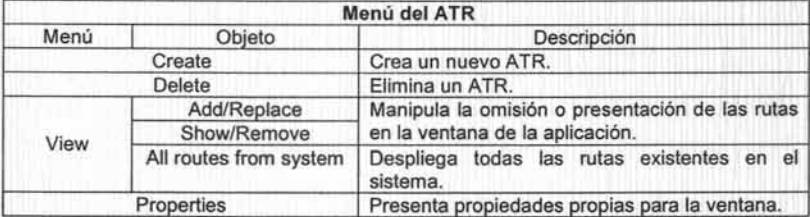

Los botones Activate/Deactivate son empleados para activar o desactivar alguna ruta especifica, ya sea momentánea o definitivamente.

### 7,2.3.2 Administrador de Comandos.

Esta parte del modulo se encarga de gestionar los elementos de red es decir el CH nos permitirá solucionar y atender la alarma enviado comandos al elemento para resolver la falla que esta presentando. Todo esto a nivel software, las aplicaciones que nos permiten realizar estas actividades son:

- > Manejador de comandos (CHA, por sus siglas en inglés Command Handling Application).
- > Administrador de Actividades (AM, por sus siglas en inglés Activity Manager).
- > Histórico de Comandos (CLR, por sus siglas en inglés Command Log Search).
- <sup>~</sup>Editor de Programas (CFO, por sus siglas en inglés Command File Developer).

El CHA es la aplicación que nos permite enviar comandos a los elementos de red para corregir las fallas que estos presentan. Enviar una serie de comandos mediante un archivo y el resultado obtenido puede ser presentado en pantalla o en archivo.

Para iniciar la aplicación (Fig. 7.2.3.2a) seleccionar del Workspace->CommandHandling- >CommandHandling Application o abrir una ventana de comando y ejecutar el siguiente comando: cha.

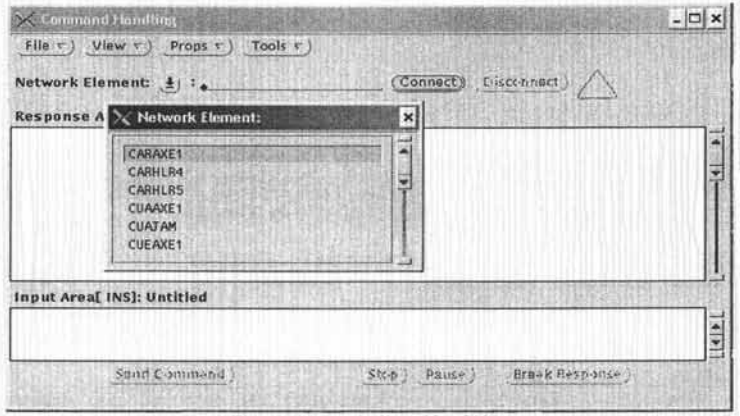

Fig.7.2.3.2a Aplicación CHA.

A continuación se describe las opciones:.

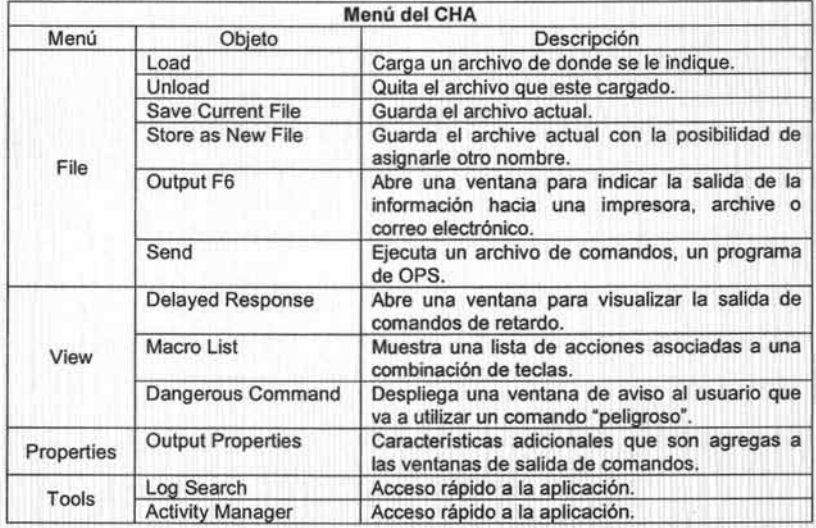

Esta aplicación se conecta a un elemento de red a la vez y esta dividida en dos partes la primera es donde se despliega las respuestas de los comandos enviados. La segunda es donde se escriben los comandos a enviar.

El AM es la aplicación que nos permite controlar la cantidad de actividades que se tienen a los diferentes elementos de la red. Para iniciar la aplicación (Fig. 7.2.3.2b) seleccionar del Workspace->CommandHandling->Activity Manager.

| Edit r<br>View r          | New Order        | Update         |                                            |             |                  |               |  |
|---------------------------|------------------|----------------|--------------------------------------------|-------------|------------------|---------------|--|
| Modify<br>Scheduli        |                  |                |                                            |             |                  |               |  |
| Copy<br>Order i<br>Delete | Type             |                | <b>External System Start Date&amp;Time</b> |             | Repetition Freq. | <b>Status</b> |  |
| 158<br>raul               | cind.            | ACAAXE1        | 2003-08-27 12:30                           | None        | æ                | Completed     |  |
| 159<br>raul               | cmd              | AGSAXE1        | 2003-06-27 01:13                           | <b>None</b> | -                | Completed     |  |
| 160<br>raul               | and:             | LEOAXE1        | 2003-06-27 01:17                           | None        | ₩                | Completed     |  |
| 161<br>raul               | cnd.             | MTYAXE1        | 2003-06-22 01:20                           | None        | -                | Completed     |  |
| 162<br>raul               | cmd              | MTVAXE3        | 2003-06-27 12:34                           | None        | $-$              | Completed     |  |
| 163<br>raul               | cmd <sup>1</sup> | <b>MTVAXE2</b> | 2003-06-27 01:25                           | None        | --               | Completed     |  |
| 164<br>raul               | cmd              | <b>MTVAXE4</b> | 2003-06-27 01:29                           | None        | --               | Completed     |  |

Fig. 7.2.3.2b Aplicación Activity Manager.

A continuación se describen las opciones:

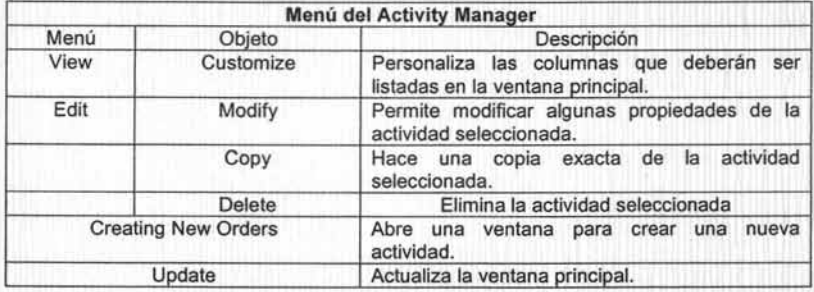

Para la creación de una nueva actividad (Fig. 7.2.3.2c) hay que definir que tipo será si un Command File<sup>30</sup> o System Command File<sup>31</sup>. El External System es el nombre del electo de red. Además consta de tres partes:

- $\triangleright$  Schedule indica cada cuando se van a ejecutar.
- <sup>~</sup>Routing indica hacia donde será enviada la respuesta obtenida.
- <sup>~</sup>Execution indica al sistema vía correo electrónico el comportamiento de la ejecución.

<sup>&</sup>lt;sup>30</sup> Es un archivo con un listado de comandos validos para los elementos de red.

<sup>31</sup> Es un programa con una lista de comando que requiere parámetros adicionales para su funcionamiento.

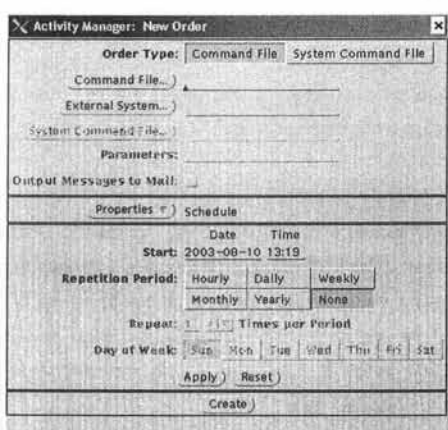

Fig.7.2.3.2c Ventana para crear una actividad.

Todos los comandos enviados a los NE, todas las respuestas recibidas y los reportes espontáneos son almacenados en una base de datos del sistema llamada tapdb. El CLS (Fig. 2.6.2d) nos permite la posibilidad de obtener esa información que esta almacenada. Para iniciar la aplicación (Fig. 7.2.3.2d) seleccionar del Workspace->CommandHandling->Command Log Search o abrir una ventana de comando y ejecutar el siguiente comando cls.

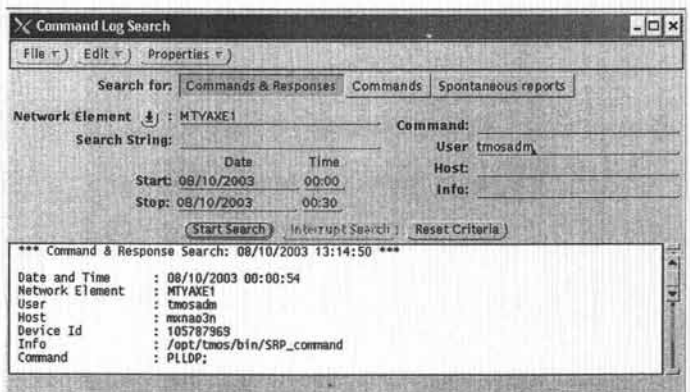

Fig. 7.2.3.2d Aplicación Command Log Search.

A continuación se describen las opciones:

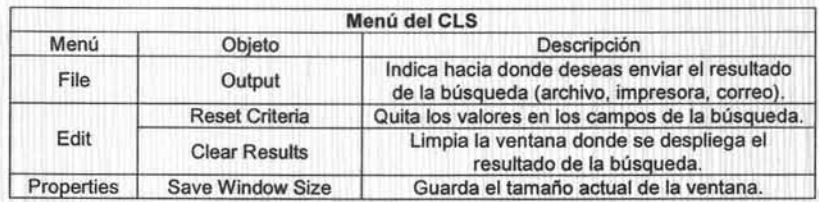

Además de emplear ciertos criterios de búsqueda por ejemplo usuarios, elementos de red, comandos, fecha y búsqueda de una cadena en particular. El desplegado del resultado puede ser únicamente los comandos o comandos y respuestas a la vez. Además de ser enviados a la ventana, archivo, impresora o correo electrónico.

El CFD es un editor e intérprete de programas basados en el lenguaje (OPS<sup>32</sup>, por sus siglas en inglés Operations Procedure Support). Esta aplicación esta diseñada para los desarrolladores que desean obtener información especifica y de esta realizar otro post proceso dentro del mismo programa. Además de proporcionar herramientas útiles para la verificación previa del programa. Para iniciar la aplicación (Fig. 7.2.3.2e) seleccionar del Workspace->CommandHandling->Command File Developer o abrir una ventana de comando y ejecutar el siguiente comando cha\_developer\_gui.

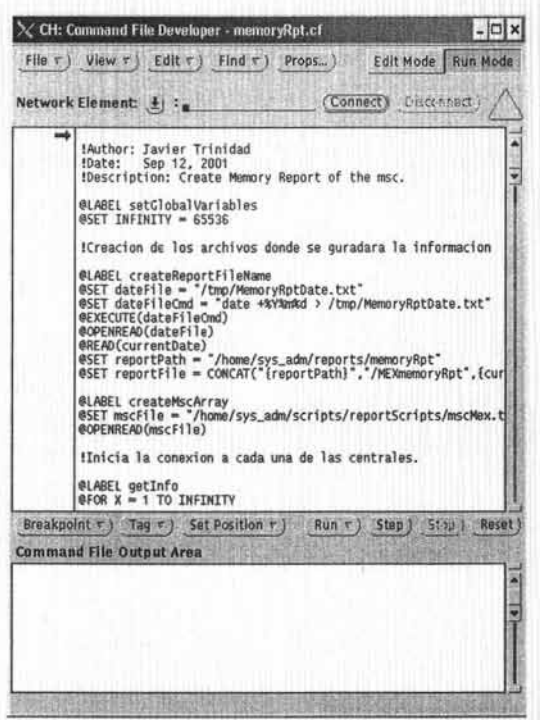

Fig. 7.2.3.2e Aplicación Command File Developer.

<sup>&</sup>lt;sup>32</sup> Es un lenguaje de programación diseñado propiamente para el envió de comandos a los elementos de red.

A continuación se describe las opciones:

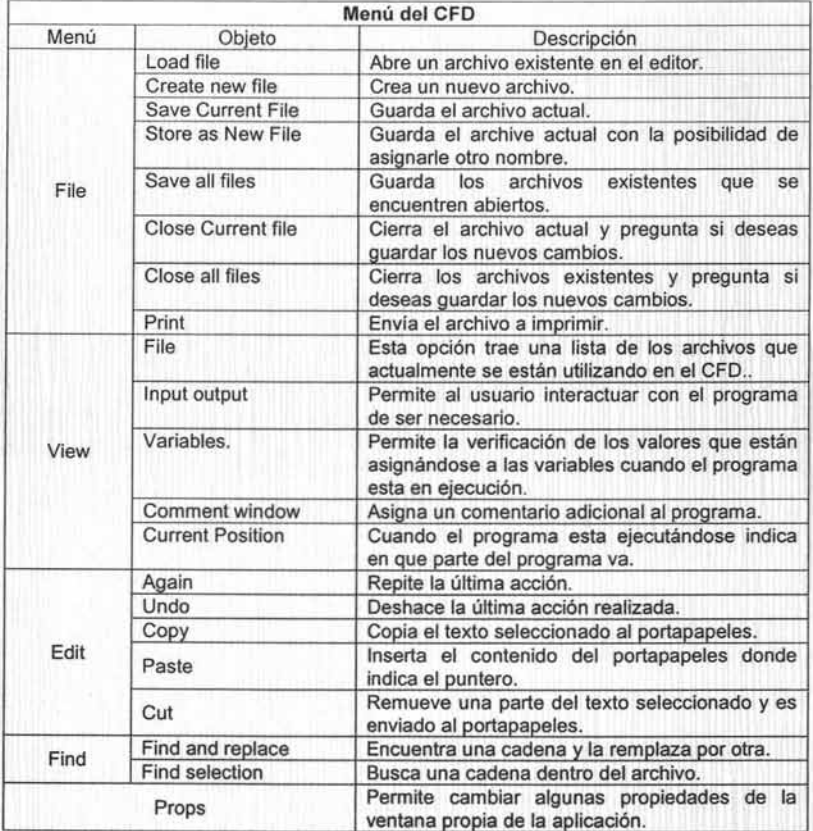

La ventana es divida en dos partes la primera es donde se edita el programa y al segunda es donde se ve reflejada la salida que esta generando el programa siempre y cuando este en modo de ejecución.

Además el CFD tiene dos modos de trabajo:

- » Edición, es donde de diseña y se crea el programa.
- » Ejecución es el modo en que se pone el programa para ser ejecutado.

### 7.2.3.3 Administrador de Información.

Son las aplicaciones que nos permiten tener el control de los elementos que están definidos en el sistema. Los cuales son:

- > Administrador de Elementos (IMIM, por sus siglas en Information Model Instance Manager).
- l> Manejador de Destinos (ESC, por sus siglas en inglés External System Configuration.
- l> Configuración de Accesos (NCO, por sus siglas en inglés Network Configuration Display)

El IMIM es la aplicación que nos permite configurar cada uno de los elementos que serán desplegados por las aplicaciones de FM de una forma real que muestra las alanmas que son enviadas por los elementos de red. Para iniciar la aplicación (Fig. 7.2.3.3a) selecciona del Workspace->Infonmation Model Handler->IMIM o abrir una ventana de comando y ejecutar el siguiente comando: imbrows

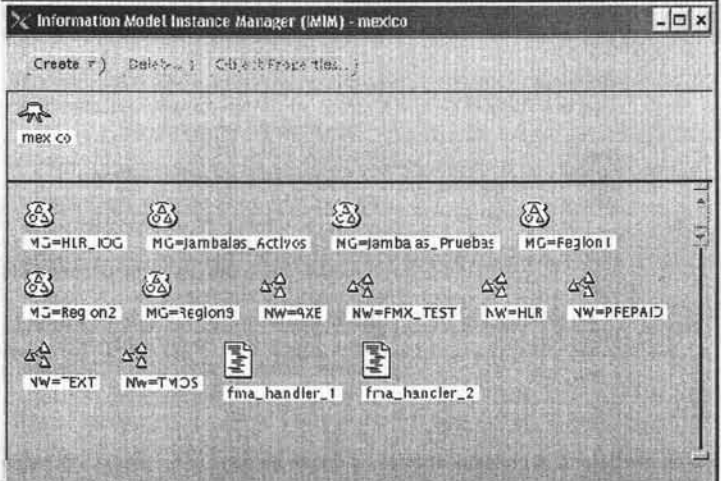

Fig. 7.2.3.3a Aplicación IMIM.

A continuación se describe las opciones:

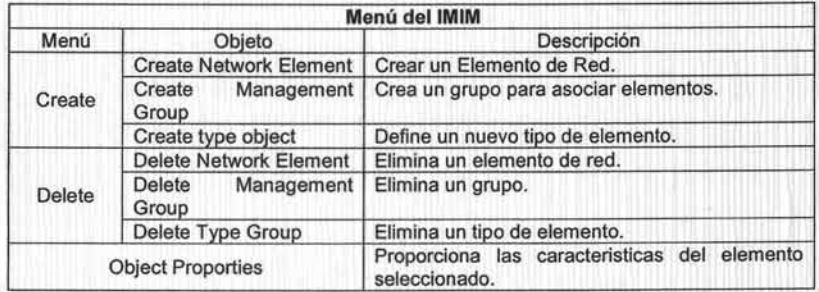

Aquí es donde se crea, elimina o modifica cada uno de los elementos que son monitoreados por el sistema. Además se pueden definir nuevos tipo de elementos de ser necesario a los ya existentes por definición inicial. Por ejemplo los de tipo AXE como se muestra (Fig. 7.2.3.3b).

X Information Model Instance Manager (IMIM) - mexico  $\Box$   $\times$ Create (r) Dalete. | C-bject Properties 今  $\Delta_{\Sigma}^{\Delta}$ mexico NW-AXE  $\bigtriangleup$ NE=CUAAXE1 NE-CUEAXE1 NE=ECAAXE1 NE=CARAXE1 NE=CULAXE1 △  $\bigtriangleup$  $\triangle$ NE=HERAXE1 NE=MALAXE1 MAQAXE1 NE=MAQAXE2 NE<sup></sup> MAZAXE  $\sqrt{7}$ NE-MIJAXE1 NF-NFXAXE1 **VE-NEZAXE1** NE-ORRAXE1 E-NOGAXE1 Δ

Fig. 7.2.3.3b Elementos tipo AXE.

El ESC es la aplicación donde se define la parte de red para cada uno de los elementos que son gestionados por el sistema, es decir ya sea su dirección IP o X25 dependiendo del tipo de protocolo que maneje el equipo que es conectado al CMOS. Para iniciar la aplicación (Fig. 7.2.3.3c) selecciona del Workspace->TMOS Administration->Destination Handling o abrir una ventana de comando y ejecutar el siguiente comando: es\_config.

| <b>External systems</b><br><b>ES Name</b> | <b>ES Type</b> | <b>ES Address</b> | Com host             |  | <b>ES version</b> |  |  |                          |
|-------------------------------------------|----------------|-------------------|----------------------|--|-------------------|--|--|--------------------------|
| MAQAXE1                                   | AXE            | 192.9.216.90      | mocnatin             |  |                   |  |  | APZ 212 25 R2, APT 21010 |
| MAQAXE2                                   | AXE            | 192.9.219.90      | mocromin.            |  |                   |  |  | APZ 212 30 R2, APT 210 0 |
| <b>TECAXE2</b>                            | AXE            | 192.9.241.95      | mocrani n.           |  |                   |  |  | APZ 212 30 R2, APT 210 0 |
| OBRAXE1                                   | AXE            | 192, 2, 132, 95   | mxnm1n               |  |                   |  |  | APZ 212 30 R2, APT 210 0 |
| <b>MLTAXE1</b>                            | AXE            | 192, 1, 100, 95   | mxnmin               |  |                   |  |  | APZ 212 30 R2, APT 210 0 |
| TIJAXE2                                   | AXE            | 192.1.220.95      | monxem               |  |                   |  |  | APZ 212 30 R2, APT 210 0 |
| TITAXE1                                   | AXE            | 192.1.206.52      | month                |  |                   |  |  | APZ 212 30 R2, APT 210 0 |
| PAZAXE1                                   | AXE            | 192.1.102.120     | mocrom1 <sub>n</sub> |  |                   |  |  | APZ 212 30 R2, APT 210 0 |
| NOGAXE1                                   | AXE            | 132.2.100.95      | mocran1 <sub>D</sub> |  |                   |  |  | APZ 212 30 R2, APT 210 0 |
| <b>HERAXE1</b>                            | AXE            | 192.2.207.51      | mechanin             |  |                   |  |  | APZ 212 30 R2, APT 210 0 |
| <b>CULAKE1</b>                            | AXE            | 192.2.102.120     | mxmm1n               |  |                   |  |  | APZ 212 30 R2, APT 210 0 |
| <b>REVAXE1</b>                            | AXE            | 192.9.19.95       | mental               |  |                   |  |  | APZ 212 30 R2, APT 210 0 |
| <b>ECAAXE1</b>                            | <b>AXE</b>     | 192.9.29.95       | mornmin.             |  |                   |  |  | APZ 212 30 R2, APT 210 0 |
| <b>NEZAXE1</b>                            | AXE            | 192.9.25.95       | mocran1n'            |  |                   |  |  | APZ 212 30 82, APT 210 0 |
| <b>TLLAXE1</b>                            | AXE            | 192.9.27.95       | mocrani n            |  |                   |  |  | APZ 212 30 R2, APT 210 0 |
| <b>MALAXE1</b>                            | AXE            | 192.9.23.95       | mxmm1n               |  |                   |  |  | APZ 212 30 R2, APT 210 0 |

Fig. 7.2.3.3c Aplicación Destination Handling...

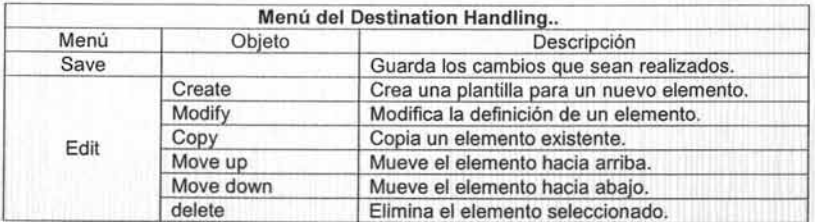

A continuación se describe las opciones :

La definición que se realice aqui es la que permitirá que las aplicaciones de CH puedan conectarse a los elementos de red y gestionarlos de acuerdo a la definición (Fig. 7.2.3.3d) que se tenga.

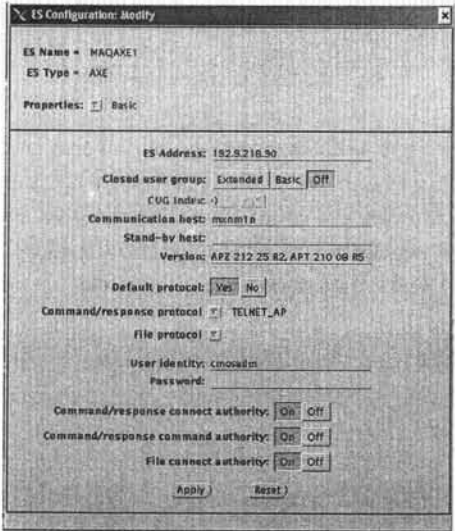

Fig. 7.2.3.3d Plantilla de un Elemento.

El **NeO** es la aplicación (Fig. 7.2.3.3e) que se encargas de definir la configuración los elementos de red en el sistema CMOS con lo cual hace posible el acceso entre los elementos y el sistema. Para iniciar la aplicación abrir una ventana de comando y ejecutar ncd.

|              | Ketwork Configuration |      |
|--------------|-----------------------|------|
| File         | <b>Configuration</b>  | Help |
|              |                       |      |
| GDLJARA<br>Θ |                       |      |
|              | GDLJARA/DURAXE1       |      |
|              | GDLJARA/GDAXE2        |      |
|              | GDLJARA/VILAXE1       |      |
|              | GDLJARA/JUAAXE1       |      |
|              | GDLJARA/GDAXE5        |      |
|              | GDLJARA/CHIAXE1       |      |
|              | GDLJARA/GDAXE3        |      |
|              | GDLJARA/TUXAXE1       |      |
|              | GDLJARA/JUAAXE2       |      |
|              | GDLJARA/MORAXE1       |      |
|              | GDLJARA/MERAXE1       |      |
|              | GDLJARA/GDAXE4        |      |
|              | GDLJARA/GDAXE1        |      |
|              | GDLJARA/CANAXE1       |      |
|              | GDLJARA/CHIAXE2       |      |
|              | GDLJARA/TORAXE1       |      |
|              | GDLJARA/URUAXE1       |      |

Fig. 7.2.3.3e Aplicación NCD.

A continuación se describe las opciones:

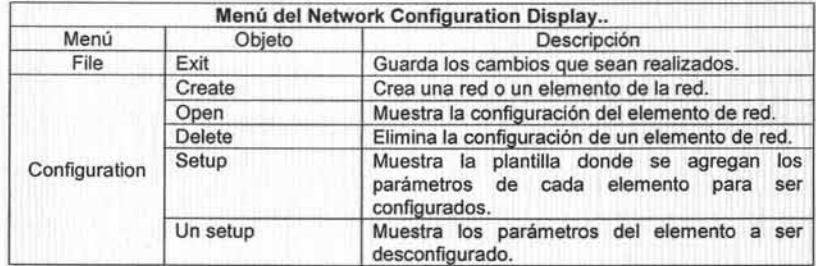

La configuración de casa elemento (Fig. 7.2.3.3f) depende del nombre de este, ya que todos los demás parámetros por estandarización son casi los mismos.

| rechtsitaating   Oplional/salars<br><b>MACADORES</b> | <b>ALLE</b><br><b>Anticces</b> |
|------------------------------------------------------|--------------------------------|
| MegOefanithors                                       |                                |
| m<br>HETWORK HAME                                    | <b>QDLJARA</b>                 |
| 廤<br><b>FXCHANDE NAME</b>                            | <b>CURAXE</b>                  |
| <b>ESCONTIG NAME</b><br>軍                            | <b>OURAXE1</b>                 |
| AN J FUFL<br>œ                                       | <b>Version 7</b>               |
| 濫<br><b>REF MARKET</b>                               | <b>MEF2</b>                    |
| <b>Mediaters</b>                                     |                                |
| iOS.<br>VALIDATE CHHILS                              | <b>FALBE</b>                   |
| ш<br>DEPAULT AND FREQUET                             | 7, 21, 8                       |
| ш<br><b>DEFAULT 1800 FREQUET</b>                     |                                |
| <b>DEFAILT ONE FREQUET</b>                           |                                |

Fig. 7.2.3.3f Ventana de Configuración de un Elemento.

Además es capaz de detener y/o iniciar la comunicación con el elemento sin' necesidad de borrar la configuración (Fig. 7.2.3.3g).

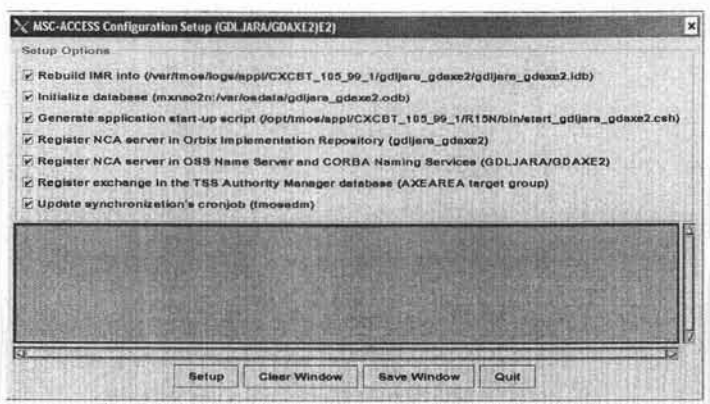

Fig. 7.2.3.3g Ventana de Ejecución de la configuración.

#### $7.2.4$ Aplicaciones Administración del Sistema.

Es el conjunto de herramientas de administración de la plataforma y del sistema CMOS. Esto involucra a los usuarios, autoridades y elementos de red. Los cuales son:

- > Administrador de Programas (PMS, por sus siglas en inglés Process Management Services).
- > Servicios de Seguridad (TSS, por sus siglas en inglés TMOS Security Services).
- > Administrador de Alarmas y Comandos (Log Administration).
- > Servicio x25 (Link Administration).

### 7.2.4.1 Supervisor de Programas.

Es el que se encarga de mostrar y monitorear el estado de cada programa que forma parte de la plataforma CMOS. Además nos permite reiniciar, detener o forzar el estado de algún programa. Para iniciar la aplicación (Fig. 7.2.4.1a) selecciona del Workspace->TMOS Administration->PMS Monitor o abrir una ventana de comando y ejecutar el siguiente comando: xpmsmon.

CAPÍTULO 7. ADMINISTRACIÓN, OPERACIÓN Y MANTENIMIENTO DEL SISTEMA DE MONITOREO.

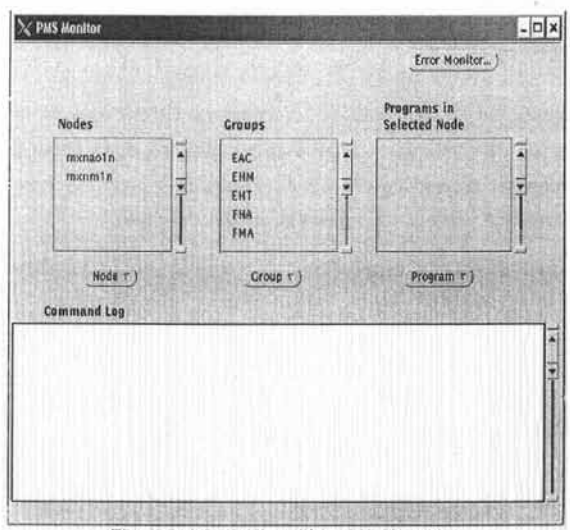

Fig. 7.2.4.1a Aplicación PMS Monitor.

La aplicación esta dividida en dos secciones la primera es la parte donde está definido el nombre del servidor UNIX en seguida aparece una columna donde están definidos los grupos de programas y en la siguiente aparece los programas que son asociados a este grupo. Y en la segunda aparece el desplegado del estado que mantiene cada uno de los programas en el momento de la verificación. Para que exista el desplegado se hace uso de los botones de Node para ver todos los programas que existen en el servidor, Group para un grupo en específico y Program para un programa en específico. Además el botón llamado Error Monitor al dar clic nos muestra una ventana (Fig. 7.2.4.1b) la cual se encarga de mostrar los diferentes errores que existan en los programas, ya sea todos o filtrarlos por nombre de programa. La información manejada en esta aplicación es almacenada en la base de datos llamada platformdb.

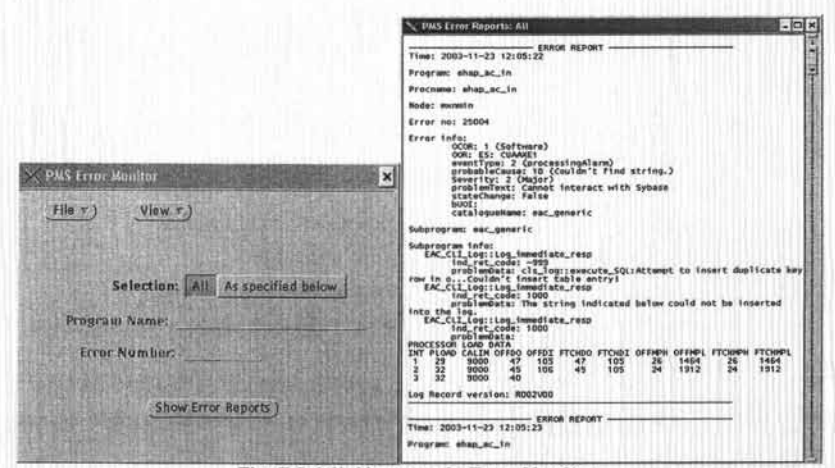

Fig. 7.2.4.1b Ventana de Error Monitor.

### 7.2.4.2 Servicios de Seguridad.

Es parte fundamental en la seguridad de la plataforma CMOS para la conexión hacia los elementos y el envió de comandos por parte de los usuarios. Para iniciar la aplicación (Fig. 7.2.4.2a) selecciona del Workspace->TMOS Administration-> Authority Administration o abrir una ventana de comando y ejecutar el siguiente comando: tauadm.

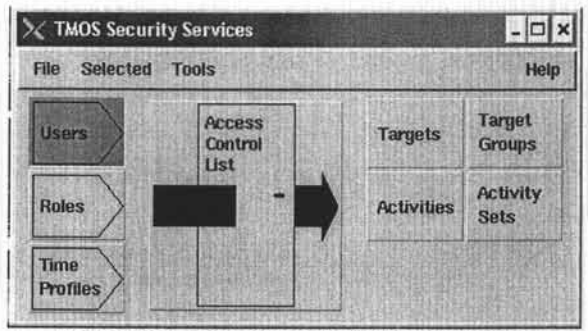

Fig. 7.2.4.2a Aplicación Authority Administration.

A continuación se describen las opciones:

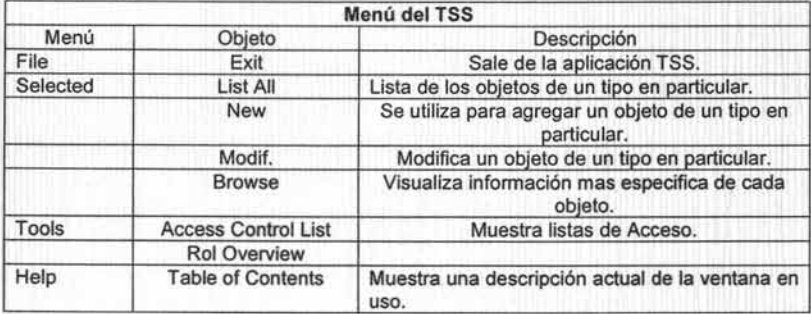

Dentro del TSS existen tipos de objetos los cuales son:

- <sup>~</sup>User -> Usuarios del Sistema.
- > Roles -> Son los grupos de trabajo que existen en el sistema.
- > Targets-> Son los nombres de cada uno de los NE.
- > Activities-> Son los comandos MML disponibles en el sistema.
- <sup>~</sup>Time Profiles -> Son archivos donde se configura la vigencia de los accesos.

Además existen los grupos para asociar targets o activities esto con la finalidad de tener un mejor control de la administración. Toda esta informaron es almacenada la base de datos llamada adb.

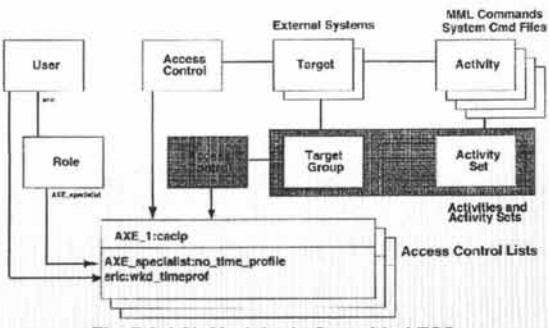

En la (Fig. 7.2.4.2b) se muestra el modelo de seguridad manejado en el sistema.

Fig. 7.2.4.2b Modelo de Seguridad TSS.

### 7.2.4.3 Administrador de Alarmas *y* Comandos.

Esta aplicación se encarga de realizar la depuración de las tablas que almacenan esta información. es decir pasar la información de X tiempo que esta en la tabla de la base de datos a un archivo de texto y eliminar la información de ese tiempo dentro de la tabla. Para iniciar la aplicación (Fig. 7.2.4.3a) selecciona del Workspace->TMOS Administration-> Log Administration o abrir una ventana de comando y ejecutar el siguiente comando: eac\_log.

| Log Directory Tables)    |               |          |    | Reload Entries ) |                  |  |
|--------------------------|---------------|----------|----|------------------|------------------|--|
| Log Table Name           | Owner         | AO       |    | AD DD            | Last Archive     |  |
| FMA_alarm_log            | fma_handler_1 | <b>Y</b> | 40 | 40               | 2003-07-20       |  |
| FMA_operator_log         | fma_handler_1 | Ÿ        | 40 | 40               | $2003 - 07 - 20$ |  |
| FMA_alarm_log            | fma_handler_2 | Y        | 40 | 40               | 2003-07-20       |  |
| FMA_operator_log         | fma_handler_2 | 9.       | 40 | 40.              | $2003 - 07 - 20$ |  |
| error_log                | cap           | н        |    | ×.               | $2001 - 04 - 16$ |  |
| eacr_command_log         | tap           | Ÿ        | 30 | 30 <sup>3</sup>  | $2003 - 07 - 29$ |  |
| eacr_delayed_log         | tap           | v.       | 30 | 30               | $2003 - 07 - 29$ |  |
| eacr_ext_cmd_log         | tap           | ĸ        |    |                  |                  |  |
| eacr_ext_delayed_log     | tan           | N        |    |                  |                  |  |
| eacr_ext_immediate_log   | tan           | N        |    |                  |                  |  |
| eacr_ext_spontaneous_log | tap           | N        |    |                  |                  |  |
| eacr_immediate_log       | tap           |          | 35 | 35               | $2003 - 07 - 21$ |  |
| eacr_spontaneous_log     | tan           | н        |    |                  | $2002 - 08 - 21$ |  |

Fig. 7.2.4.3a Aplicación Log Administration.

Los botones que aparecen en la aplicación son:

- > Log Directory Tables-> Es para seleccionar las tablas que serán trabajadas..
- > Reload Entries-> Muestra los archivos de texto disponibles para cargar.
- > Archive Entries-> Realiza una copia de la información a un archivo de texto.
- > Delete Entries-> Elimina la información dentro de la tabla.

> Properties-> Es donde se configura los días de archive y delete.

También nos permite realizar nuevamente la carga de los archivos de texto a la tabla de la base de datos esto es con la finalidad de consultar datos con fechas anteriores (Fig. 7.2.4.3b) a las que existan en la tabla.

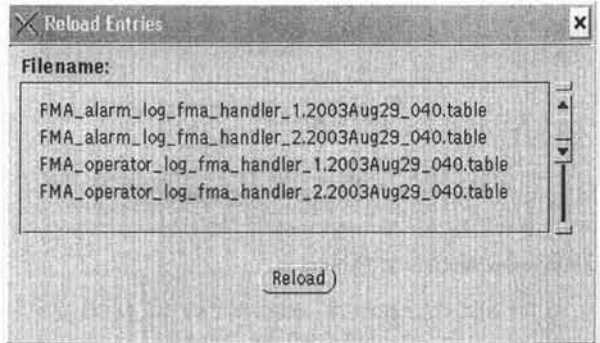

Fig. 7.2.4.3b Reload Entries.

### 7.2.4.4 Servicio de X2S.

Es el que se encarga de verificar la funcionalidad del protocolo de comunicación  $x25^{33}$  tanto para el monitoreo como la activación y la desactivación del servicio. Para iniciar la aplicación (Fig. 7.2.4.4a) selecciona del Workspace->TMOS Administration-> Link Administration o abrir una ventana de comando y ejecutar el siguiente comando: x25cmd.

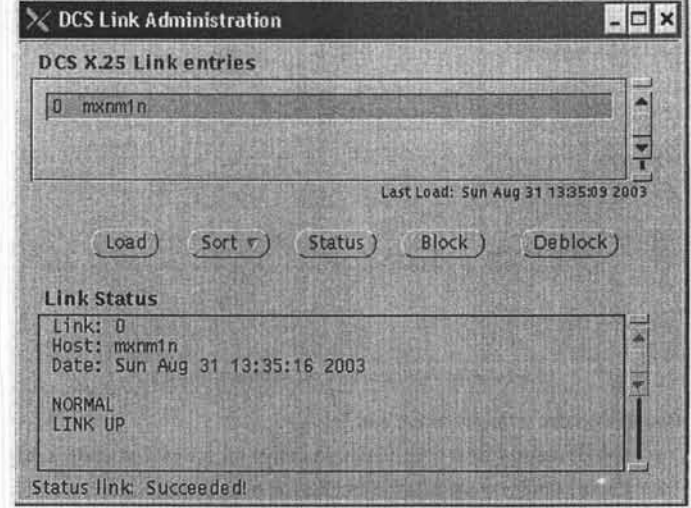

Fig.7.2.4.4a Aplicación Link Administration.

<sup>33</sup> Comentar para que sirve...

Este servicio es fundamental para realizar la comunicación con los HLR 10G que emplean este protocolo de comunicación.

### 7.3 Administración del Sistema CMOS.

Esta es una de las actividades importantes que se tienen como tarea durante la operación del sistema. Y es parte fundamental para que el sistema continué con el servicio. Por lo tanto este punto es trabajo de los administradores que se encargan de realizar rutinas de diarias de verificación de cómo se encuentra el sistema, en caso de encontrar fallas resolverlas además de atender las fallas ylo consultas que los usuarios reporten.

Para ello las actividades se tienen divididas en diarias y semanales. Las actividades diarias que se realizan son las siguientes:

- » Respaldos incrementales<sup>34</sup>en cinta del Sistema (sistema de archivos y Base de Datos).
- » Verificar las bitácoras del sistema a nivel Sistema Operativo.
- » Verificar bitácoras del Servidor de Base de Datos
- » Verificar el estado de los discos.
- » Verificar los tamaños del Sistema de Archivos y realizar depuración en caso de ser necesario.
- » Verificar la conectividad hacia los elementos de red .
- » Verificar que los procesos de las aplicaciones trabajen adecuadamente.

Las actividades semanales que se realizan son las siguientes:

- » Respaldos completos en cinta del Sistema (sistema de archivos y Base de Datos).
- > Realizar el Log Administration<sup>35</sup> de la Base de Datos.
- » Respaldar y comprimir las bitácoras del sistema.
- » Elaborar reportes de disponibilidad.

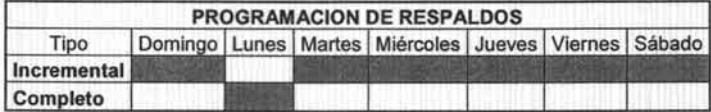

<sup>34</sup> Significa que se respalde todo aquella información nueva que ha a almacenado el sistema con referencia al respaldo anterior.

<sup>&</sup>lt;sup>35</sup> Significa realizar una copia de las tablas de la base de datos a archivos de texto plano dentro del sistema de archivos.

Existe una actividad mensual que es realizar un respaldo completo a cinta de todo el sistema esto con la finalidad de tener un histórico durante un año.

Además de las actividades que se presenten dia a dia como:

- $\triangleright$  Crear, eliminar y/o modificar usuarios.
- $\triangleright$  Atender fallas de usuarios.
- $\geq$  Crear, eliminar y o modificar elementos de red.

### 7.4 Operación del Sistema CMOS.

En este punto explicamos como trabaja e interactúan los usuarios con el Sistema CMOS En el caso del Personal del NOC están subdivididos en dos grupos:

- Front Office
- > Back Office

El primer grupo esta compuesto por personal que tiene conocimientos básicos de lo que es la telefonia celular y de los elementos que lo componen. Tomando en cuenta este punto estos usuarios son los que se encargaran de monitorear, reconocer y atender las alarmas menores y que lleguen al sistema CMOS provenientes de los elementos de red.

El segundo grupo esta compuesto por personal con más experiencia tanto en conocimientos de la red celular como de los elementos que la componen. Ellos son los encargados de trabajar con las alarmas criticas y mayores que se reflejen en el sistema CMOS esto quiere decir que si un usuario de Front Office visualiza una alarma de este tipo, notificara a personal de Back Office para que la atienda y solucione la falla. Además el área trabaja los 7 días de la semana y las 24 horas del día, dividiéndolos en tumos para poder cubrir esos tiempos.

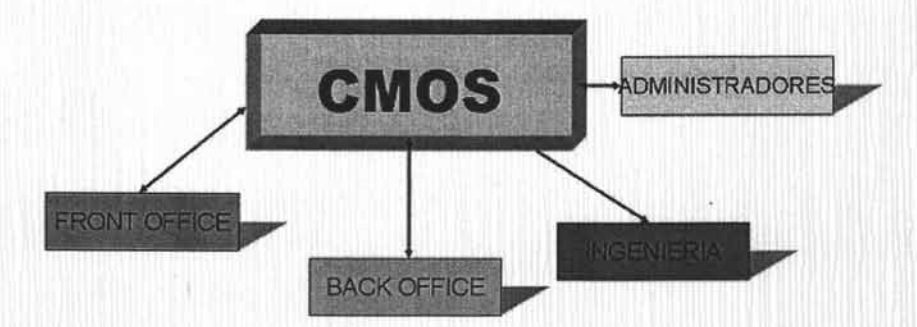

El área de ingeniería es la encargada de realizar todas las actividades referentes a la configuración de la red celular, los cambios que en ella se deban realizar y mejoras que se apliquen. Y como no es una parte crítica como el NOC, pero por ello no deja de ser importante esta es fundamental para continuar dando un mejor servicio al cliente final. Ya que ellos realizan trabajos de planeación, ajustes y/o modificaciones en las celdas y en cada uno de los elementos de red que requieran una mejora para mantener un servicio de calidad.

Los administradores son los que se encargan de monitorear al sistema CMOS para que cumpla las funciones por las cuales esta en producción y de existir alguna falla se corrija y que cada día se mejore su desempeño como sístema y se mantenga siempre con una alta disponibilidad para nuestros usuarios

Por lo que todas estas áreas interactúan gracias al sistema CMOS y esto han ayudado a que se tenga una mejor comunicación tanto para solicitar nuevos requerimientos como para conocer los trabajos que se tiene planeados ejecutar en la red y así apoyar para que estos trabajos sean realizados sin contratiempos.

### 7.5 Mantenimiento y Actualización del Sistema CMOS.

En esta parte nos referimos al mantenimiento del hardware del sistema es decir el equipo físico que lo compone comos son: los CPUs, discos, memorias, y todos los periféricos que forman parte de la configuración del equipo donde se tiene instalado el sistema. Estos se llevan por parte del proveedor de vendió el hardware y se realizan cada seis meses, esto es con la finalidad de mantener los componentes libres de polvo y suciedad, con ellos se evita que se dañen por este factor. Además de que también al equipo se le corren pruebas de estrés<sup>36</sup>, y de diagnósticos para ver como se encuentran sus niveles de versión.

La actualización es una parte importante para el sistema, esta se encarga de realizar mejoras al sistema tanto a nivel del sistema operativo, como de la misma aplicación y en nuestro caso también el servidor de Base de Datos. Pero esto no significa que la ultima versión de cada tipo sea la mas recomendada para el sistema por lo que se debe realizar un estudio de todos y cada uno de los componentes que esta involucrados ya que no se puede actualizar por separado, lo que significa que se debe hacer en conjunto es decir, se evalúan cada una de las nuevas mejoras que poseen en su nueva versión y se analiza si en realidad el sistema requiere esas nuevas funciones. Y para ello se coordina y se realiza todo un plan de trabajo para realizar la mejora al sistema.

<sup>&</sup>lt;sup>36</sup> Pruebas que hacen que el equipo se forcé al máximo para ver si sus componentes soporta esa prueba.

**.." 0., -**

#### **CONCLUSIONES.**

Hoy en dia las telecomunicaciones siguen creciendo y desarrollándose cada día mas y mas. Por lo que es importante contar con este sistema que nos permite interactuar de una manera más amigable, fácil y segura hacia los elementos de la red celular que es nuestro caso. La rentabilidad del sistema es una opción viable para ía empresa, aunque la inversión al principio será alta en lo que respecta al equipo de cómputo, el software, las adecuaciones al centro de trabajo y una parte al personal en lo que respecta a la capacitación. Los beneficios obtenidos son grandes se tendrá un control de la información la cual estará disponible en el momento que alguna área de la empresa la solicite, además existirá una mejor planeación de las actividades que se realizan en campo, esto con lleva a que se reducirá el numero de ingenieros en campo incluyendo el equipo que utilizan computadoras portátiles, vehículos utilitarios, teléfonos celulares y todos los insumos que estos necesitan para funcionar. Esto en gran medida beneficia al personal de campo, ya que ellos tendrán un lugar fijo de trabajo y su integridad física no estará en riesgo. Para la empresa la reducción de estos costos y del tiempo extra que se genera es una variable importante y fundamental para la implementación del Sistema. Esto dará como resultado tener una mejor supervisión y control de la Red Celular, tanto de la información como los métodos de trabajo y de atención a fallas, que será más eficiente. Y con ello incrementar la productividad y la cultura del trabajo en equipo para seguir ofreciendo un servicio más confiable y de mayor calidad.

GLOSARIO.

# GLOSARIO

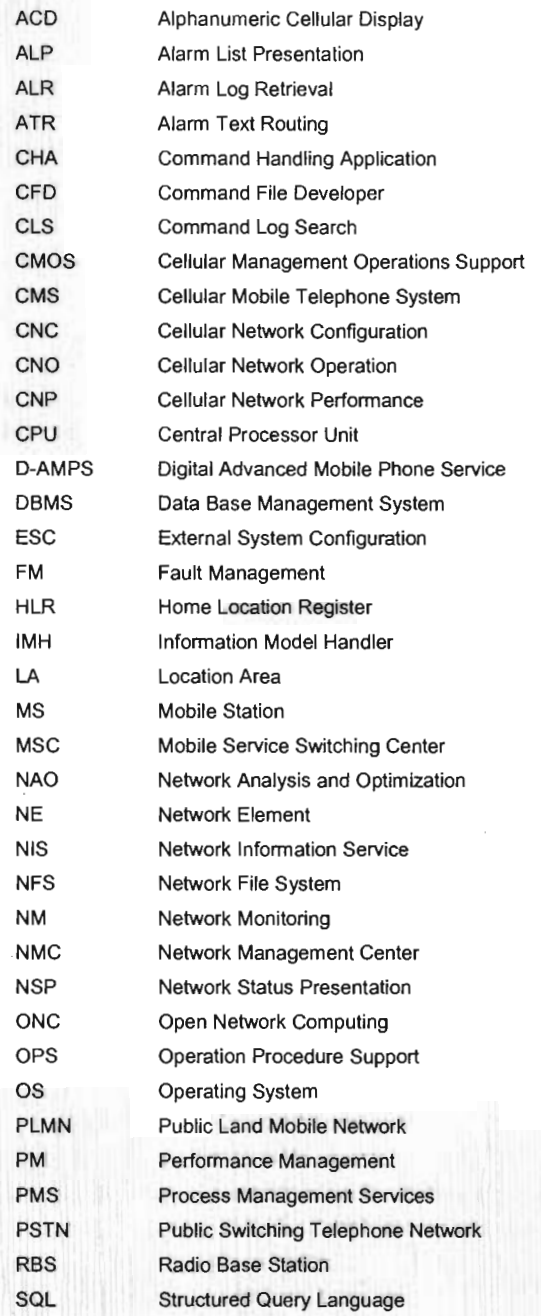

GLOSARIO.

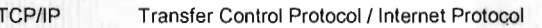

TOMA Time Division Multiple Access

TMOS Telecommunications Management and Operations Support

TSS TMOS Security Services

Workstation

WS

## **BIBLIOGRAFíA.**

Análisis y Diseño de Sistemas. Kenneth E. Kendall Julie E. Kendall Prentice Hall. Tercera Edicion.

OSS Administration Centro de Capacitacion Ericsson. 2002

Fundamentals of Solaris and System Administration Sun Educational Services

Introduction to Telephones and Telephone Systems. A. Michael NolI Artech House